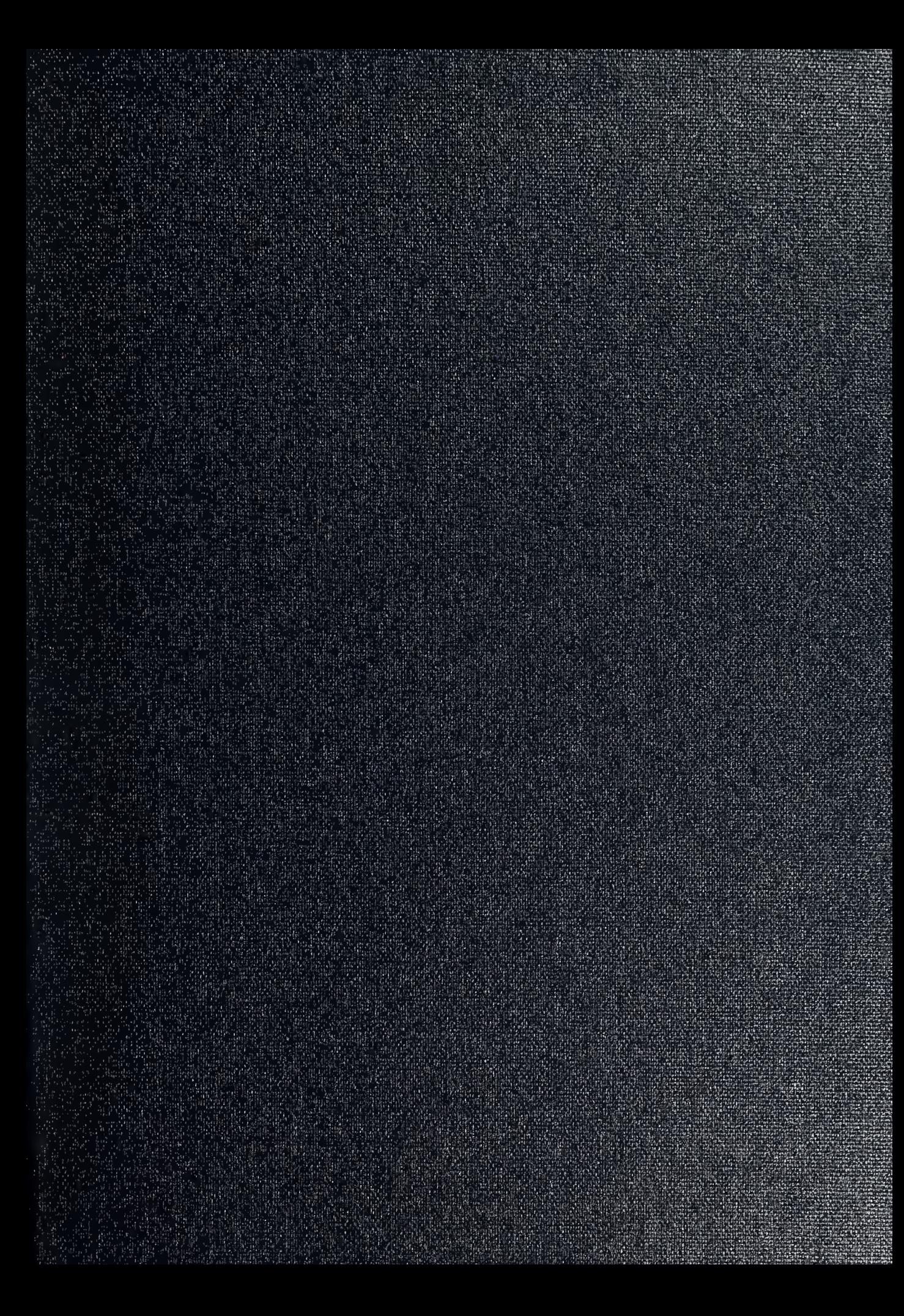

DUDLEY KNOX LIBRARY<br>NAVAL POSTGRADUATE SCHOOL MONTEREY CA 93943-5101

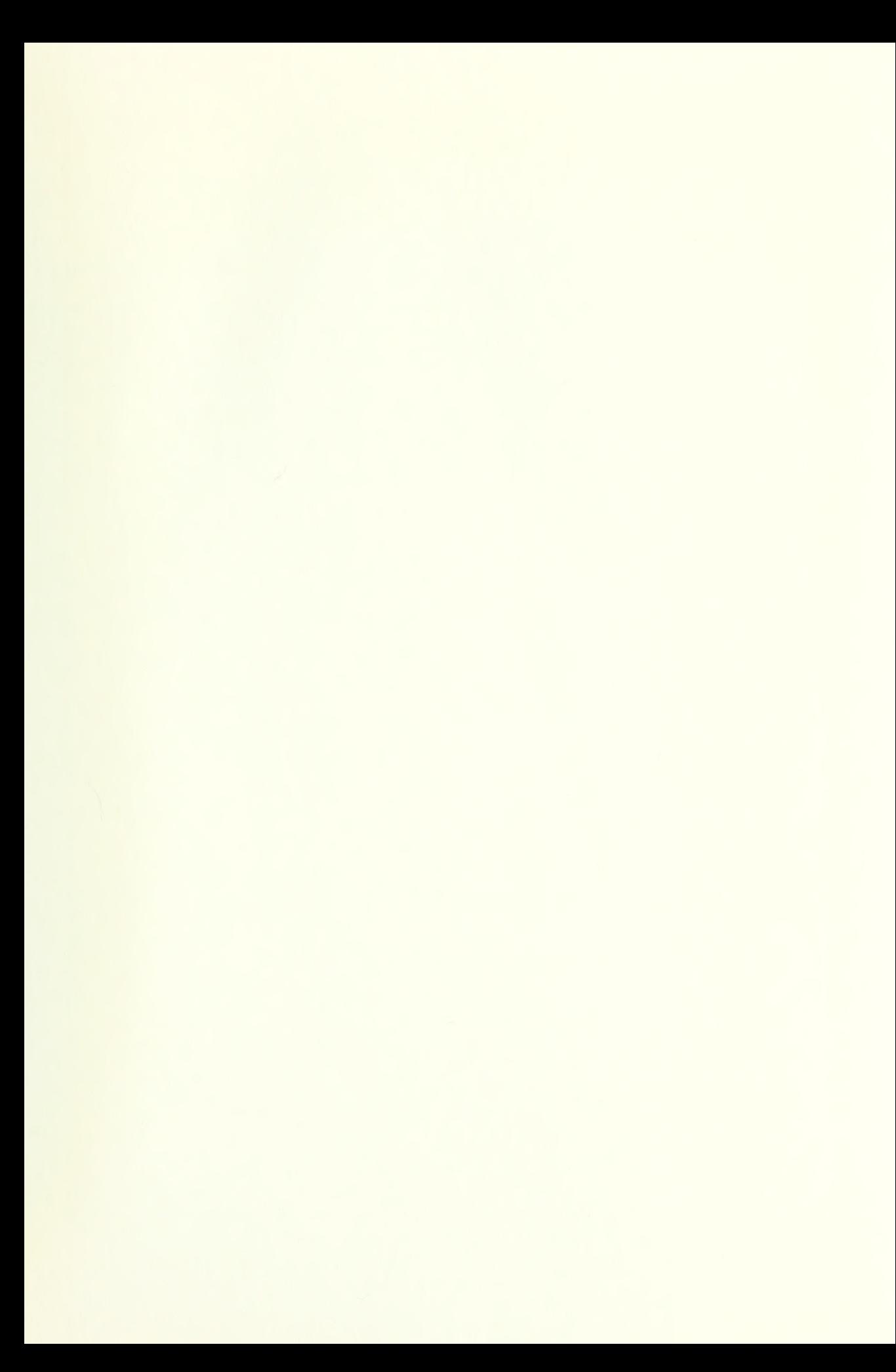

Approved for public release; distribution is unlimited.

## FLOWFIELD STUDY OF A CLOSE-COUPLED CANARD CONFIGURATION

by

John F. O'Leary Captain, United States Marine Corps B.S., United States Naval Academy, 1983

Submitted in partial fulfillment of the requirements for the degree of

## MASTER OF SCIENCE IN AERONAUTICAL ENGINEERING

from the

NAVAL POSTGRADUATE SCHOOL June 1992

.

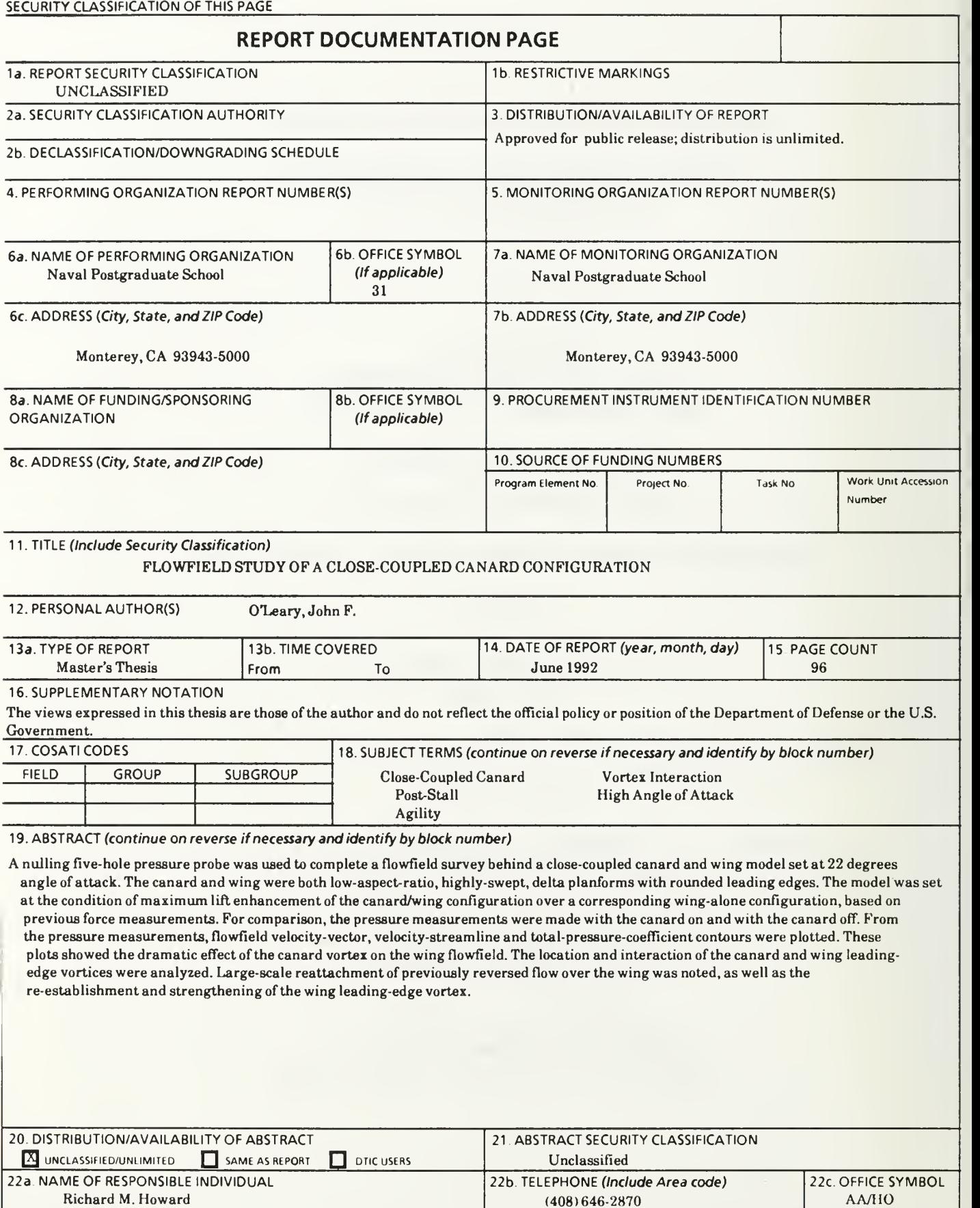

83 APR edition may be used until exhausted All other editions are obsolete

DD FORM 1473, 84 MAR 83 APR edition may be used until exhausted SECURITY CLASSIFICATION OF THIS PAGE

(408)646-2870

AA/HO

Unclassified

## ABSTRACT

A nulling five-hole pressure probe was used to complete <sup>a</sup> flowfield survey behind <sup>a</sup> close-coupled canard and wing model set at 22 degrees angle of attack. The canard and wing were both low-aspect-ratio, highly-swept, delta planforms with rounded leading edges. The model was set at the condition of maximum lift enhancement of the canard/wing configuration over a corresponding wing-alone configuration, based on previous force measurements. For comparison, the pressure measurements were made with the canard on and with the canard off. From the pressure measurements, flowfield velocity-vector, velocity-streamline and total-pressure-coefficient contours were plotted. These plots showed the dramatic effect of the canard vortex on the wing flowfield. The location and interaction of the canard and wing leading-edge vortices were analyzed. Large-scale reattachment of previously reversed flow over the wing was noted, as well as the reestablishment and strengthening of the wing leading-edge vortex.

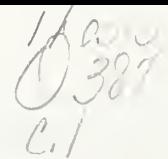

## TABLE OF CONTENTS

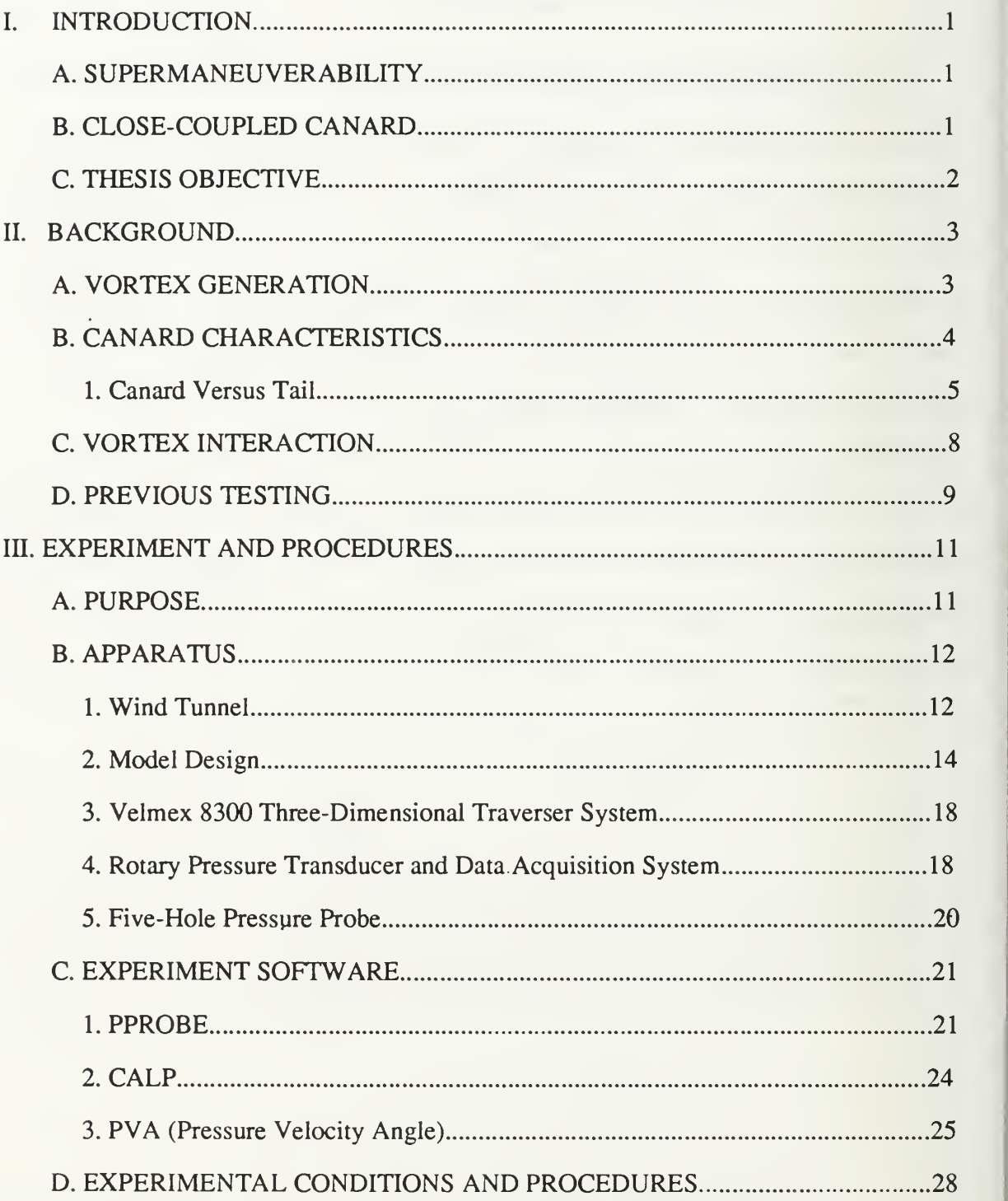

# DUDLEY KNOX LIBRARY<br>NAVAL POSTGRADUATE SCHOOL MONTEREY CA 93943-5101

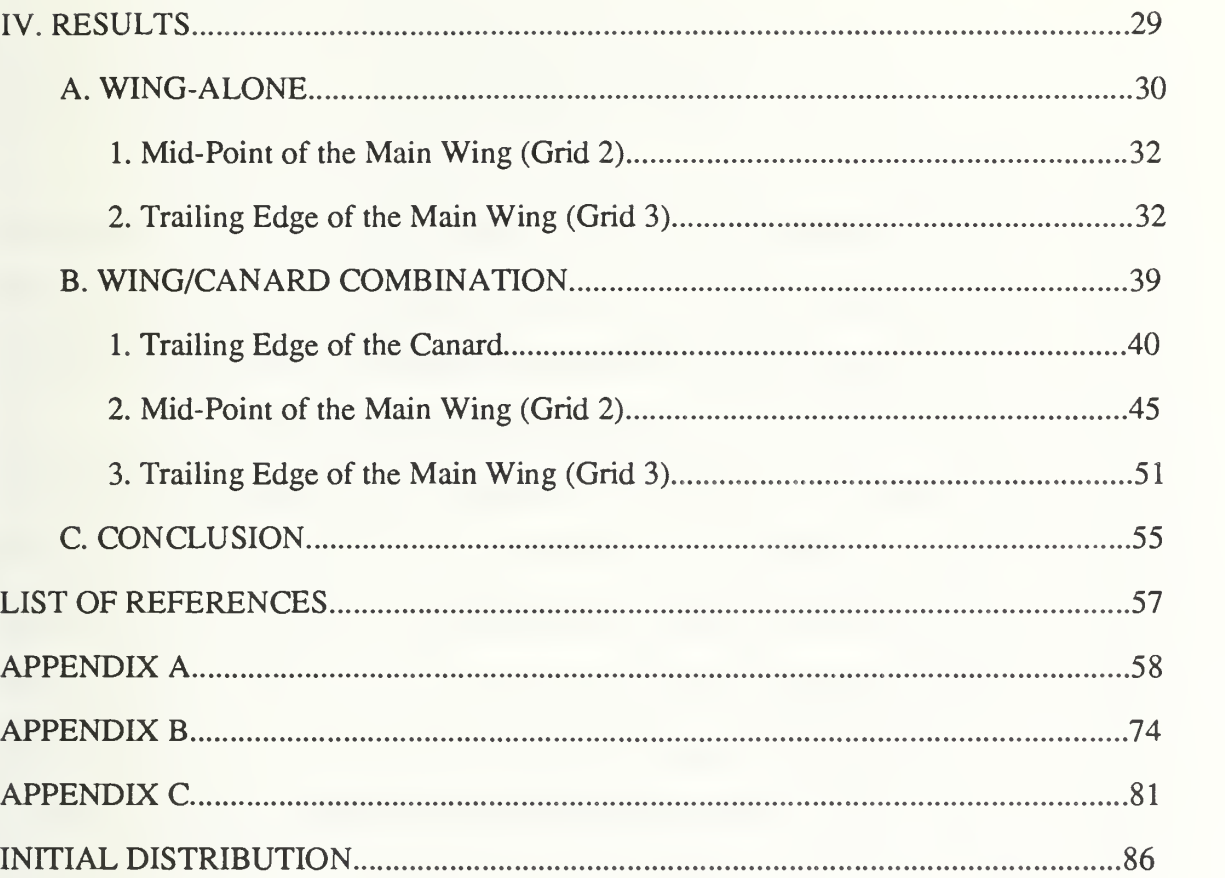

## LIST OF FIGURES

 $\label{eq:2.1} \mathcal{L}(\mathcal{L}) = \mathcal{L}(\mathcal{L}) \mathcal{L}(\mathcal{L})$ 

 $\epsilon = 0.25$ 

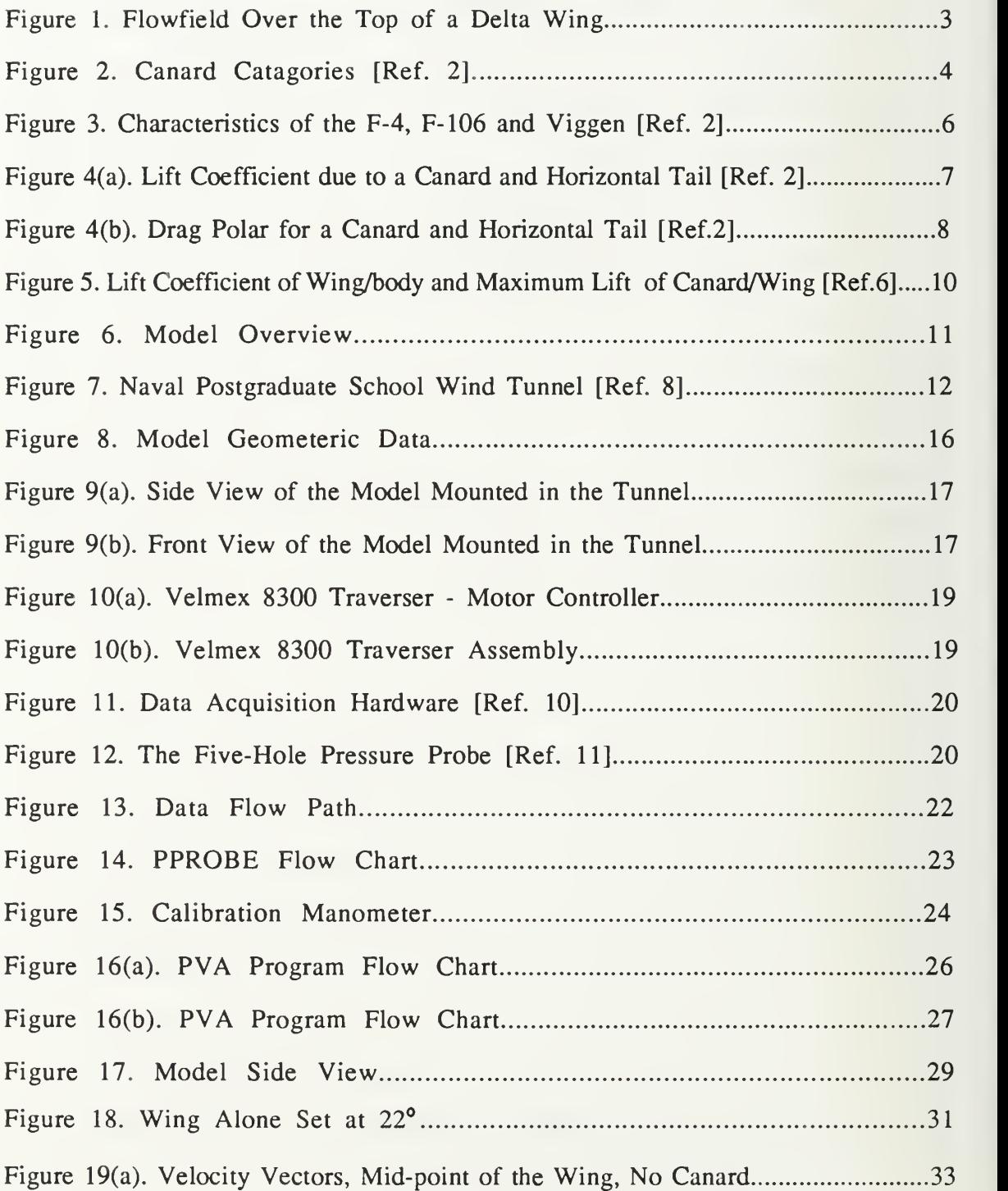

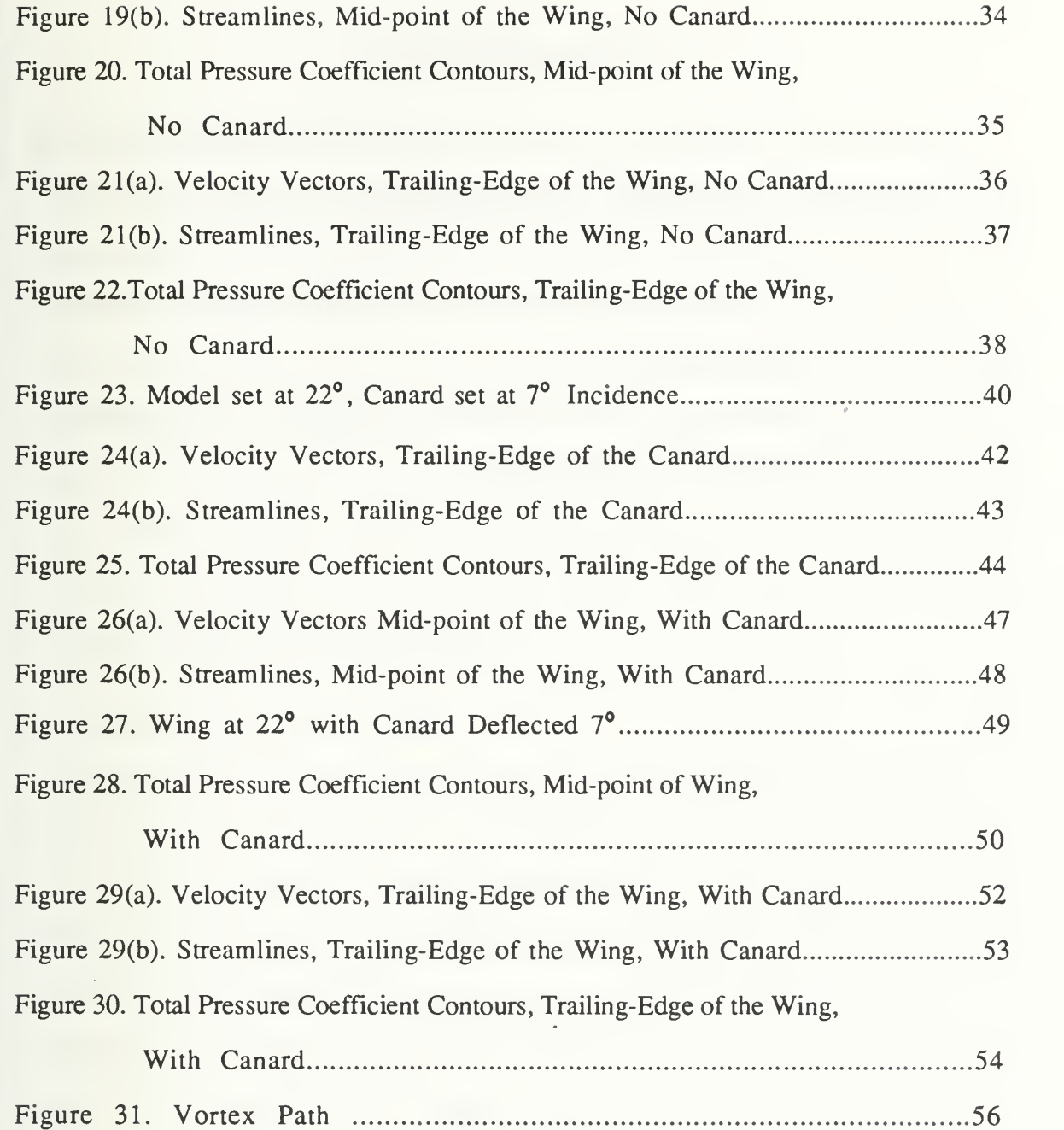

### ACKNOWLEDGEMENTS

<sup>I</sup> offer my sincere gratitude to Professor Richard M. Howard. His untiring dedication and hard work are the reason this thesis was completed. <sup>I</sup> wish all the best of luck to a man so deserving.

<sup>I</sup> also wish to thank Mr. Don Meeks and Mr. Ron Ramaker for their outstanding and timely technical support during this study.

Lastly, but most importantly, I would like to thank my neglected family, especially my wife Laurie, for their patience and understanding.

#### I. INTRODUCTION

#### A. SUPERMANEUVERABILITY

In modern aerial combat, the ability of an aircraft to maneuver into the post-stall regime for short periods of time is crucial to its survivability. Current fighter aircraft, such as the Israel Aircraft Industries Lavi, SAAB Gripen or European Fighter Aircraft (EFA), employ a close-coupled canard to allow for continued maneuvering where conventional aircraft may have departed from controlled flight. This increase in maneuverability results from the favorable interaction of vortices over a delta wing. Double-delta wings or leading-edge strakes, such as those on the F/A-18 or F-16, have been used to enhance the lift in the same way. However, until recently, only the SAAB Viggen had been successful at using <sup>a</sup> canard to maintain lift at high angles of attack.

#### B. CLOSE-COUPLED CANARD

The advantages of a close-coupled canard have been known since the 1960's. It was found by Behrbohm [Ref. <sup>11</sup> that the combination of a close-coupled canard and deltawing, of small aspect ratios, has significant advantages over a conventional delta-wing or wing/horizontal-tail configured aircraft. Both  $C_{Lmax}$  and the angle of attack for  $C_{Lmax}$  are increased by the addition of a delta-canard to a delta-wing. During the 1970's, an experiment was performed by Lacey [Ref. 2] to determine the correct canard geometry and location for maximum lift enhancement. As <sup>a</sup> result of Lacey's work, Behrbohm's conclusions concerning the use of a delta-canard with a delta- wing were confirmed. It was found that locating such a canard above, rather than coplanar with, the main wing produced the most favorable vortex interaction. In the 1980's canard research continued. Work by Er-El [Ref. 31, Stoll and Koenig [Ref. 4] and Calarese [Ref. 5] provided insight into canard/wing vortex interaction. However, most of their work was done at low to moderate angles of attack with little or no canard deflection.

At the Naval Postgraduate School, a series of experiments has been conducted to compare a close-coupled canard model, designed in accordance with Lacey's work [Ref. 2], to a wing-alone configuration. The first tests, conducted by Kersh [Ref 6], were to determine the forces on the model up to  $50^{\circ}$  angle of attack. During these tests, the canard was deflected between plus and minus  $25<sup>o</sup>$  to determine which canard incidence angle would produced the maximum lift at a given model angle of attack. It was determined that the maximum lift enhancement of the canard/wing configuration over the wing-alone configuration occurred at  $22^{\circ}$  model angle of attack with the canard set at a positive  $7^{\circ}$ incidence. At this angle of attack, the first stall (loss of lift) occurred on the wing for the wing-alone case; the canard vortex seemed to provide a reattaching mechanism. Reference 6 is a complete discussion of Kersh's work.

#### C. THESIS OBJECTIVE

This thesis was the second in the series of tests conducted for canard/wing lift enhancement. The model was set for maximum lift enhancement conditions as described above. Wake surveys were then conducted using a nulling five-hole pressure probe. The objective was to gain quantitative data concerning the total pressure and velocity profiles at three crossplane locations, while the model was operating at 22° angle of attack, with and without the canard. By this approach the effect of the canard leading-edge vortex on the main wing leading-edge vortex would be further investigated. From the pressure data, velocity-vector plots and total-pressure contours were generated for a comparison between the wing-alone and canard/wing configurations. Such a comparison served to help reveal the enhancement mechanism at an angle of attack beyond those investigated previously.

### II. BACKGROUND

#### A. VORTEX GENERATION

The dominant characteristic of flow over a highly-swept delta wing is the generation of a strong leading-edge vortex as shown in Figure 1. These vortices are the result of separated flow at medium to high angles of attack. As opposed to the chaotic, separated flow associated with stall, these vortices are stable, coherent sources of high energy and generate areas of low static pressure resulting in localized regions of enhanced lift at the leading edge.

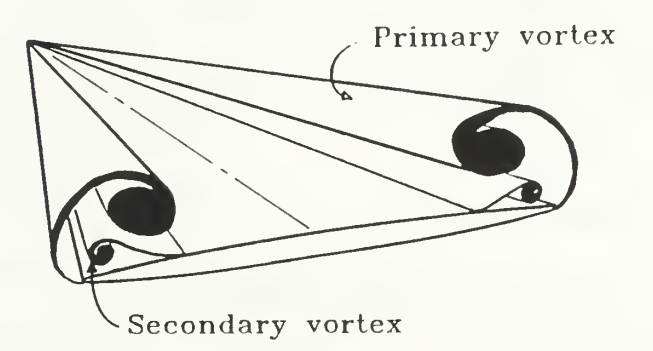

#### Figure 1. Flowfield Over the Top of a Delta Wing

The strongest vortices result from planforms with sharp, highly-swept (>50°) leading edges. The sharp leading edge promotes the leading-edge separation necessary for vortex generation. However, the combination of large sweep and a sharp leading-edge produces a large planform with a low  $(L/D)_{max}$  and a shallow lift-curve slope. The net result is poor range and endurance, high approach speeds and large deck space requirements. These characteristics are extremely undesirable traits for a carrier-based aircraft. [Ref. 2]

The requirement for carrier suitability, therefore, dictates the design of an aircraft with rounded, moderately-swept leading edges. When such <sup>a</sup> planform maneuvers to high angles of attack the vortices produced are less coherent and of lower energy. Therefore, some mechanism is needed to energize or induce these vortices to remain coherent at high angles of attack, without the added penalty of poor cruise performance.

## B. CANARD CHARACTERISTICS

Canards are separated into two broad categories: long-coupled or close-coupled (see Figure 2).

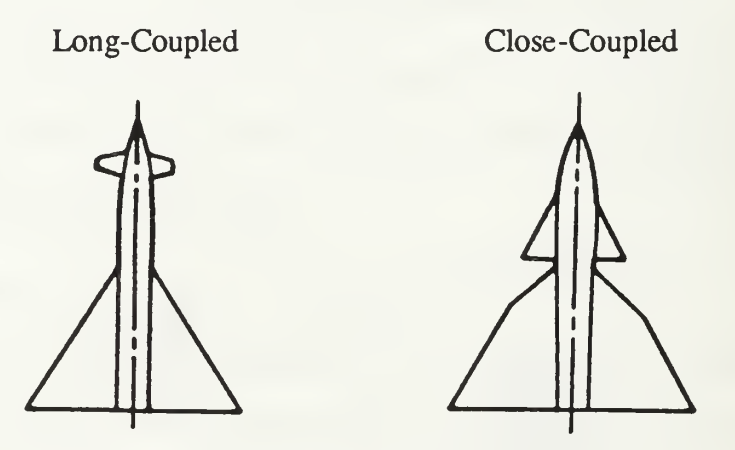

Figure 2. Canard Categories [Ref. 2]

Long-coupled canards are of the type used primarily as a control surface rather than as a lifting surface. Examples of this type are found on almost all missiles and on some aircraft, such as the XB-70, the Concord and the X-31 experimental aircraft. A close-coupled canard may provide a significant portion of the aircraft total lift in addition to being a control surface. The aircraft listed at the beginning of the introduction are examples of close-coupled designs.

Extensive research has been performed related to the phenomenon of canard/wing interaction [Ref. 2,3,6,7]. These experimental results indicate two possible mechanisms by

which the flowfield from the canard affects the flowfield around <sup>a</sup> wing. One is the impingement of the canard downwash on the apex of the main wing; the other is the favorable interference between the canard and wing leading-edge vortices. For low angles of attack, the canard produces a downwash field within its span and an upwash field outside its span. The result is a nonuniform angle of attack on the main wing. The inner (inboard of the canard span) and forward portions of the wing have a lower effective angle of attack than the outer and rear portions. The flow over the wing behind the canard tends to remain attached while the flow outside the canard or at the rear of the wing tends to separate. The probable result is an overall loss of lift on the main wing which has to be compensated for by the increased lift of the canard. In fact, studies such as Reference 6 show that at low angles of attack  $(<10^{\circ})$  the lift-curve slope of a model with or without a canard is identical. The second mechanism occurs at higher angles of attack. As the angle of attack is increased, a strong leading-edge vortex is formed on the canard. As this vortex moves over the wing it acts to energize the wing leading-edge vortex, thereby delaying Vortex-Breakdown (VBD). [Ref. 3,7]

### 1. Canard Versus Tail

The first advantage of the canard over the horizontal tail design arises from a difference in trim requirements. A conventional tail balances an aircraft in flight by producing a downward lift vector. This results in an initial decrease in lift for a trim to lower speed. A canard, on the other hand, produces <sup>a</sup> large nose-up pitching moment which must be balanced by a positive elevon deflection on the main wing. The result is increased lift for the canard aircraft due simply to the difference in the trim requirements. This effect is most dramatic when comparing a pure delta-wing aircraft with a canard/deltawing combination. Figure 3 shows the wing loading, approach speed and lift coefficient for three high-performance aircraft. The Viggen has approximately the same wing loading

as the F-106, but the Viggen approach speed is 34 knots slower than that of the F- 106 with a 70% higher lift coefficient. [Ref. 2]

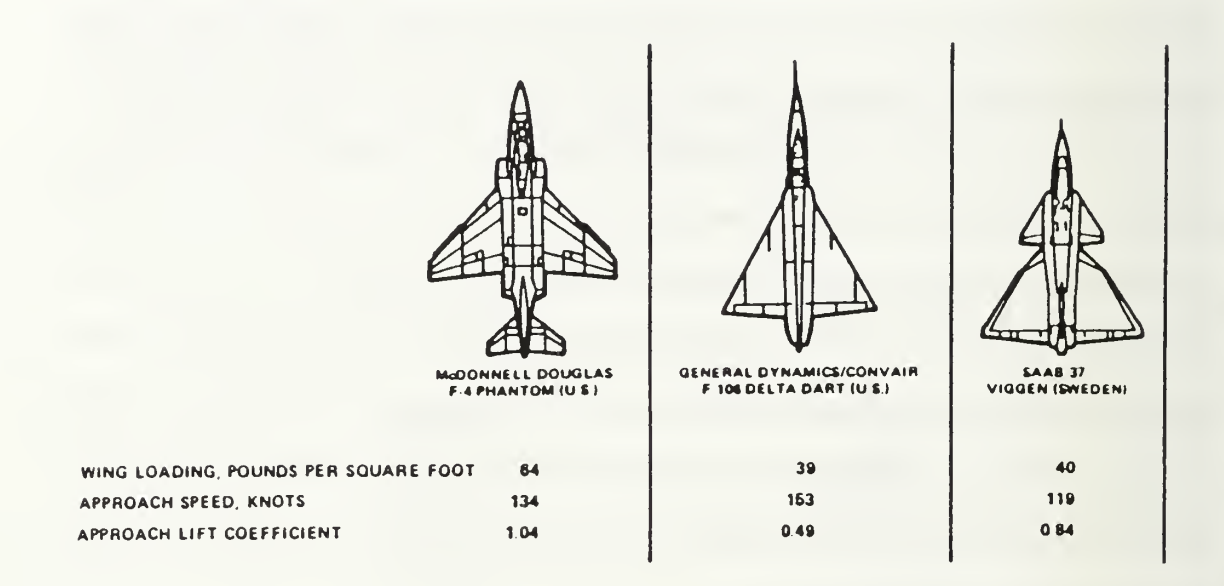

## Figure 3. Characteristics of the F-4,F-106 and Viggen [Ref. 2]

Additionally, the increased lift of a canard-configured aircraft cannot be completely accounted for simply by the increased lifting area of the canard. Work done by Er-El [Ref. 3] showed an increase in normal-force coefficient of 18% at  $22^{\circ}$  angle of attack, over that of a corresponding wing-alone configuration. The canard itself added only 9% to the total lifting area. Likewise, extensive work done by Lacey [Ref. 2] showed similar results. Figure 4(a) shows that the stall of a wing alone and of a wing/conventional-tail combination occurs at about  $21^\circ$ , whereas there is no indication of stall for the canard-configured aircraft below  $32^\circ$ . Additionally, for low values of C<sub>L</sub> drag of the all three configurations was the same, see Figure 4(b). Therefore, during cruise flight the canard/wing configuration would

configuration. Again, the increase in lift of the canard/wing configuration at high angles of attack could not be completely accounted for by the additional lifting area of the canard.

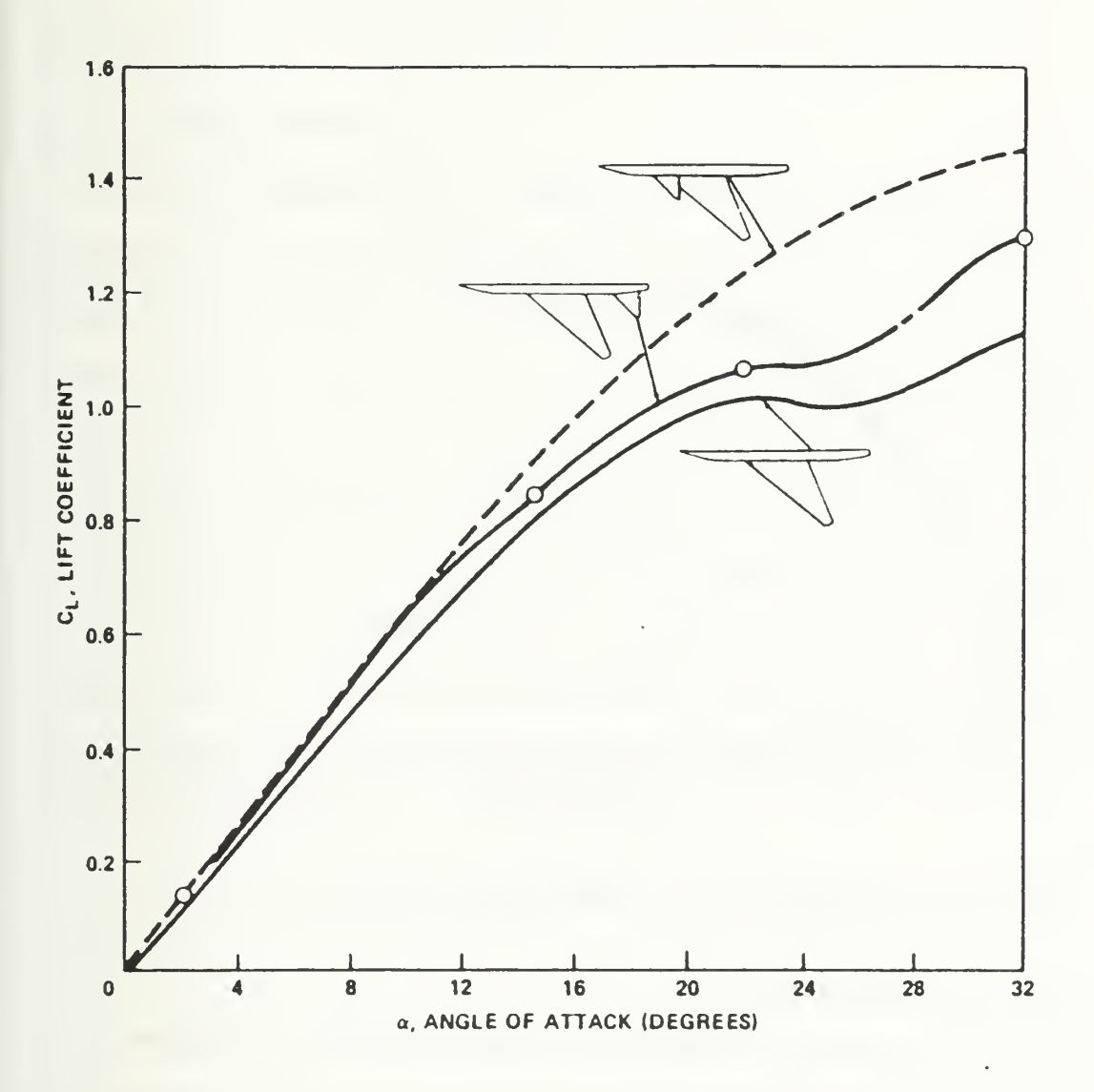

Figure 4a. Lift Coefficient due to a Canard and Horizontal Tail [Ref. 2]

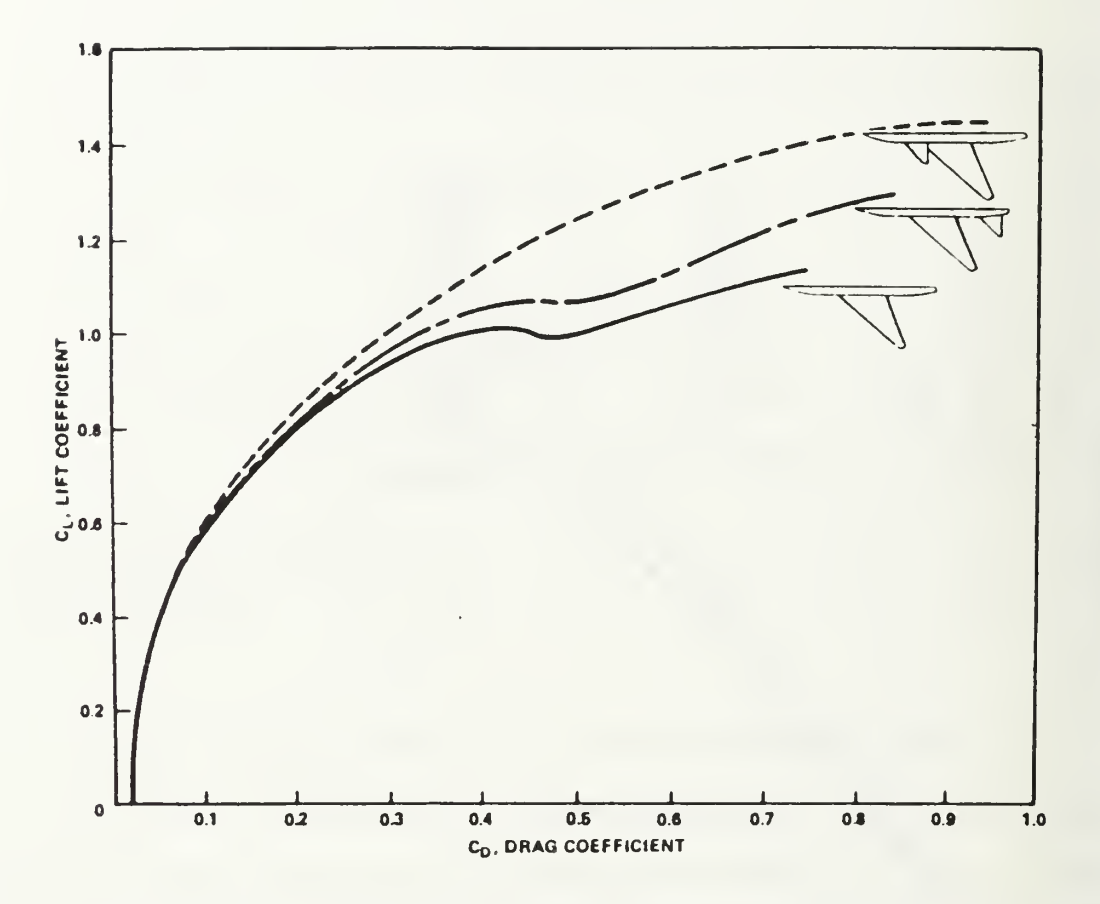

Figure 4b. Drag Polar for a Canard and Horizontal Tail [Ref. 2]

## C. VORTEX INTERACTION

Er-El [Ref. 3] conducted an investigation of vortex trajectory and breakdown using canard/wing configurations at angles of attacks between 13° and 30°. Er-El states that near the wing apex, the downwash of the canard forces the wing vortex down closer to the wing, while further downstream the vortex trajectory is more influenced by the canard leading-edge vortex than by its downwash. That is, near the trailing edge, the wing vortex

is displaced upward and outward, away from the adverse pressure gradient. Er-El also states that a close-coupled canard causes a delay in the onset of the breakdown of the wing leading-edge vortex, which originates at the wing apex. This delay is possibly a result of the wing vortex movement away from the adverse pressure gradient, thereby making it more stable.

## D. PREVIOUS TESTING

At the Naval Postgraduate School, Kersh performed force measurements on a model designed in accordance with Lacey's guidelines. [Ref. 6] Kersh investigated the effects of canard-enhanced lift at five angles of attack between  $10^{\circ}$  and  $48^{\circ}$ . Figure 5 [Ref. 6] is the lift curve that resulted from that study. Note that as mentioned earlier the point of maximum lift enhancement occurred at 22°, the point of first stall for the wing/body configuration. At  $22^{\circ}$  there was a 34% increase in lift for the canard/wing configuration over that for the wing/body configuration. In addition, surface flow visualization indicated the dramatic effect the canard vortex had on the main wing flowfield. However, while the flow visualization gave outstanding insight into the nature of the flow on the surface of the wing, it did not say much about what occurred off the wing surface. That flowfield study was the major objective of this study.

9

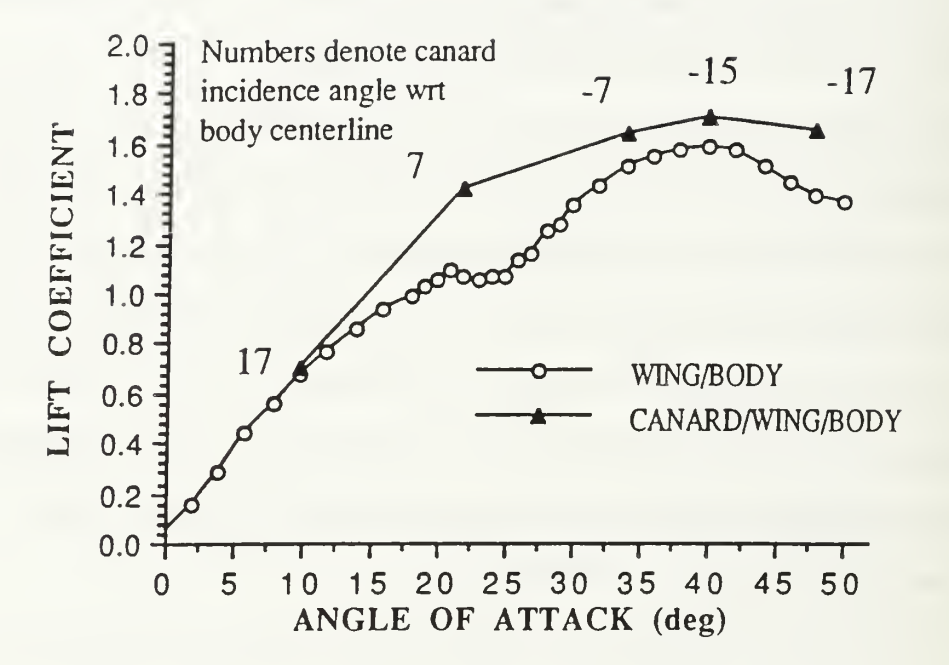

Figure 5. Lift Coefficient of Wing/body and Maximum Lift of Canard/Wing [Ref. 6]

### III. EXPERIMENT AND PROCEDURES

#### A. PURPOSE

This study was conducted to investigate the effects of vortex interference on the flowfield around the main wing of <sup>a</sup> close-coupled canard and wing combination. A nulling five-hole pressure probe was used to make flowfield pressure measurements in the three crossplanar grid locations shown in Figure 6. These pressure measurements were then used to determine local flow velocities, pressures, and pitch and yaw angles for use in mapping the position and interaction of canard and wing vortices.

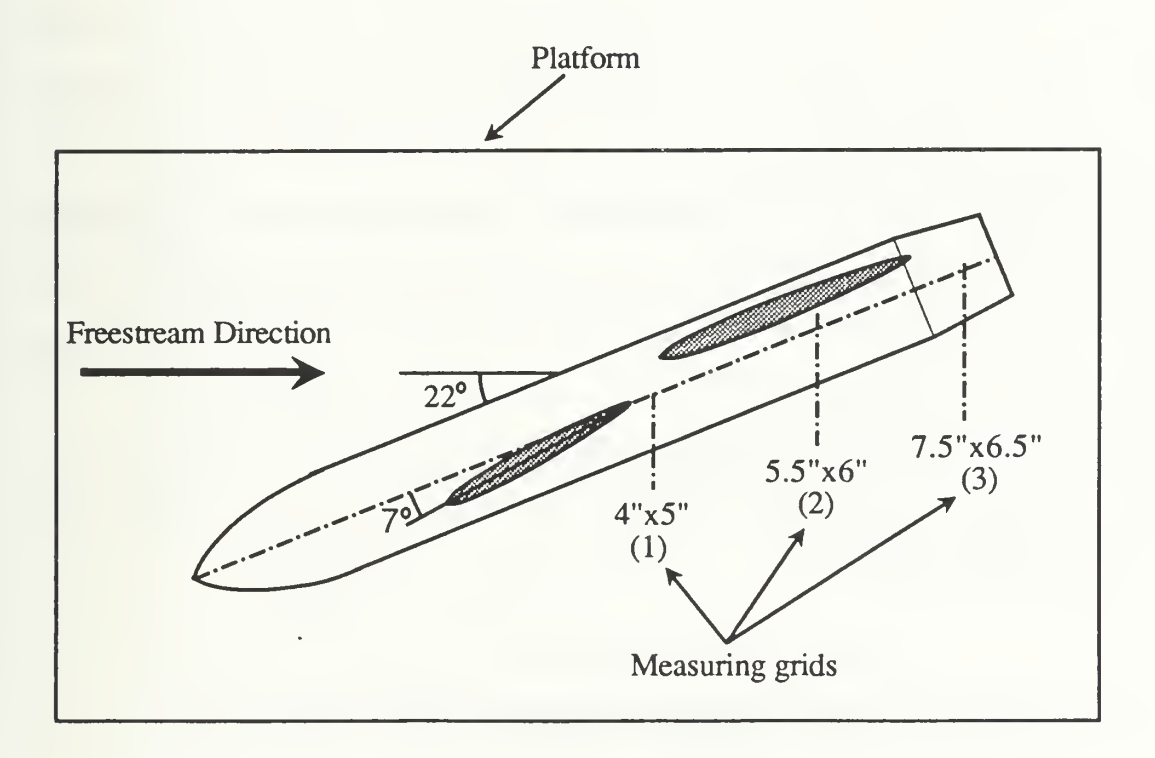

Figure 6. Model Overview

### B. APPARATUS

The primary equipment used in this study were a wind tunnel, a close-coupled canard model, a three-dimensional traversing mechanism, a rotary pressure transducer, a data acquisition system, and a nulling five-hole pressure probe.

## 1. Wind Tunnel

The tunnel was of the close-circuit, single-return type. It measured 64 feet in length and between 21.5 and 25.5 feet in width with a test section cross-sectional area of 8.75 square feet. The tunnel was powered by a lOOhp electric motor coupled to a three-bladed variable pitch fan via a four-speed transmission. Figure 7 is a schematic of the tunnel.

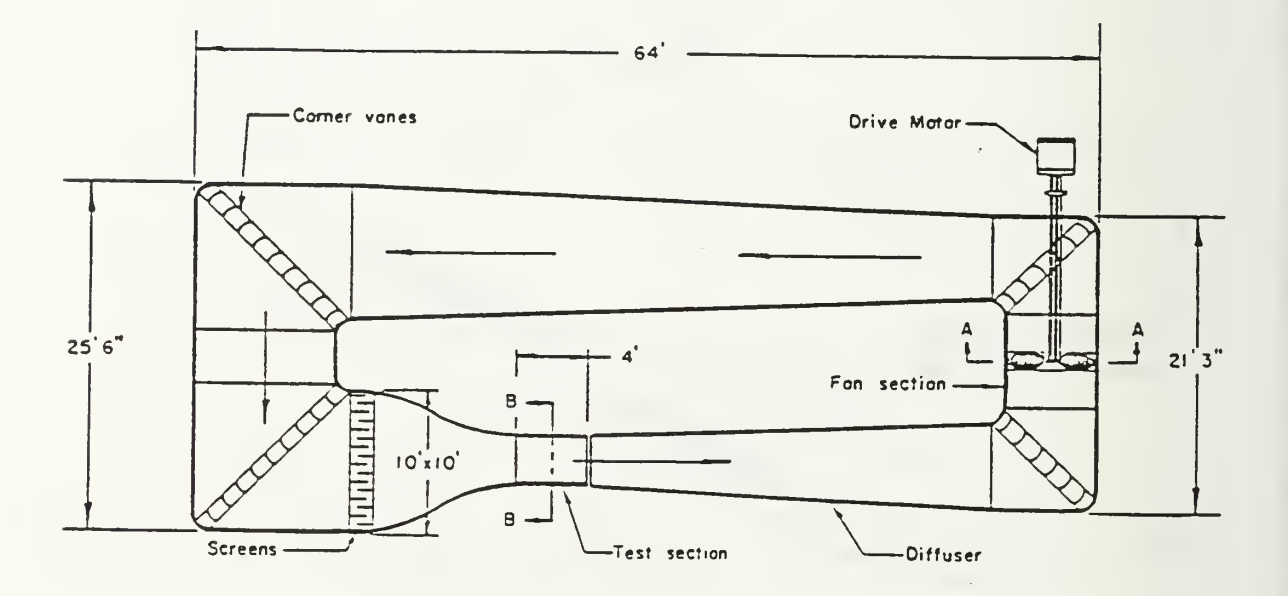

Figure 7. Naval Postgraduate School Wind Tunnel [Ref. 8]

Tunnel turbulence was minimized by the use of stator blades, turning vanes and turbulence screens. Eight stator blades were used to remove swirl imparted to the flow by the fan blades. Turning vanes were located at each corner to turn the flow while maintaining its kinetic energy and turbulence screens were placed in the settling chamber.

The test section measured 45 inches by 28.5 inches with a cross-sectional area about one tenth that of the settling chamber. The test section was rectangular with slightly divergent walls to account for boundary layer growth. Breather slots at the far end of the test section were used to keep the test section at approximately atmospheric pressure. Due to the configuration of the pressure measuring equipment, ambient atmospheric pressure was used as the reference static pressure rather than test section static pressure. [Ref. 8]

Tunnel velocity was set by reference to a water manometer that measured the difference in static pressure between the settling chamber and the test section. The static pressures in the settling chamber and at the test section entrance were determined by reference to four pressure ports, one on each wall. The pressures from these ports were averaged by a common manifold prior to the manometer. The manometer measured the pressure difference in centimeters of water and the test section velocity was then determined by equation (1).

$$
V = \{ (2*2.0475*P_{cm}H_2O)/\rho^*K) \}^{1/2}
$$
 (1)

where:

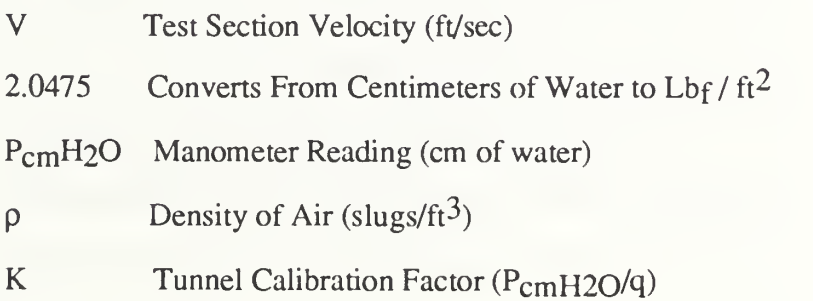

The tunnel calibration factor, the ratio of the static-pressure ratio to the test section dynamic pressure, was determined to be 0.925.

## 2. Model Design

The model used in this study was originally used by Kersh [Ref. 6] and was designed in accordance with the earlier work of Lacey [Ref. 2]. During Lacey's studies, a canard-area-to-wing-area ratio of 0.20 as referenced to the model centerline of the fuselage was used. Because it was desired to accommodate an internal mechanism for a movable canard, the fuselage of this model was larger than that of Lacey's model. Therefore, this model was designed with an exposed canard-area-to-wing-area (wing referenced to the centerline of the fuselage) ratio of 0.20. If the area ratio had not been determined this way, a canard exposed area much smaller than Lacey's would have resulted. If the area ratio of Lacey's model had been determined by this same method, a ratio of 0.13 would have resulted. Consequently, an exposed canard-area-to-wing-area ratio of 0.20 compared favorably with that of Lacey's model.

Lacey's work also showed that the relative position of the canard to the wing was crucial for constructive canard/wing interference. According to Reference 2, the longitudinal position of the canard  $(X)$ , non-dimensionalized by the mean aerodynamic chord (MAC) of the wing referenced to the fuselage centerline  $(X/C_{\text{mac}})$ , should not be greater than  $X/C_{\text{mac}}$ =1.5. The longitudinal distance was measured from the 40% chord location of the exposed canard root to the quarter chord of the wing MAC. Also, there should be no overlap of the main wing and canard. As a result, the canard was positioned at  $X/C<sub>mac</sub>=1.2$ . The canard vertical position was  $Z/C<sub>mac</sub>=0.2$ ; which was chosen such that it would match Lacey's model.

The wing and canard were both an NACA 64A008 airfoil section, which was the same section used by Lacey. The canard had a leading-edge sweep of  $60^\circ$ , a straight-taper of 0.1 and an aspect ratio of 2.0. The wing had a leading-edge sweep of  $50^\circ$ , a straighttaper of 0.15 and an aspect ratio of 3.0. These planforms were chosen to ensure that strong leading-edge vortices would be generated. Unlike the sharp leading-edge model used in Er-El's studies [Ref. 3], both the canard and wing had rounded leading edges. No attempt was made to trip the boundary layer. Planform geometry was derived from equations (2), (3) and (4). [Ref. 6]

$$
AR = 2\{b/C_{\mathbf{r}}(1+\lambda)\}\tag{2}
$$

$$
AR = b^2/S \tag{3}
$$

$$
MAC = 2/3 \{ C_r + C_t - [C_r C_t / (C_r + C_t)] \}
$$
 (4)

Where:

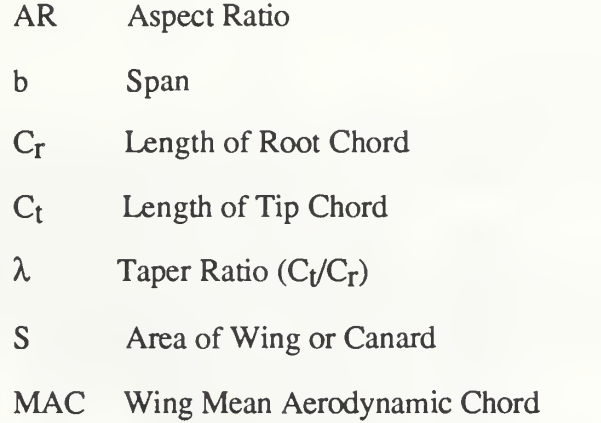

Figure 8 is a schematic of the model and contains a listing of its geometric data. Reference 6 contains a thorough description of the model's design. Because the five-hole pressure probe was not long enough to reach the model mounted on the tunnel floor, a platform was constructed to elevate the model (see Figure 9). The effect on the flowfield should be minimal for the half-model, as the raised platform acted in a similar manner to the reflection plane.

|                                                                                                    | MAC=7.55"                                            |                                  |
|----------------------------------------------------------------------------------------------------|------------------------------------------------------|----------------------------------|
|                                                                                                    |                                                      | 12.10"                           |
|                                                                                                    |                                                      | 4.4"                             |
|                                                                                                    | 36.07"                                               |                                  |
|                                                                                                    | <b>WING</b>                                          | <b>CANARD</b>                    |
| Airfoil Section (NACA)                                                                                                    | 64A008                                               | 64A008                           |
| Area (semi-span), $in^2$<br>Projected Area<br><b>Exposed Area</b><br>Exposed Semi-Span, inches<br>Centerline Semi-Span,<br>inches | 97.9<br>59.6<br>9.1<br>12.1                          | 50.7<br>19.3<br>4.4<br>7.4       |
| Chord, inches<br><b>Exposed Root</b><br>Centerline Root<br>Tip                                                                    | 11.0<br>14.0<br>2.1                                  | 8.0<br>13.3<br>0.8               |
| <b>Aspect Ratio</b><br>Taper Ratio                                                                                                | 3<br>0.15                                            | $\overline{2}$<br>0.1            |
| Sweep Angle in Degrees<br>Leading Edge<br><b>Trailing Edge</b>                                                                    | 50<br>10.6                                           | 60<br>5.5                        |
| Incidence Angle in Degrees<br>Dihedral<br>Twist                                                                                   | $\boldsymbol{0}$<br>$\boldsymbol{0}$<br>$\mathbf{0}$ | $\boldsymbol{0}$<br>$\mathbf{0}$ |

Figure 8. Model Geometric Data

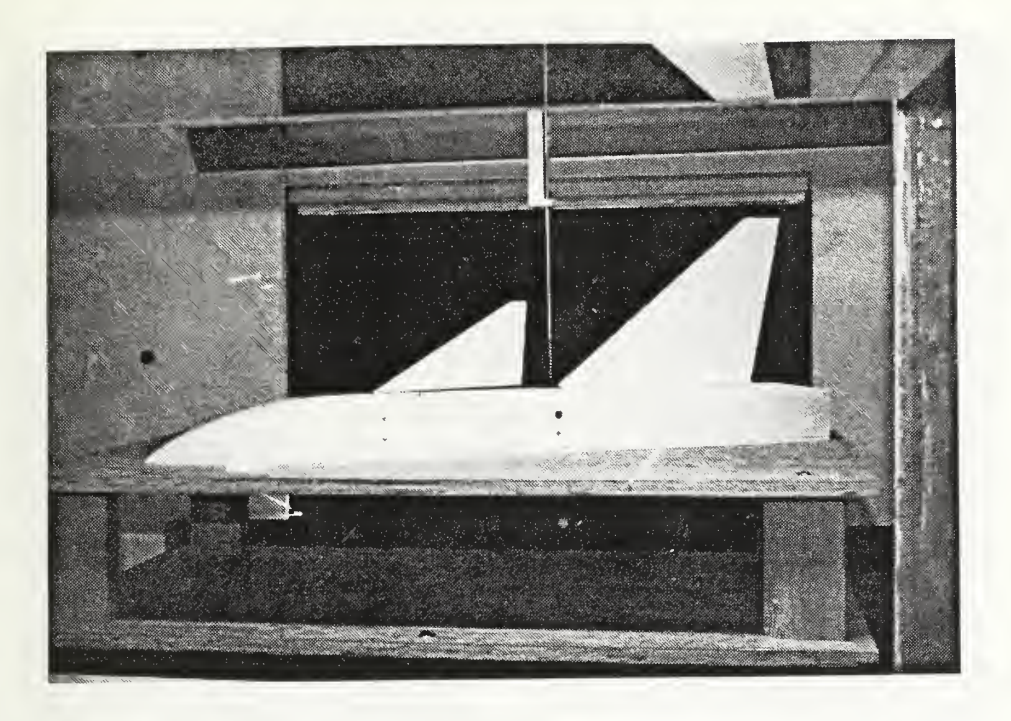

Figure 9(a). Side View of the Model Mounted in the Tunnel

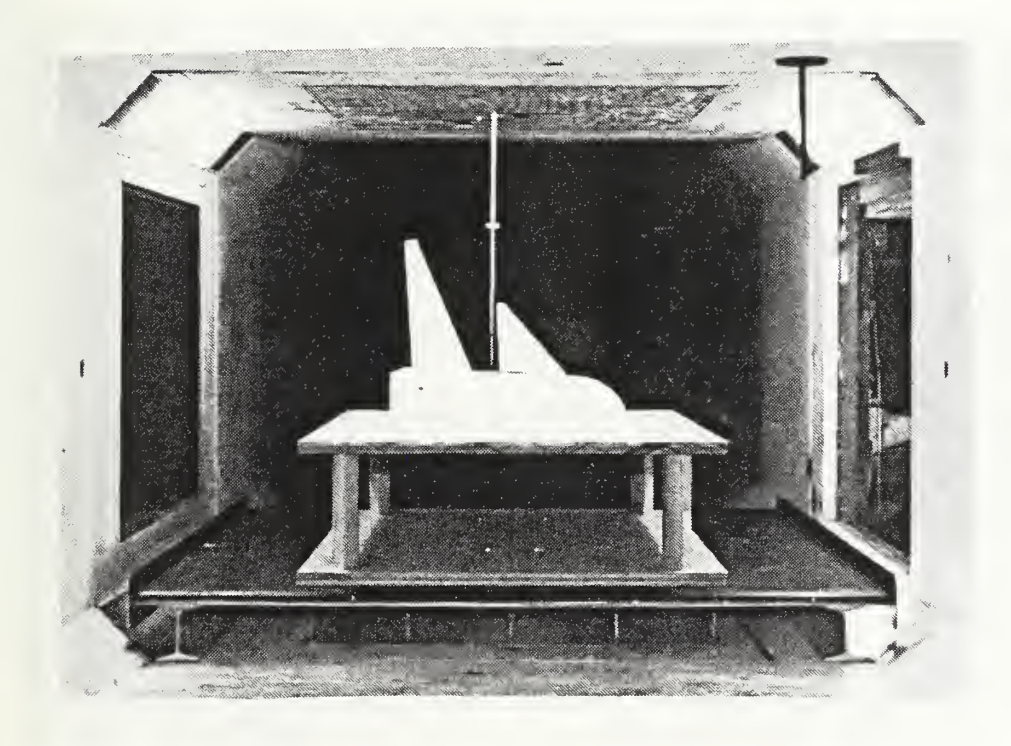

Figure 9(b). Front View of the Model Mounted in the Tunnel

## 3. Velmex 8300 Three-Dimensional Traverser System

The Velmex system, shown in Figure 10, was used to accurately position the fivehole pressure probe in the test section. The system consisted of the traverser mechanism, Figure 10(b), and the motor controller, Figure 10(a). The traverser mechanism was composed of leadscrews, slides and motor/jackscrew assemblies. Each motor was a 200 step-per-revolution, 10-amp stepping motor with a maximum velocity of 3000 steps per second. The motor step size was 1/200 of a revolution which equated to 0.000125 inch. The three motor assemblies received their commands from the controller which was capable of interpreting signals from either a parent computer or manual inputs at the controller. During this study the controller received its commands from a parent PC/AT.[Ref. 9]

## 4. Rotary Pressure Transducer and Data Acquisition System

A 48-port rotary pressure transducer (commonly referred to as a Scanivalve<sup>®</sup>) read each port of the pressure probe twice per measurement point. The data acquisition system, shown in Figure 11, consisted of the required hardware and software to allow <sup>a</sup> PC/AT to acquire the pressure data. The Scanivalve<sup>®</sup> put out a 7-bit binary coded decimal signal that corresponded to the port currently being monitored. This arrangement allowed remote, electronic monitoring and control of the Scanivalve® assembly. [Ref. 10] After the pressure signal, in the form of an analog voltage, left the Scanivalve<sup> $\circledR$ </sup> it was passed to the Relay Multiplexer, then to the Digital Multimeter (DMM). The DMM converted the analog voltage signals to a digital form which were then sent to the computer for further processing.

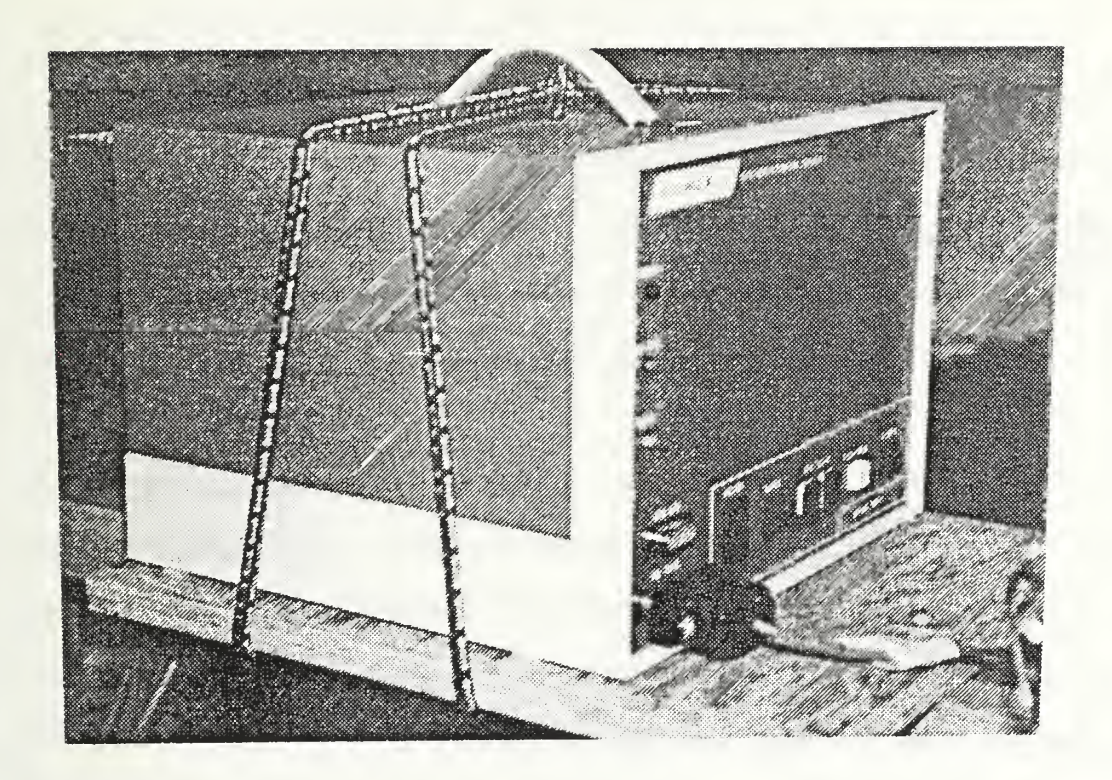

Figure 10(a). Velmex 8300 Traverser - Motor Controller

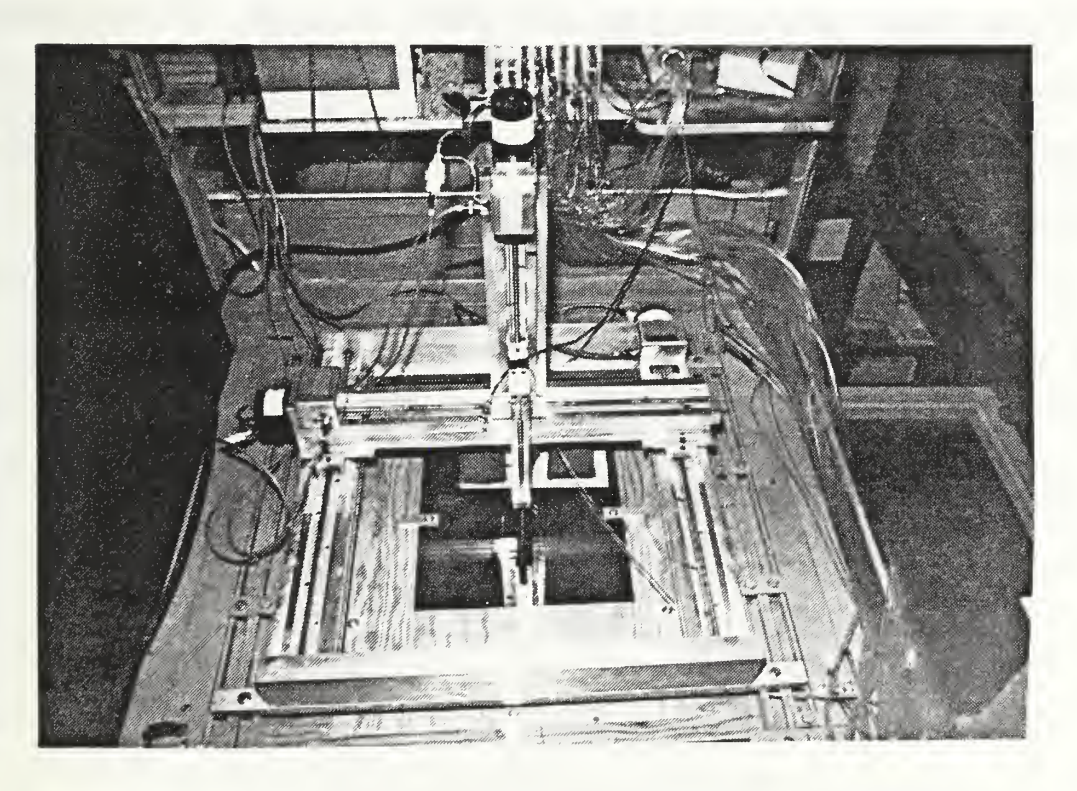

Figure 10(b). Velmex 8300 Traverser Assembly

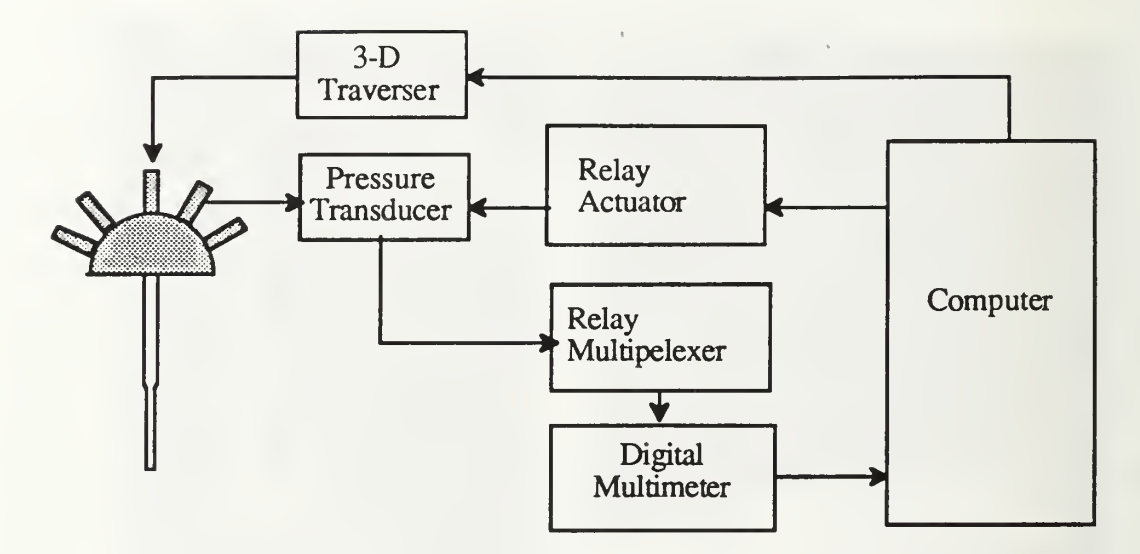

Figure 11. Data Acquisition Hardware [Ref 10]

## 5. Five-Hole Pressure Probe

The three-dimensional five-hole pressure probe, shown in Figure 12, was made of corrosion-resistant, non-magnetic, stainless steel. It was 0.125 inches in diameter and 24 inches in total length. At the tip of the probe were five measuring holes. The center hole of the probe  $(P_1)$  measured total pressure, the two lateral holes  $(P_2, P_3)$  were used to measure yaw angle and static pressure, and the top and bottom holes  $(P_4, P_5)$  were used for pitch information. [Ref. 11]

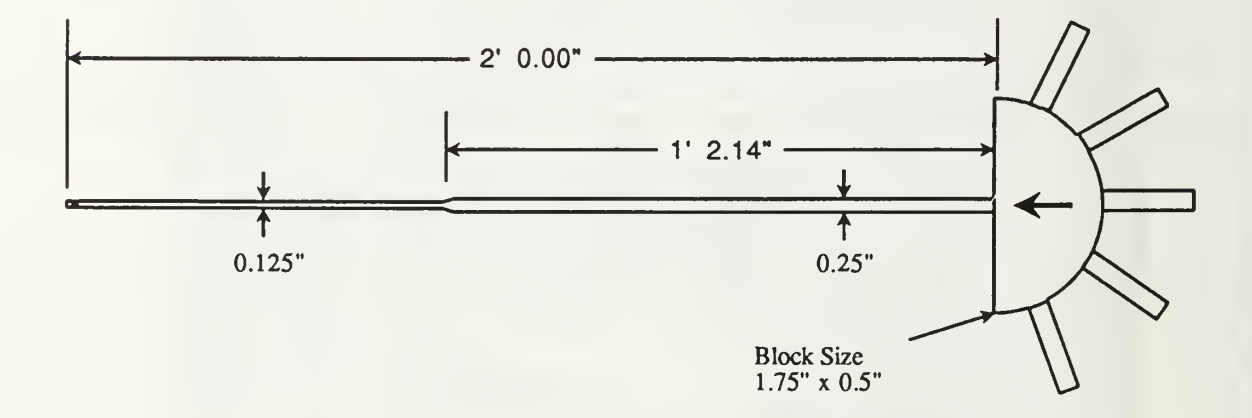

Figure 12. The Five-Hole Pressure Probe [Ref. 11]

#### C. EXPERIMENT SOFTWARE

The software used in this study was developed by Lung during his work with the fivehole pressure probe [Ref. 10]. Some modifications were made to accommodate this work, but the flow of data remained essentially the same. Figure 13 is a schematic flowchart of the various programs and data files. The following sections discuss the individual programs.

#### 1. PPROBE

PPROBE (Appendix A), written in BASICA by Kindelspire [Ref. 12], and modified by Lung [Ref. 10], was used to control the data acquisition process. Figure 14 is the program flow chart for PPROBE. The two primary responsibilities of PPROBE were the control of the traverser and the recording of the data.

First, PPROBE was used to manually position the probe to the proper starting point in the tunnel, then the dimensions of the grid to be measured and the desired step size were entered. PPROBE calculated the total number of points to be measured, created the required number of data files and initialized the data acquisition equipment. The operator then physically nulled the probe and entered the observed yaw angle into PPROBE. PPROBE rotated the pressure transducer to the appropriate port and began measuring the analog voltage which corresponded to the pressure at that port. Finally, the data were displayed to the operator and he was given a chance to remeasure the data point. If the data were acceptable PPROBE moved the traverser to the next measuring point. At the completion of each column in the grid, the data were placed into a file to be used in the program PVA.

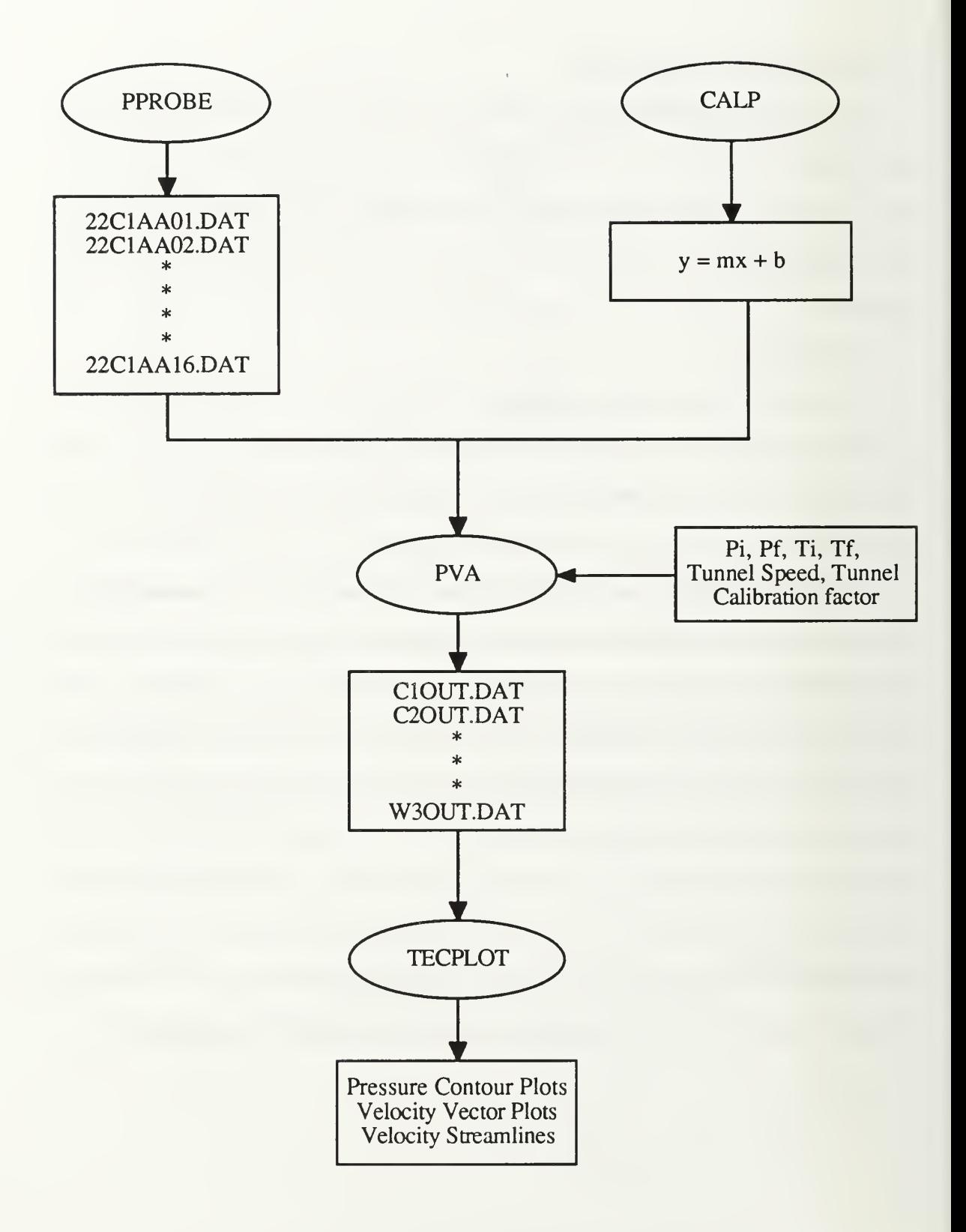

Figure 13. Data Flow Path

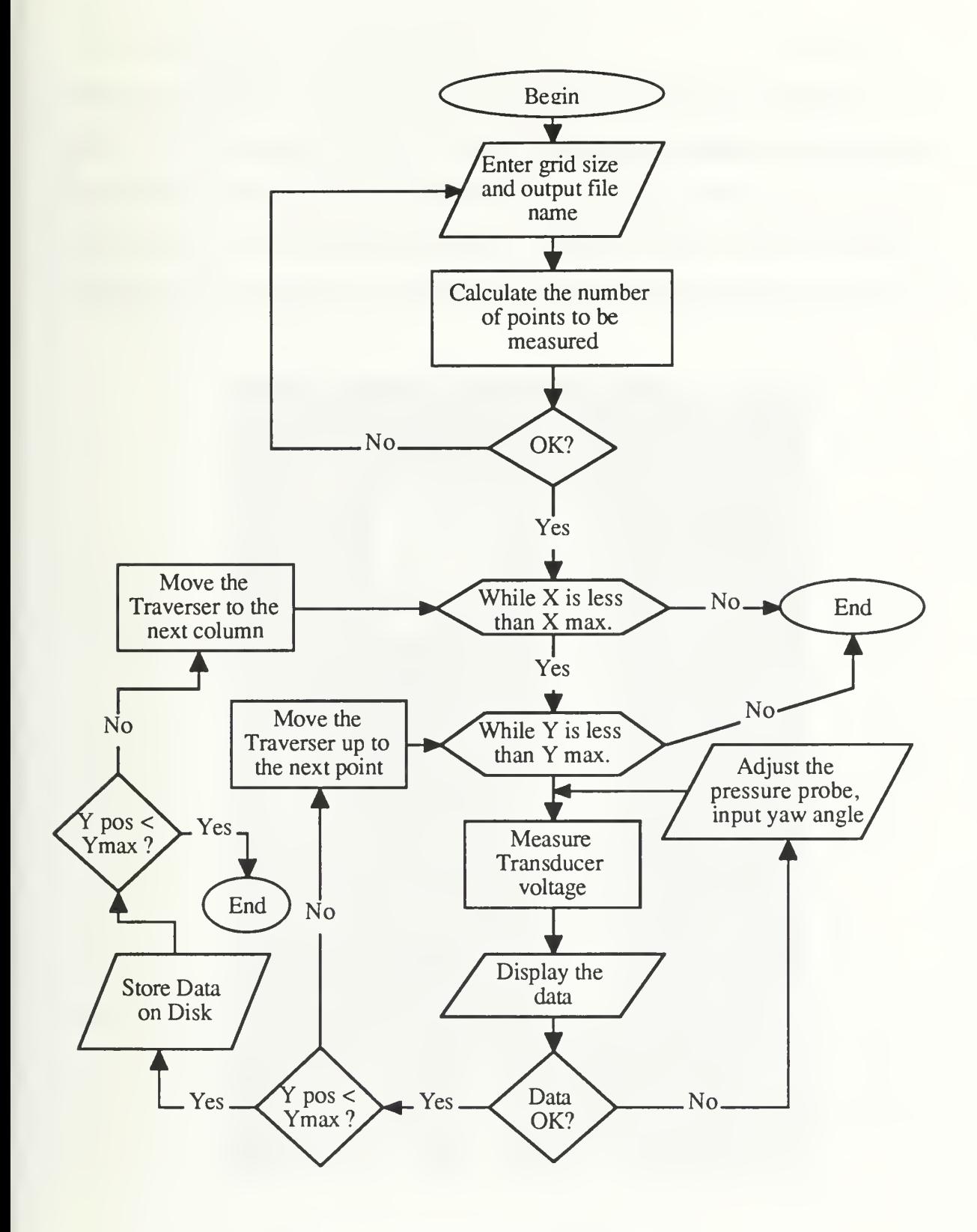

Figure 14. PPROBE Flow Chart

## 2. CALP

CALP (Appendix B), was written in BASICA and used to calibrate the pressure transducer prior to each data collection period. The calibration manometer is shown in Figure 15. Six pressures were recorded using the calibration manometer and the pressure transducer in the Scanivalve<sup>®</sup> to provide a known calibration curve for the experiment. A straight line was fit to the data, whose slope and intercept were input to the PVA program.

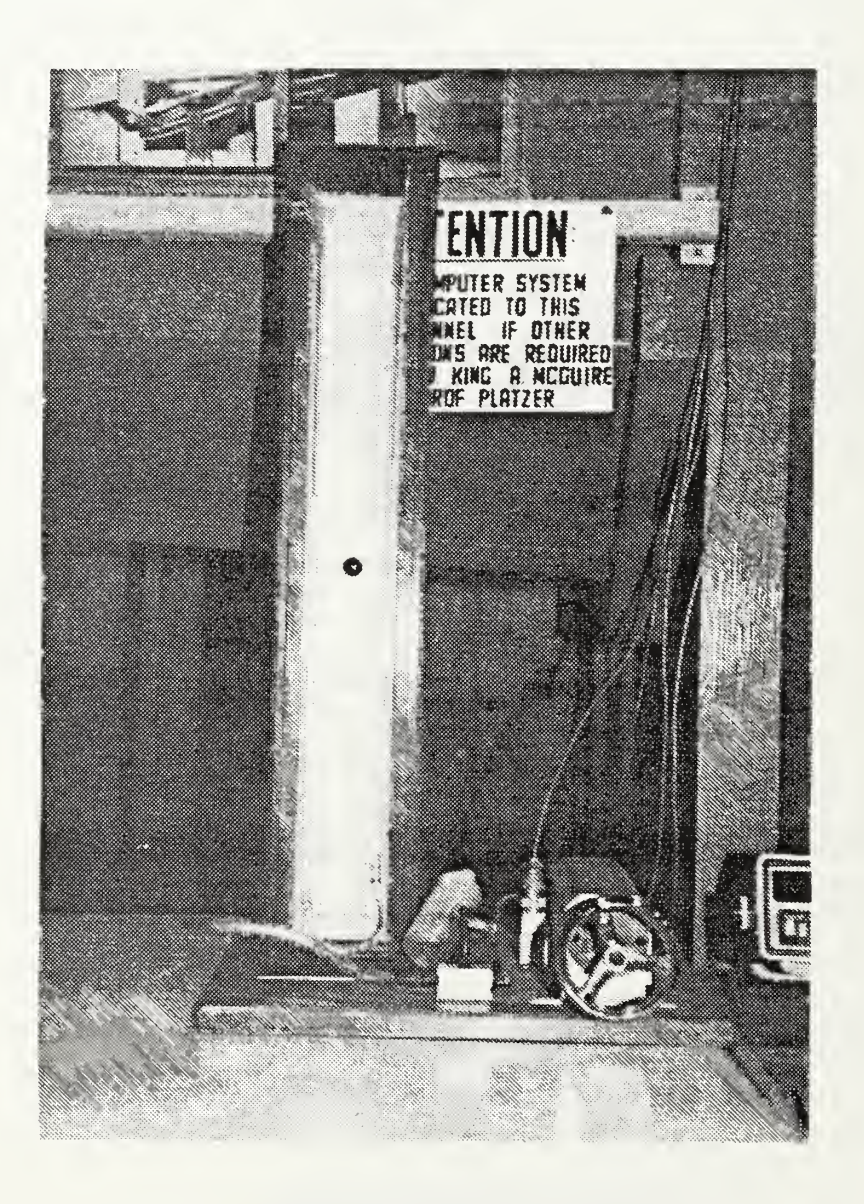

Figure 15. Calibration Manometer
## 3. PVA (Pressure Velocity Angle)

PVA (Appendix C) was a modified version of CONVERT, a Fortran program which combined the output of PPROBE and CALP to calculate the flowfield properties [Ref 10]. PVA used the pressure data, in the form of analog voltages, and yaw data from PPROBE, and combined them with the curve fit derived from the CALP output to determine the desired flowfield characteristics. See Figure <sup>16</sup> for the PVA flow chart.

Specifically, PVA determined:

-freestream velocity (V)

-crossflow components of freestream velocity  $(V_X \text{ and } V_Y)$ 

-total pressure and total pressure coefficients

-static pressure and static pressure coefficients

-flow yaw and pitch angles

The pressure coefficients were determined as follows:

$$
CPT = {PT1-Pamb-Q1}/Q1
$$
 (5)

$$
C_{\text{PS}} = \{P_{\text{S}}1 \cdot P_{\text{amb}}\} / Q_1 \tag{6}
$$

Where:

 $PT1 = Local Dynamic Pressure$  $P_{s1}$  = Local Static Pressure Pamb = Room Ambient Pressure  $Q_1$  = Freestream (Tunnel) Dynamic Pressure

Due to the configuration of the pressure-measuring equipment, room ambient pressure was used as the reference static pressure in the pressure coefficient calculations. The output of PVA was put in an ASCII file for use by commercially available graphic software for plotting the desired output.

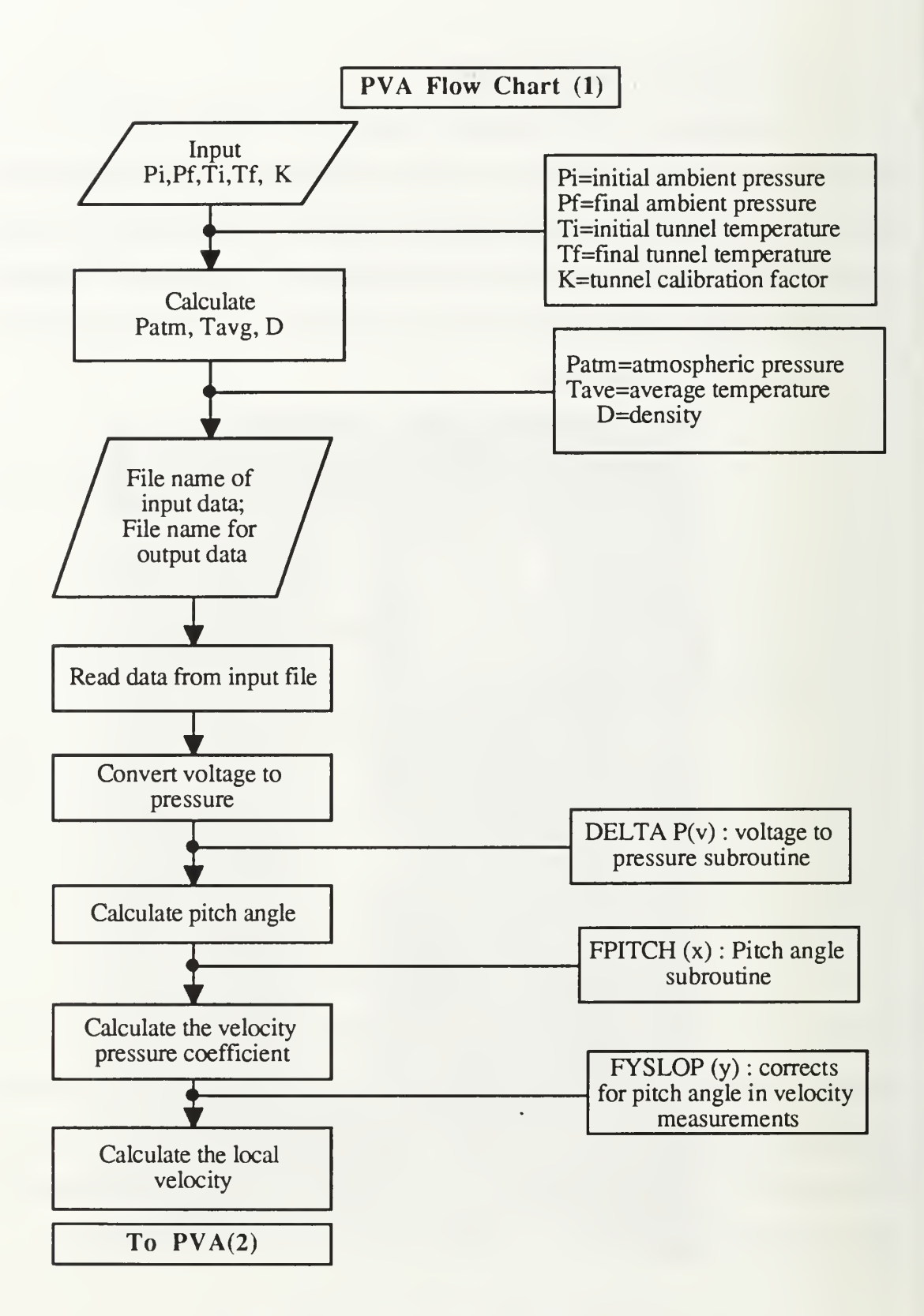

Figure 16(a). PVA Program Flow Chart

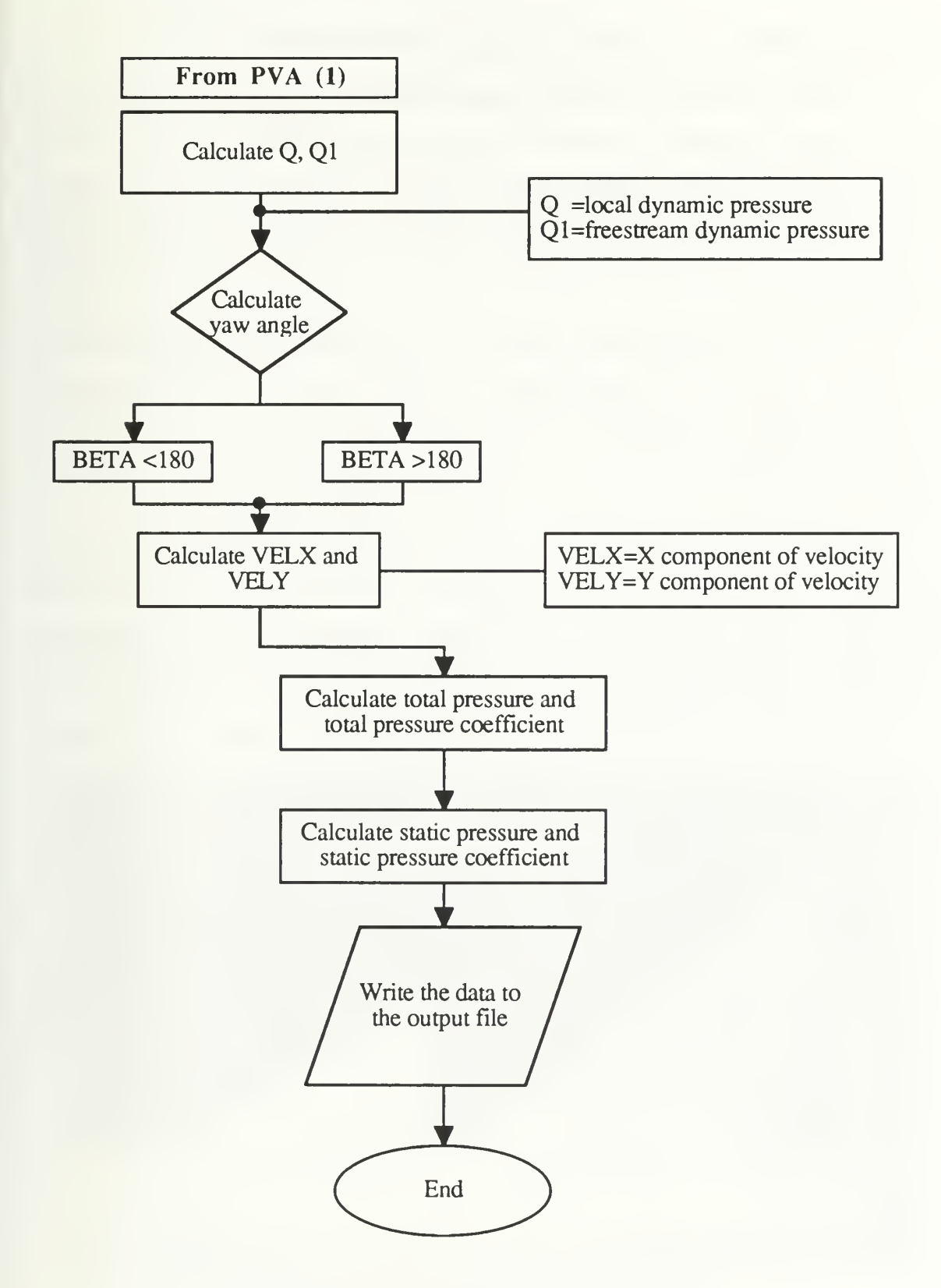

Figure 16(b). PVA Program Flow Chart

# D. EXPERIMENTAL CONDITIONS AND PROCEDURES

To correlate these results with the results of Kersh, the experimental conditions were kept as constant as possible. A reference measured pressure difference of 17 cm of  $H<sub>2</sub>O$ was set, resulting in a test-section dynamic pressure of  $37.63$  lb $f/ft^2$  and an average velocity of 177 ft/s. The Reynolds number was  $Re=9.5x10^5$  based on the main wing mean aerodynamic chord.

To account for possible tunnel crossflow, probe installation effects and flowfield disturbances caused by the model platform, an initial run was made without the model installed, to established baseline yaw and pitch values. This measurement was again run at the end of testing to ensure the baseline values had not changed appreciably.

Measurements were made at three locations, numbered as shown in Figure 6. Grids <sup>1</sup> and 2 were mapped at 1/4" intervals, while grid 3 was mapped at 1/2" intervals. Note that the measuring plane of the grids were perpendicular to the freestream direction, rather than to the wing chord.

Grid 1 was 4" by 5" and was set just behind the canard trailing edge in order to capture the canard leading-edge vortex. Grid number 2 was 5.5" by 6" and was placed at the midpoint of the wing to capture the effect of the canard leading-edge vortex on the flowfield at that point. Finally, since flow visualization, completed earlier, had shown the flowfield beginning to lose its coherency near the trailing edge of the wing, grid number 3 was placed just behind the trailing edge of the wing. Grid 3 measured 7.5" by 6"; because its size would have necessitated an excessive amount of tunnel time to complete at 1/4" intervals, it was mapped at 1/2" intervals.

28

## IV. RESULTS

The following sections discuss the results of this study. In each section there will be three plots. The first will be a plot of flowfield velocity vectors, then a plot of the velocity streamlines, followed finally by a plot of total-pressure-coefficient contours. Flow visualization results are also included to correlate with the measured data. All the plots are scaled in inches, with "X" plotted horizontally, transversely to the tunnel and "Y" plotted vertically to the tunnel. Locations on the plots will be identified by listing the coordinates in the standard  $(X, Y)$  convention. Also, the plotted data are shown with cutaway views of the model geometry to establish the relative position of the measuring plane to the model. At grid <sup>1</sup> the actual measuring plane was just beyond the canard trailing edge, but the canard cross-section at the trailing edge will be shown for reference. Likewise, at station three the grid was located after the main wing trailing edge, but the wing cross section 3 is shown to indicate the relative position of the vortices and main wing (see Figure 17).

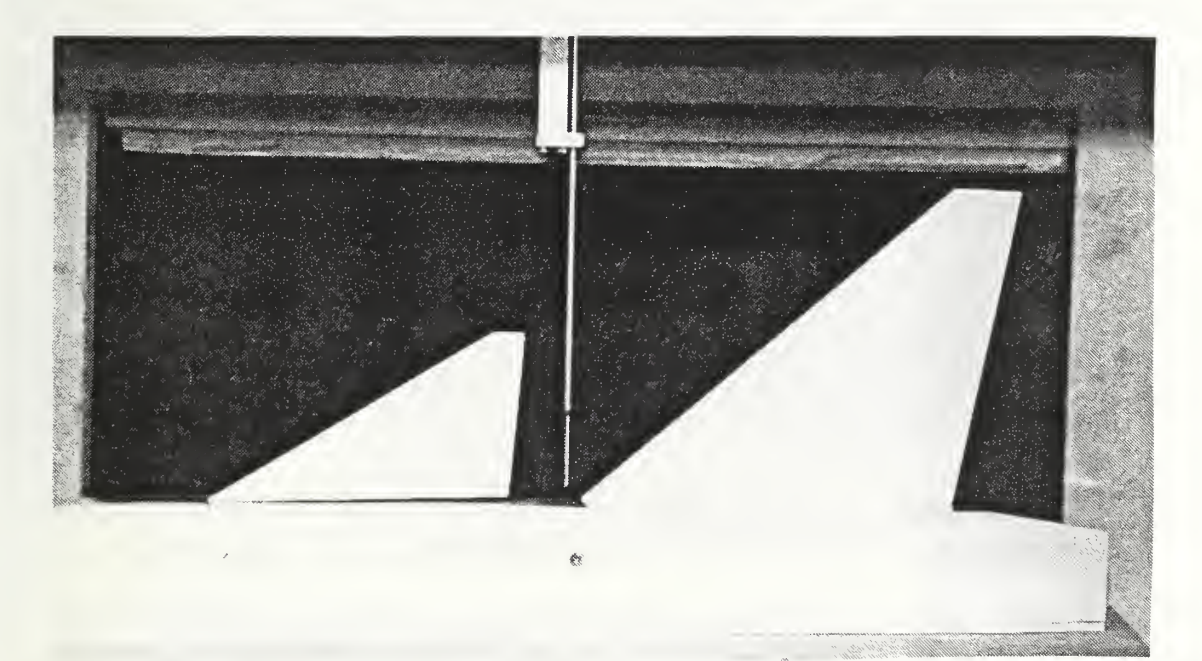

Figure 17. Model Side view

Because of the dynamic nature of flowfields surrounding aerodynamic surfaces at high angles of attack, there were regions in which the capabilities of the probe were exceeded. In particular, the probe was unable to make accurate measurements downstream of stalled aerodynamic surfaces or near the core of a vortex. Precisely, in these regions the probe could not be nulled - that is, P<sub>2</sub> and P<sub>3</sub> could not be made equal. The main effect of this probe limitation was that the exact positions of the vortex cores could not be determined. During data reduction, to account for the regions of the flowfield where the probe could not be nulled, a value of zero velocity was assigned and a limiting value of total pressure drop was established based on observed trends in the area of the flowfield where accurate data were available. Therefore, the velocity vector plots and velocity streamline plots have areas where there are no data present; these areas are the sections of the flowfield where the probe capabilities were exceeded. Likewise, on the pressure contour plots an area of uniform total pressure loss indicates the section in which the data are inaccurate. The isobar along which the pressure data become unreliable will be delineated in the section which refers to that plot.

An additional problem of the probe's lack of capabilities arises from the fact that both vortical flow and the reversed flow from a stalled aerodynamic surface appear as blank areas in the data or as areas of total pressure loss. Since there is insufficient data to indicate a difference between the two flow states, flow visualization results have been included to discern between regions of separated/reversed flow and those of separated coherent vortex flow.

### A. WING-ALONE

With the canard off, the flow over the main wing was characterized by large regions of reversed flow, indicative of a stalled wing. In general, as can be seen from Figure 18, there was a large amount of oil over the majority of the wing indicating wing stall. Particularly,

the oil on the inboard portion of the wing was mostly stagnate or flowing spanwise; this response indicated that this section of the wing had stalled and thereby created an area of large total pressure loss. Along the leading edge of the wing there appeared to be a weak, poorly organized, separated vortex, which apparently lost its coherency over the outboard section. This separated vortex was indicated in Figure 18 by the heavy line of oil which started at the wing apex and then seemingly burst at the wing mid-point. Therefore, it would be expected that at each measuring grid there would be evident a general tendency for the flow to move spanwise, in a root-to-tip fashion, with a large area of total pressure loss. In this case, the loss in total pressure would be due to chaotic, disorganized, separated reversed flow rather than coherent, vortical flow.

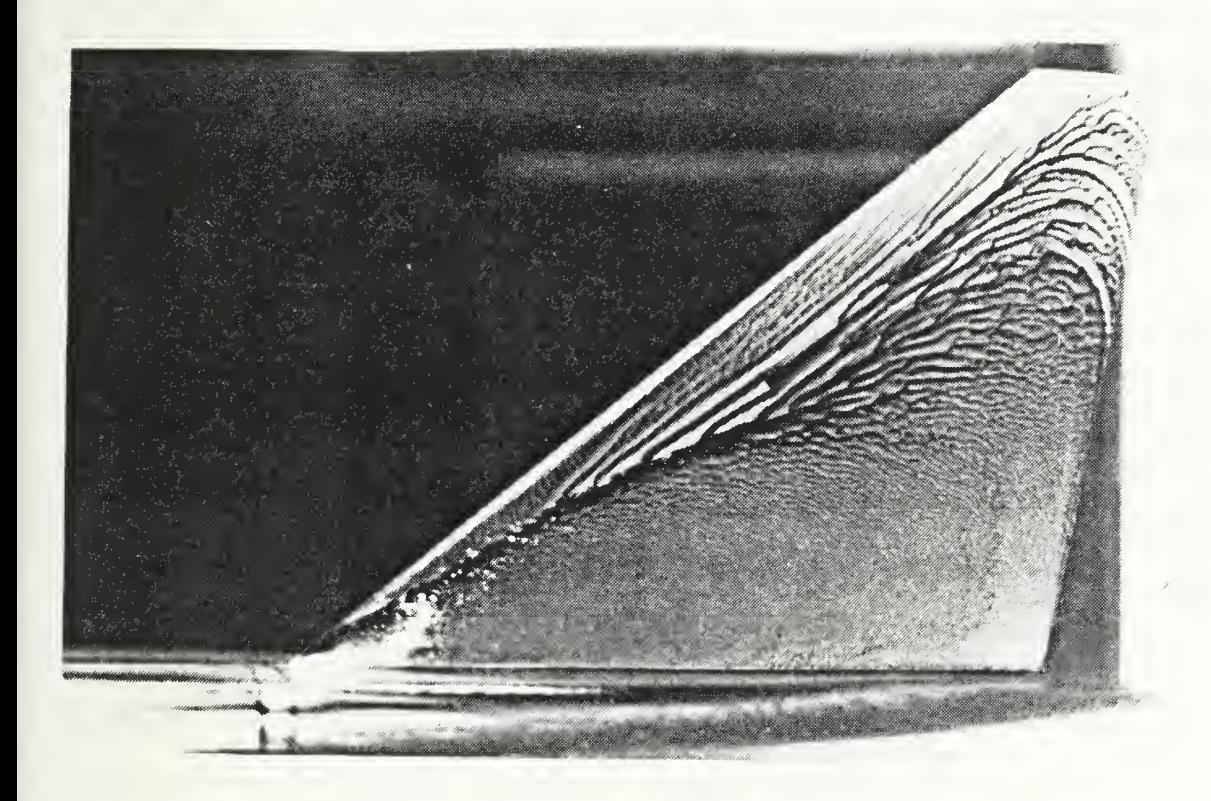

Figure 18. Wing Alone Set at 22

## 1. Mid-Point of the Main Wing  $(Grid, 2)$

Figure 19(a) is a plot of the "X" and "Y" components of the local velocities at grid 2. The blank area inside the heavy line indicates the area where the data were unreliable due to flow separation. The crossflow component of freestream velocity increased as the probe was traversed from the wing tip to the root. The crossplane velocity streamline plot of Figure 19(b) shows a vortical pattern which compares favorably with the flow visualization of Figure 18. Crossplane velocities are vertical (in the model reference sense) near the leading edge or tip, but horizontal at 26% mean aerodynamic chord (MAC) above the wing. Figure 20 is a contour plot of total-pressure-coefficient loss. This plot also shows an area of total pressure loss increasing in size as the probe was moved inboard toward the wing root. At the outboard section of the wing it is possible that the cause of this loss was the disintegrating vortex that appeared to form there; however, at the inboard section, the loss was certainly caused by reversed flow. Pressures inside the -1.24 isobar are unreliable. The separated region extends up to 29% MAC.

## 2. Trailing Edge of the Main Wing (Grid 3)

At grid 3, which was located just past the trailing edge of the wing, Figures 21(a) and (b) clearly indicated a strong spanwise flow pattern from the wing root to the tip near the fuselage. This flow pattern is believed to be caused by entrainment due to the separated reversed flow commonly associated with wing stall, rather than by a coherent vortex. The separation now extends about 57% of the MAC above the wing plane at the trailing edge. The total-pressure-coefficient gradients in Figure 22 show that the region of total pressure loss, due to the stalled reversed flow, had grow substantially as the flow moved downstream from grid 2. Pressures inside the -1.20 isobar are considered to be unreliable. Though the region of uncertain data is large, the results seem to indicate the extent to which the flow separation affects the wing flowfield, just as the oil flow visualization seemed to indicate the same on the wing surface.

32

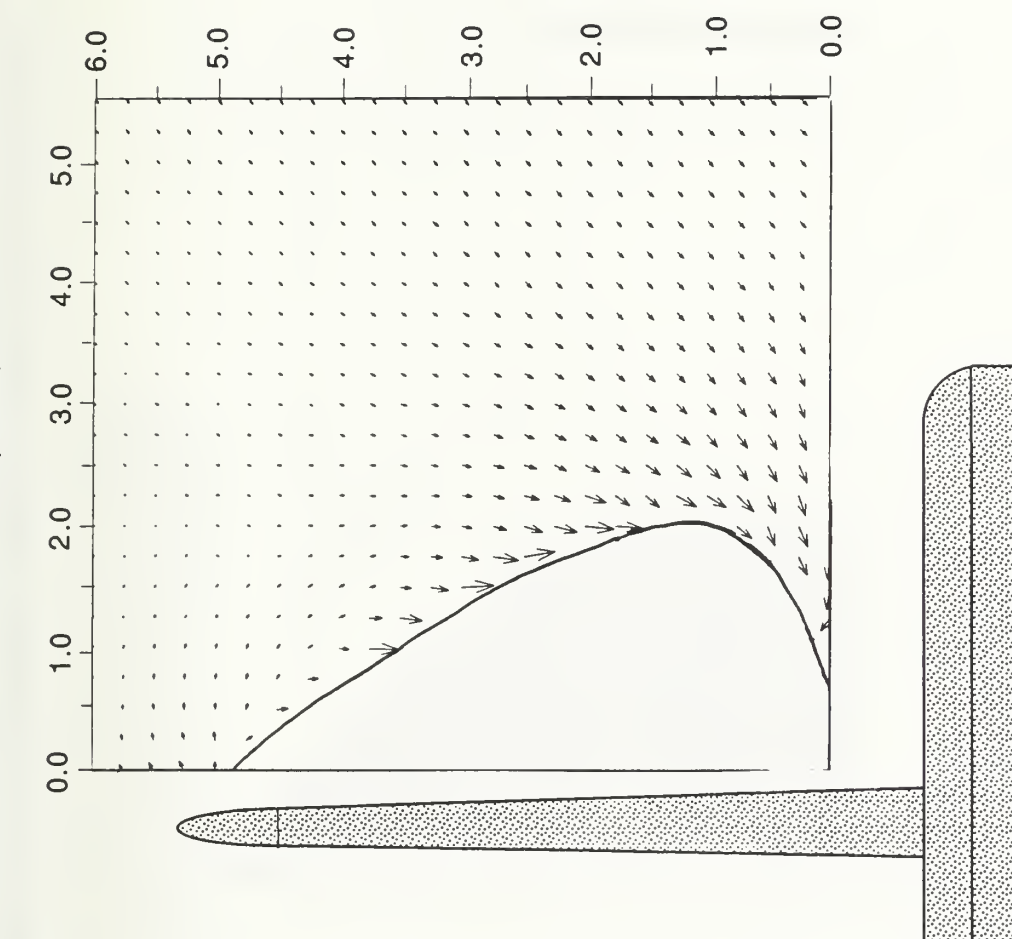

Figure 19(a). Velocity Vectors, Mid-point of the Wing, No Canard

Y (inches)

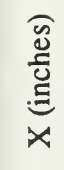

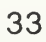

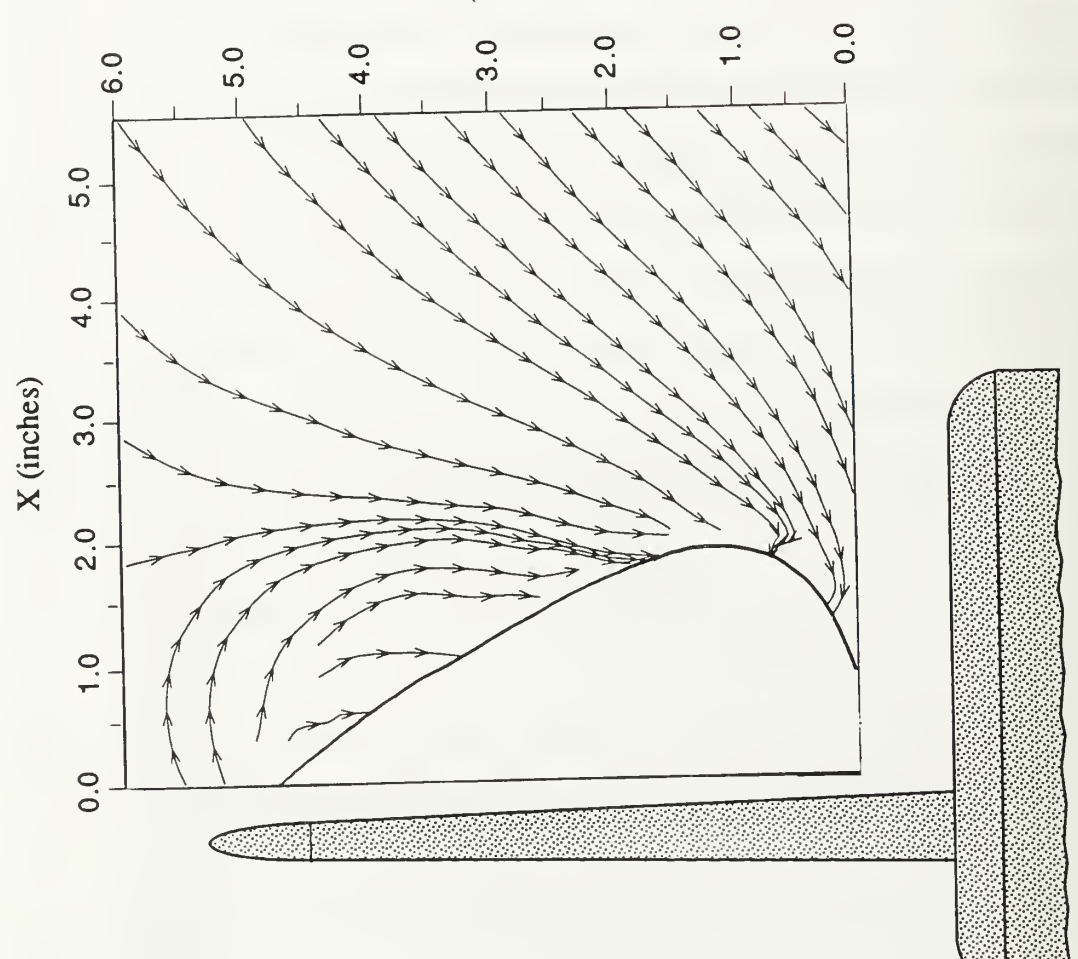

 $Y$  (inches)

Figure 19(b). Streamlines, Mid-point of the Wing, No Canard

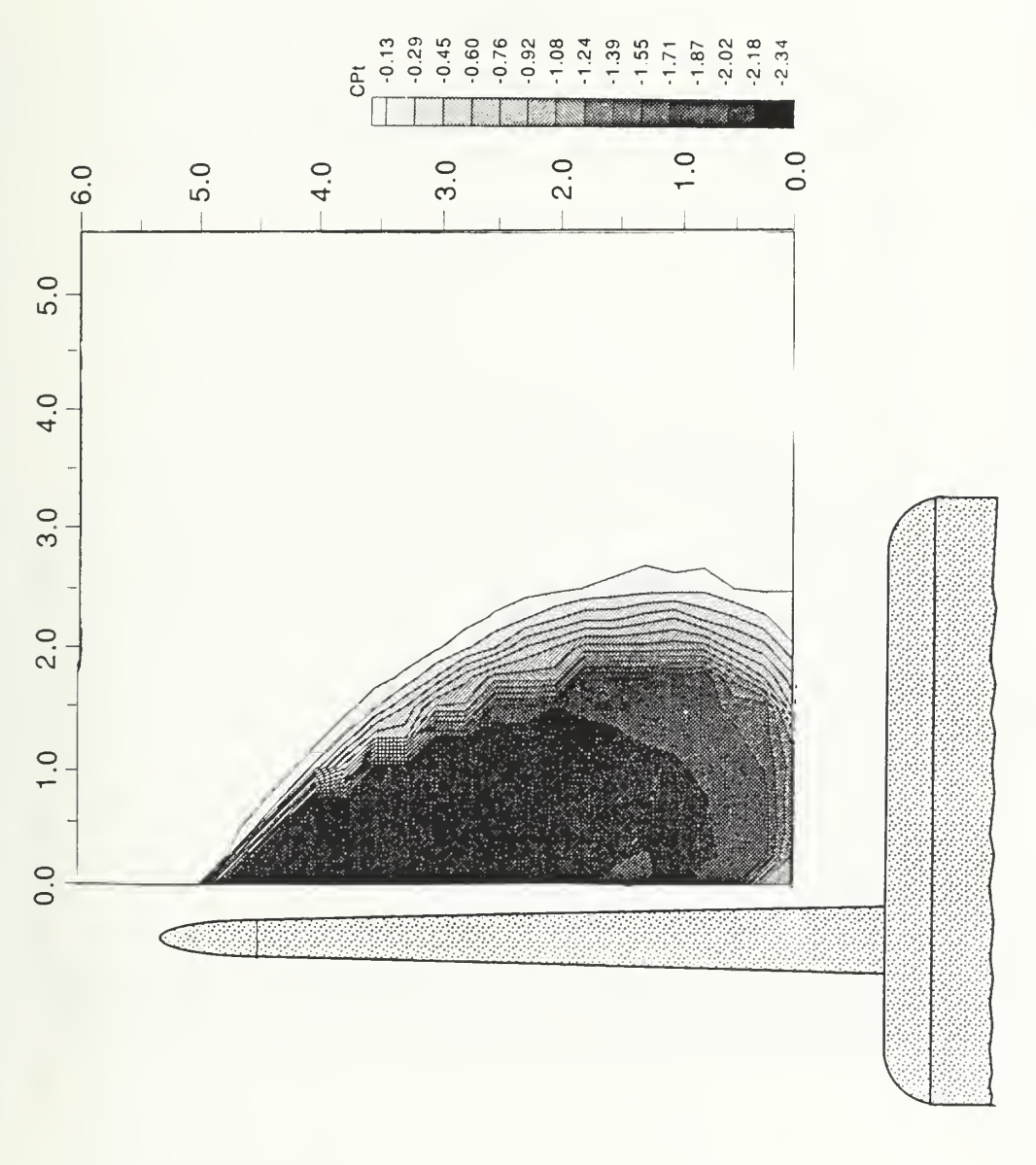

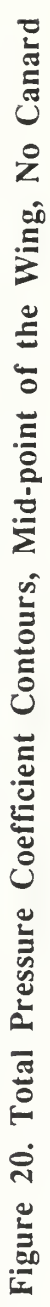

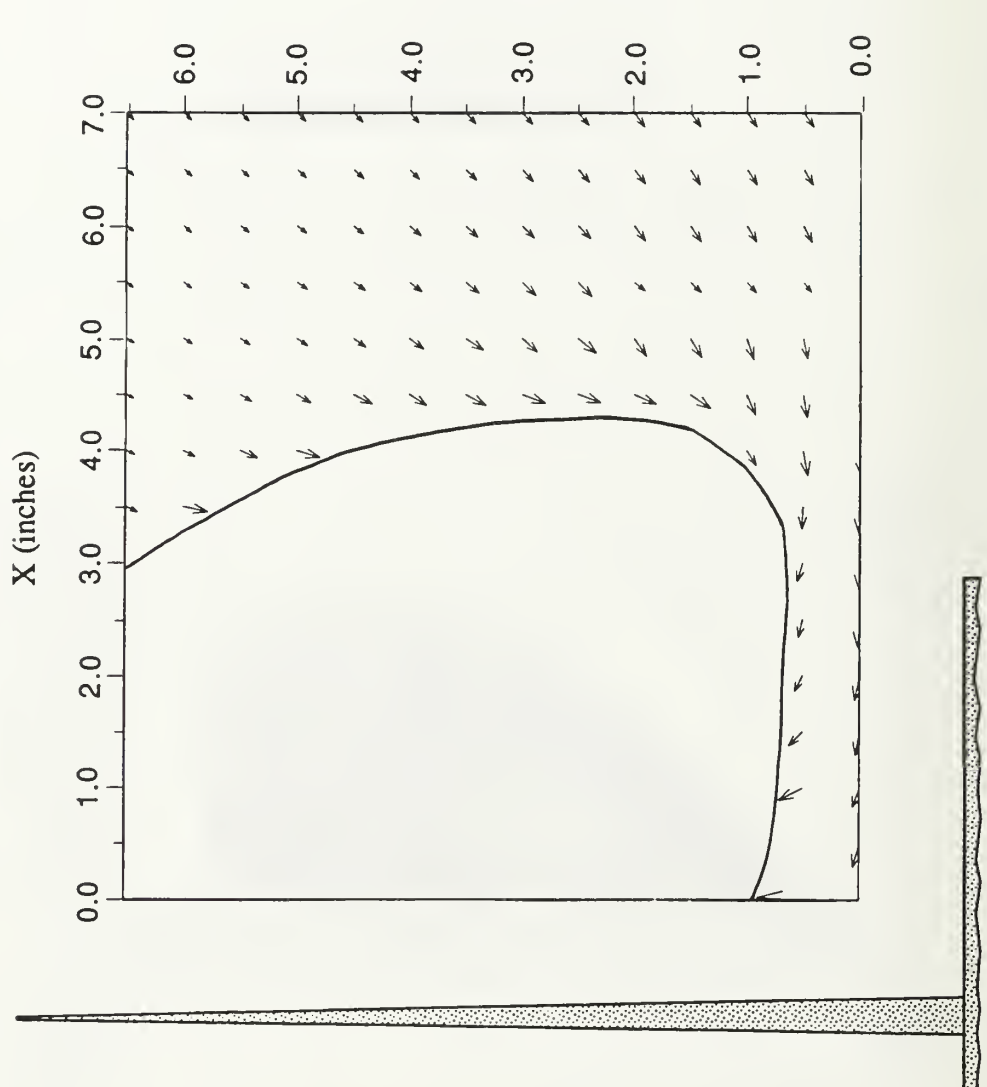

 $Y$  (inches)

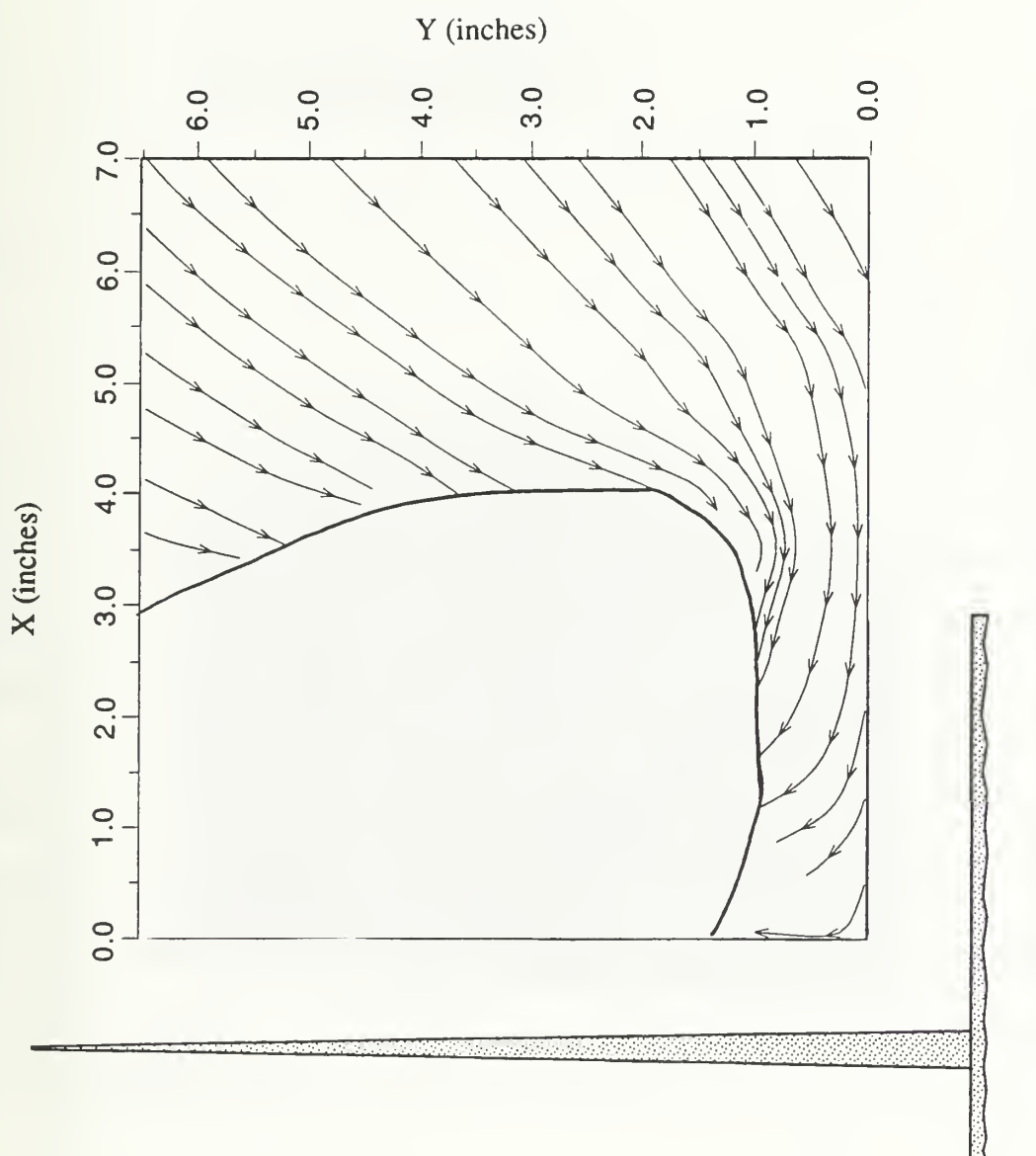

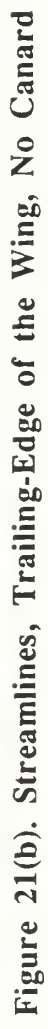

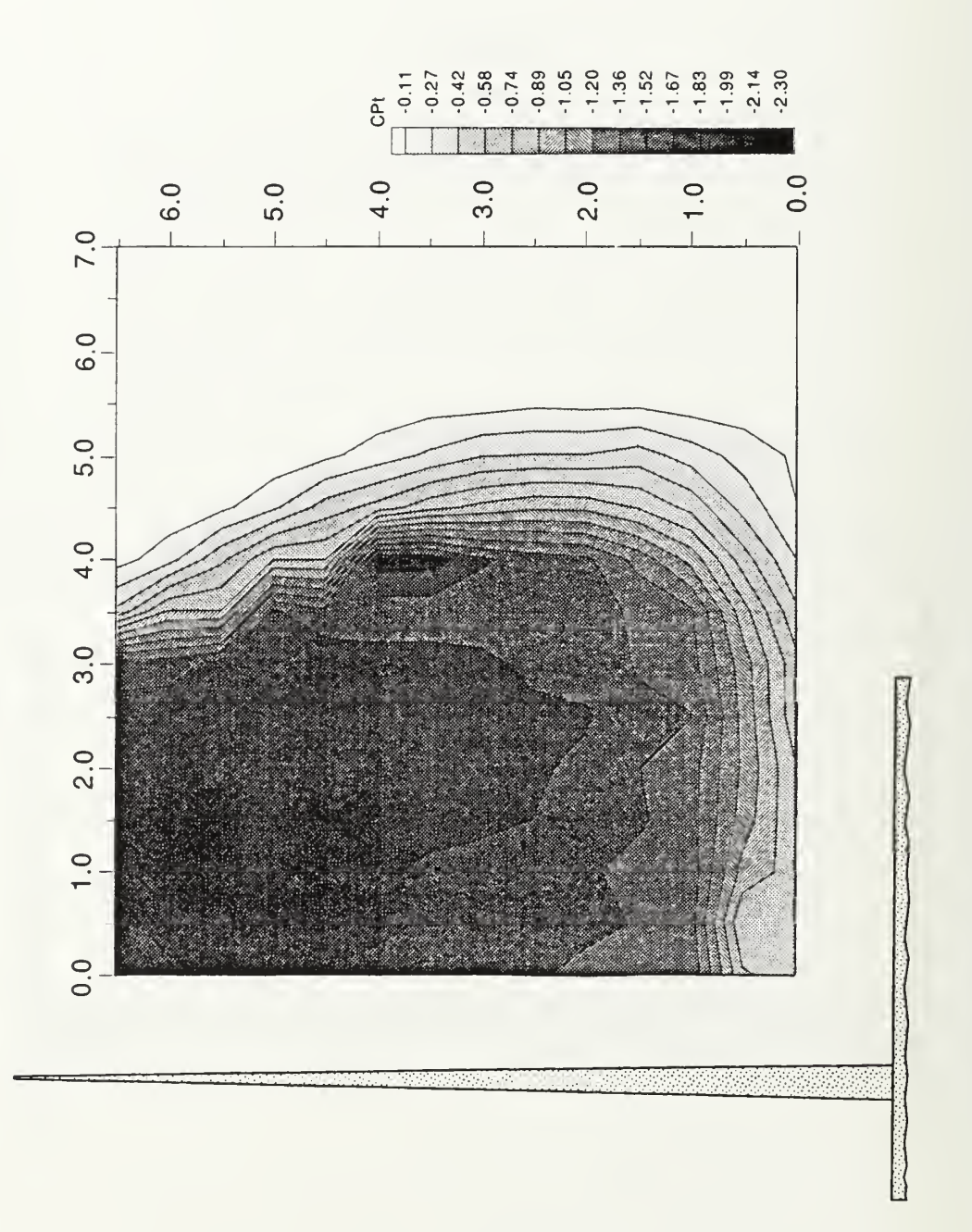

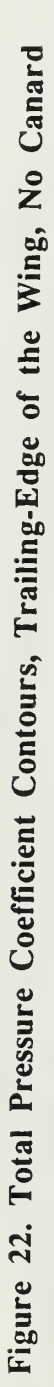

# B. WING/CANARD COMBINATION

The addition of the canard to the model caused large-scale reattachment of the flow over the wing. Figure 23 shows a well-defined secondary separation line along the leading edges of both the canard and wing. These separation lines are characteristic of strong, highly coherent leading-edge vortices. Note in Figure 23 that despite the high angle of attack of the canard (29°), the flow appeared to remain completely attached (not separated and reversed) and that the large leading-edge sweep  $(60^{\circ})$  produced a strong vortex even though the leading edge was rounded. In reference to Figure 23, the wing can be seen to be fairly clean of oil with the exception of a wedge which started just aft of the apex and grew as it proceeded downstream parallel to the fuselage. Also, there is a line of oil along the trailing edge of the wing which indicated that the flow had begun to separate there, particularly at the point were the trailing-edge line joined the line which had started near the apex and moved parallel to the fuselage. Additionally, looking at the top surface of the fuselage where the canard and wing join the body, one can see there is a section of the fuselage free of oil. It is thought that this result was due to a secondary vortex forming near the surface of the fuselage. The exact origin of this secondary fuselage vortex, however, is not clear. It could have been the result of either the forebody or of the leading-edge vortices formed on the canard and wing, or possibly some combination of the two effects.

The discussions that follow will be in the same format used in the preceeding wingalone discussion. The path of the canard and wing vortices will be analyzed and the effects of the one on the other noted.

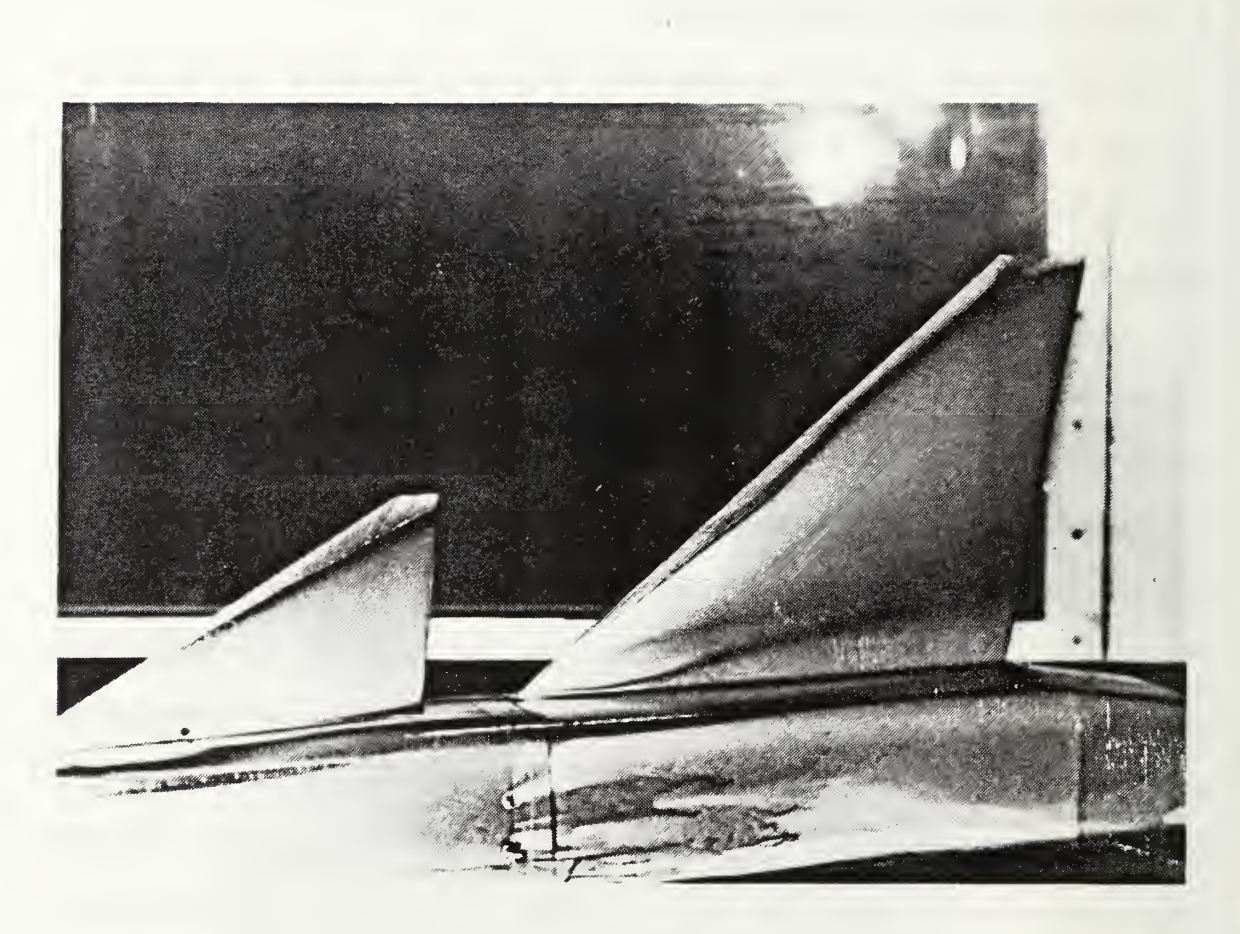

Figure 23. Model set at  $22^\circ$ , Canard set at  $7^\circ$  Incidence

# 1. Trailing Edge of the Canard (Grid 1)

The flow at this grid, which was located just aft of the canard trailing edge, was dominated by a strong vortex generated at the canard leading edge. Figure 24(a) shows that for a large portion of the measuring grid, the probe was unable to accurately record flow field pressures. However, Figures 24(a) and (b) do indicate the presence of very strong vortical flow in a clockwise direction. Also, Figures 24(a) and (b) indicate the presence of a secondary vortex forming toward the fuselage surface near the canard/body juncture. The secondary vortex was rotating in a counter-clockwise direction, which indicated that it had probably formed as a result of the canard leading-edge vortex in much the same manner as

a secondary vortex forms near a wing leading-edge vortex. The mechanism for such a vortex would be the same as that depicted in Figure 1, but would be a result of an interaction of the wing and fuselage rather than the wing and itself. Such a phenomenon had not been noted in previous testing because the models used did not have a substantial fuselage. If this secondary vortex had resulted from the model forebody, it would have been expected to be rotating clockwise.

Figure 25 shows the steep pressure gradients which resulted from this vortex. The data inside the -1.26 isobar are unreliable, but clearly, the trend was for a tight, coherent core vortex standing approximately 1.5 to 2.5 inches off the canard surface at the trailing edge. The presence of the secondary vortex near the canard root is better indicated in the plot of total-pressure-coefficient-loss contours. Notice that a freestream value of total pressure extends all the way to the canard surface, which agrees with the flow visualization of Figure 23.

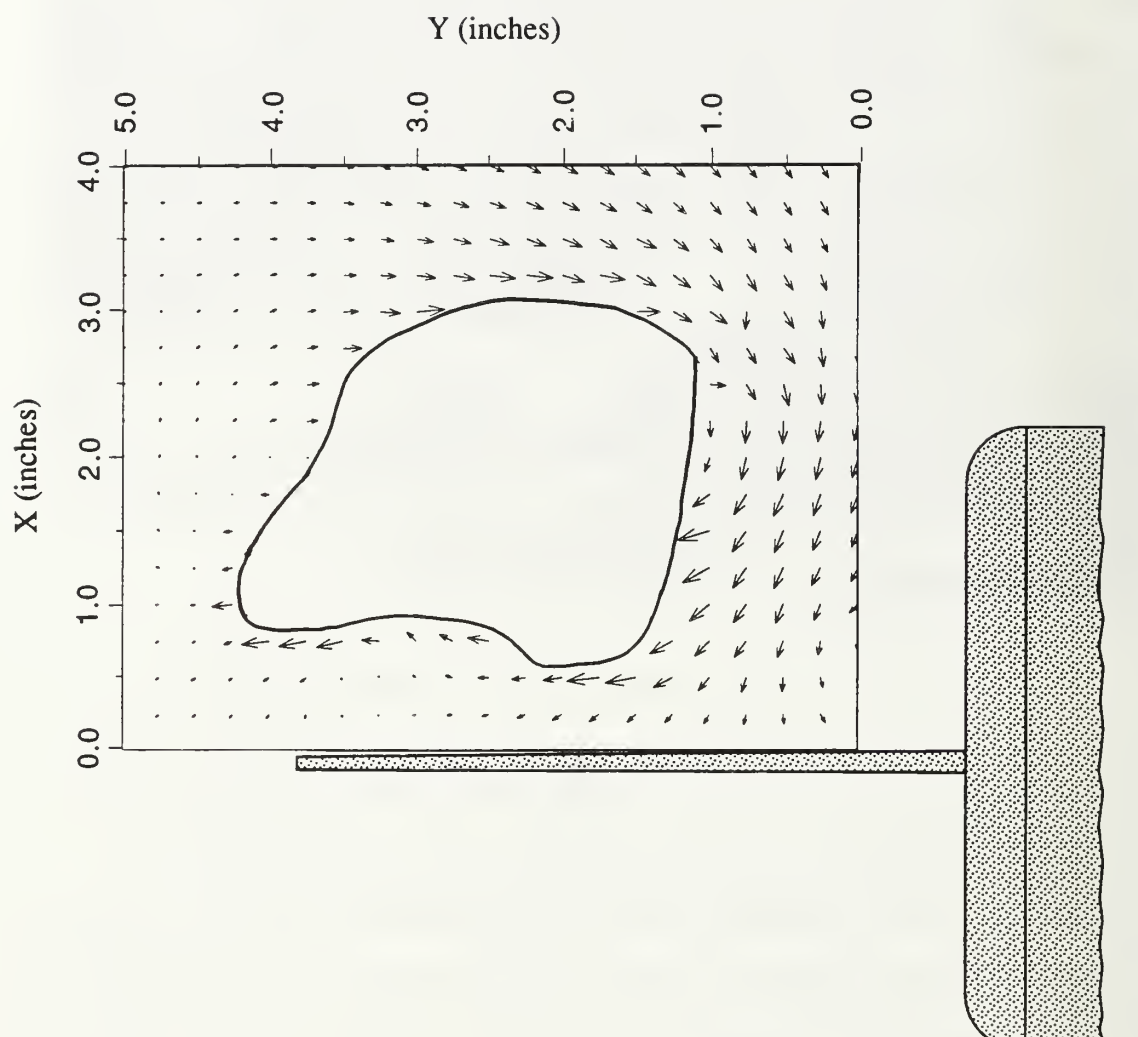

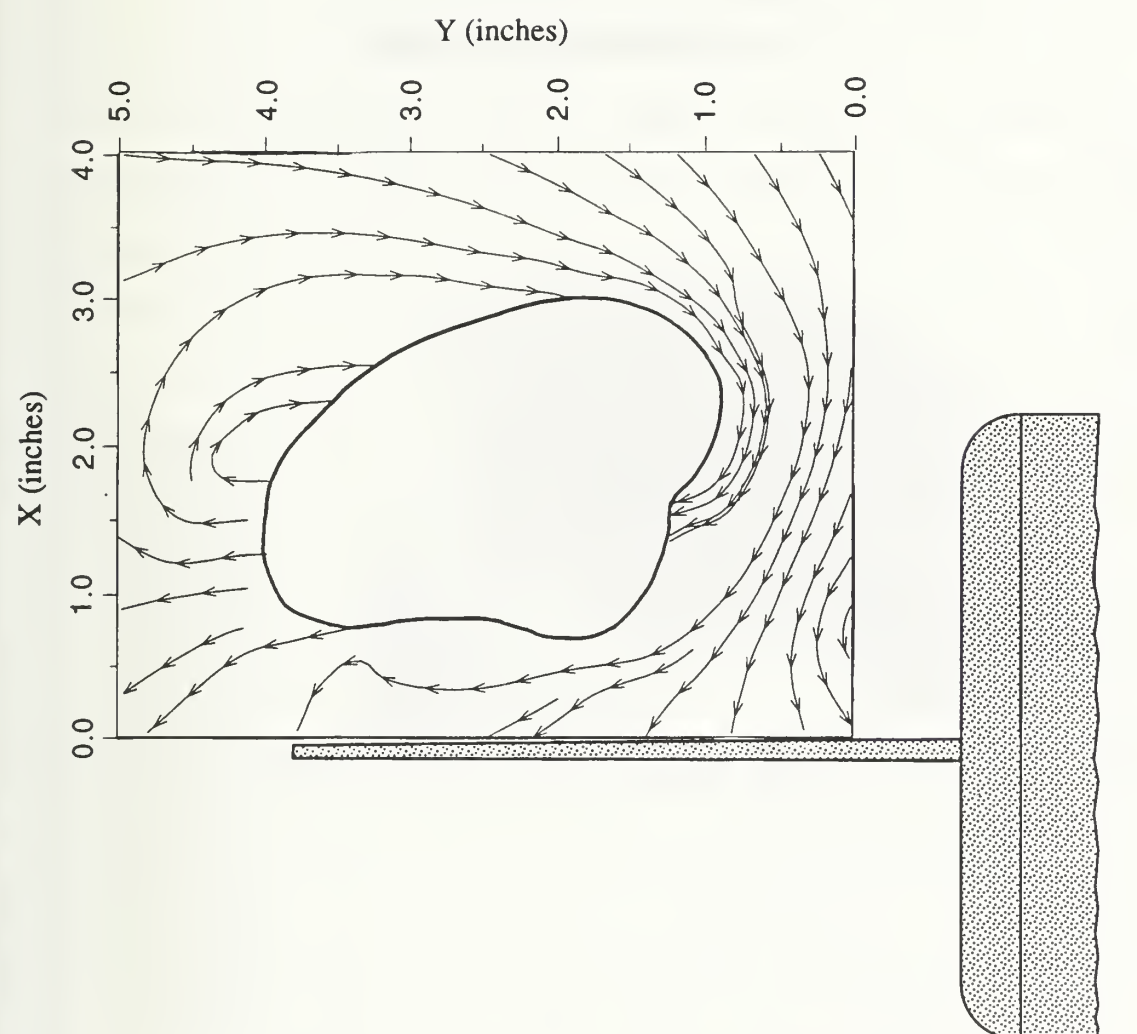

Figure 24(b). Streamlines, Trailing-Edge of the Canard

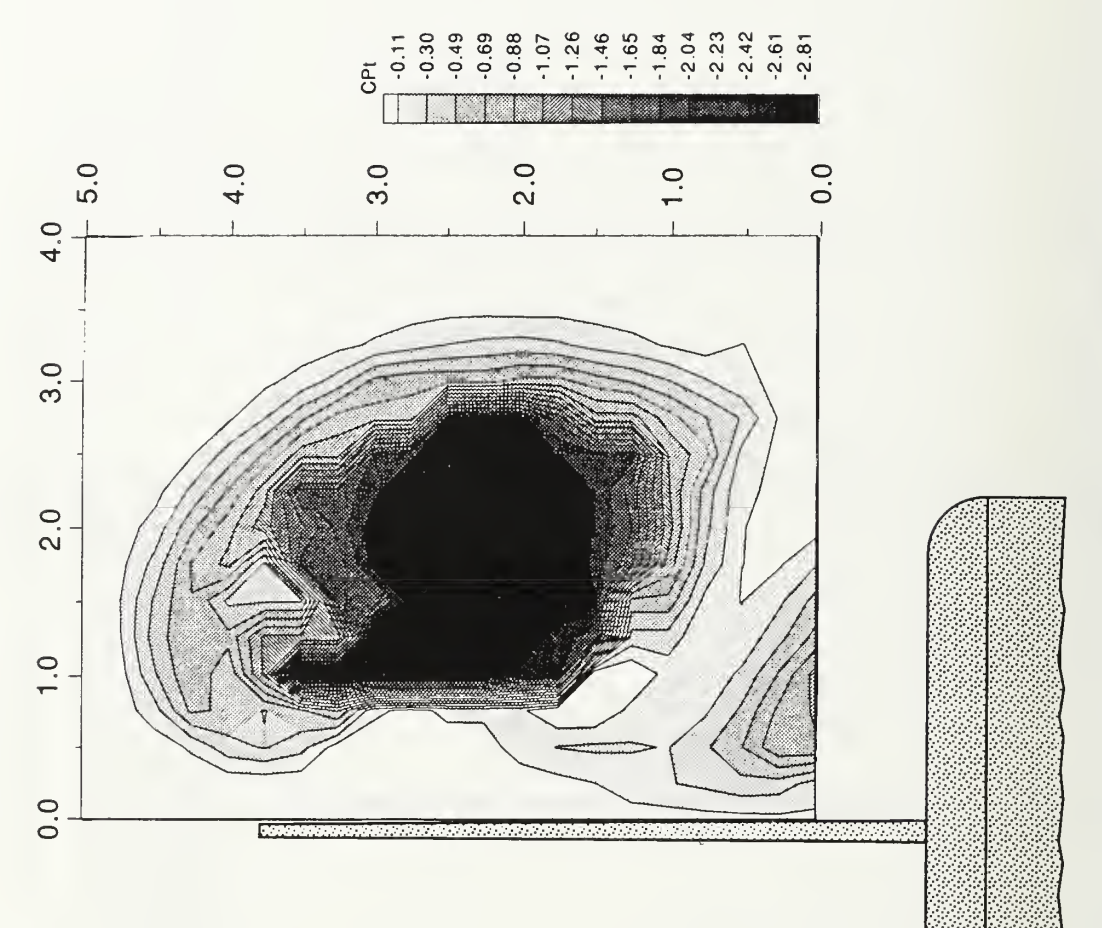

### 2. Mid-Point of the Main Wing (Grid 2)

A comparison of Figures 26 and <sup>19</sup> shows <sup>a</sup> dramatic difference in the flowfield due to the addition of the canard to the model. Figure 26(a) shows two regions of unobtainable data, one at approximately (5,2) and the other very near the wing leading edge at about (0.5,3.5). The area located near (5,2) was the canard leading-edge vortex which had moved downstream from grid 1. The area near  $(0.5,3.5)$  could have been the result of two possible phenomena. One is that the large region of chaotic flow seen in Figure 19 had been forced into a small "pocket" of separated reversed flow. The second is that the wing leading-edge vortex had reformed due to the presence of the canard vortex. The flow visualization in Figure 27 indicates the presence of a wing leading-edge vortex. Furthermore, the pattern formed by the streamlines in Figure 26(b) indicates that rather than the flow having merely been forced into a "separation-pocket", the leading-edge vortex was actually energized by the canard vortex and had reformed. The flow visualization suggests that a strong vortex has formed along the wing surface.

The energizing of the wing leading-edge vortex in this manner and the reattached flow over the inboard wing section would lead to a level of enhanced lift which would be greater than that obtained by simply adding the lifting surface of the canard. In fact, as was mentioned earlier, this was found to be exactly the case in previous studies [Ref. 2,3]. The mechanism is clearly demonstrated here. Also in Figure 26 can be seen a significant crossflow component between the canard vortex and the wing leading-edge vortex. In the vicinity of (2,1) the crossflow is as much as 65% of the total freestream velocity and approaches the wing perpendicular to its surface. The formation of oil parallel to the fuselage in Figure 27 could have been due, at least in part, to the stagnation of this large crossflow component on the wing surface.

The total-pressure-coefficient contours of Figure 28 show the presence of a third vortex not completely captured by the velocity-vector or velocity-streamline plots. Centered

at (2.1,0.6), this vortex is believed to be the secondary vortex that had formed on the fuselage surface at grid 1. Most importantly, the contours of Figure 28 show that freestream total pressure extended to the wing surface over the inboard section. Clear evidence is provided that the flow had reattached over the inboard portion of the wing, enhancing significantly the lifting ability of the previously stalled wing.

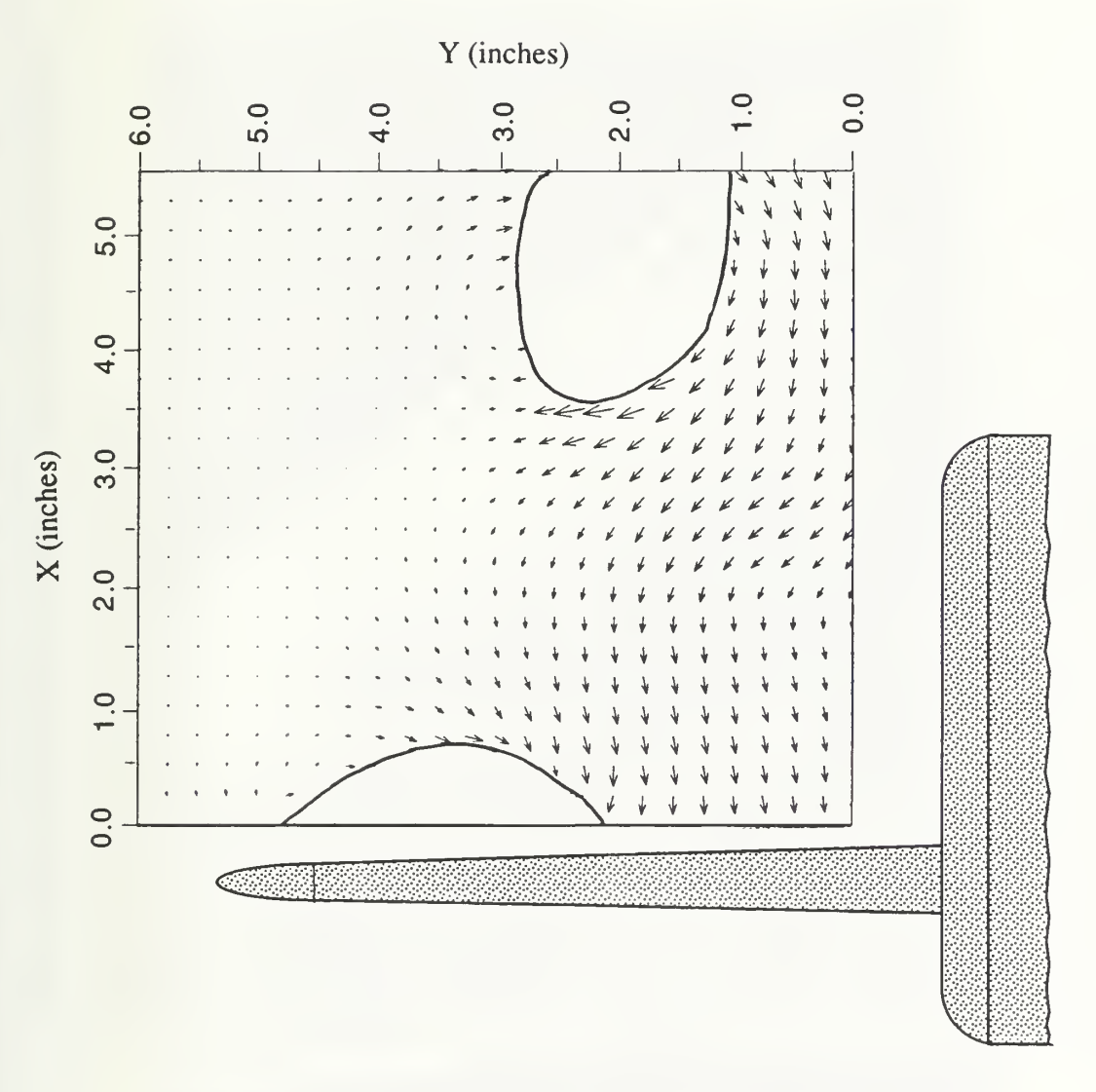

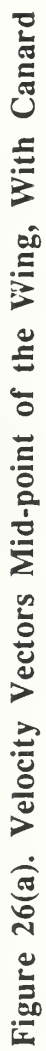

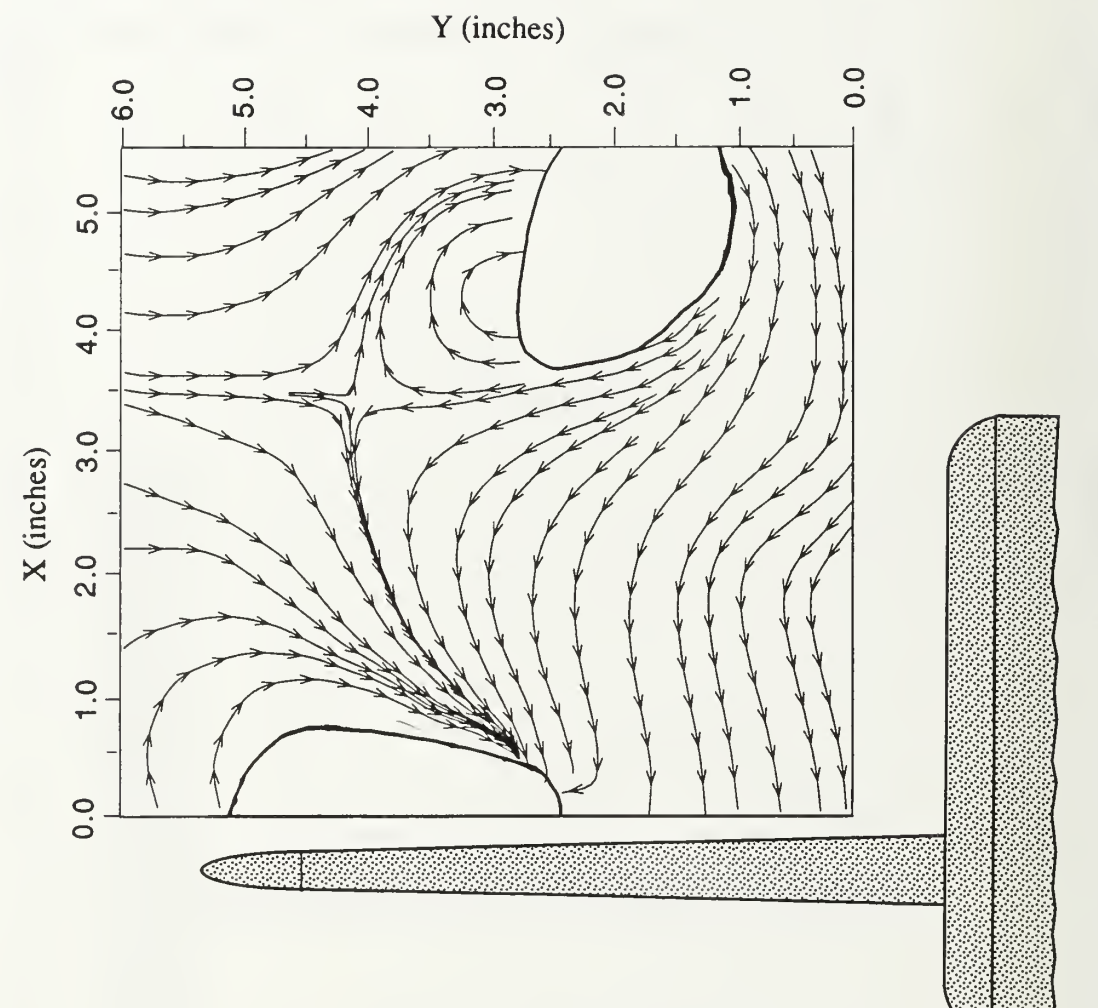

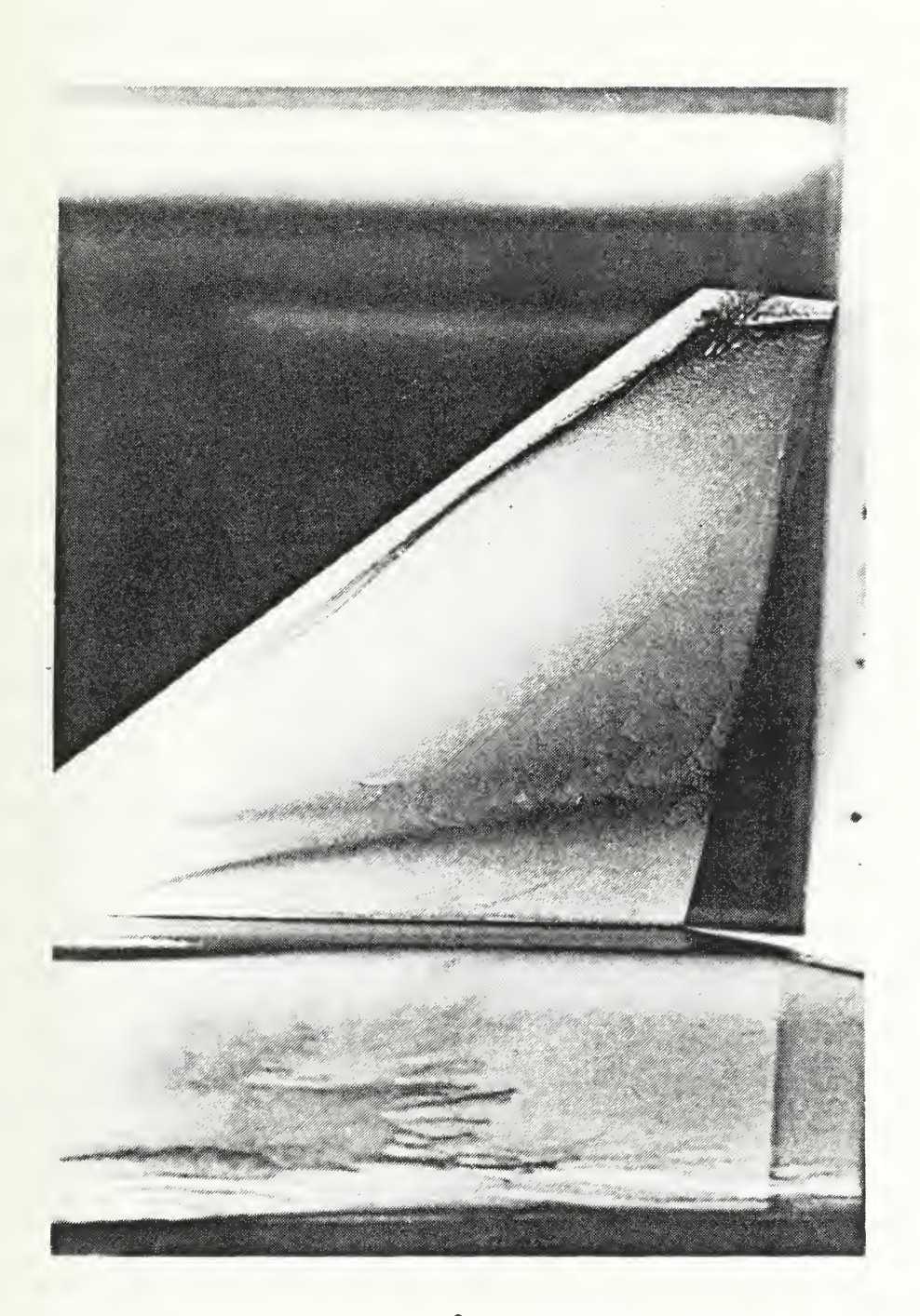

Figure 27. Wing at  $22^{\circ}$  with Canard Deflected 7°

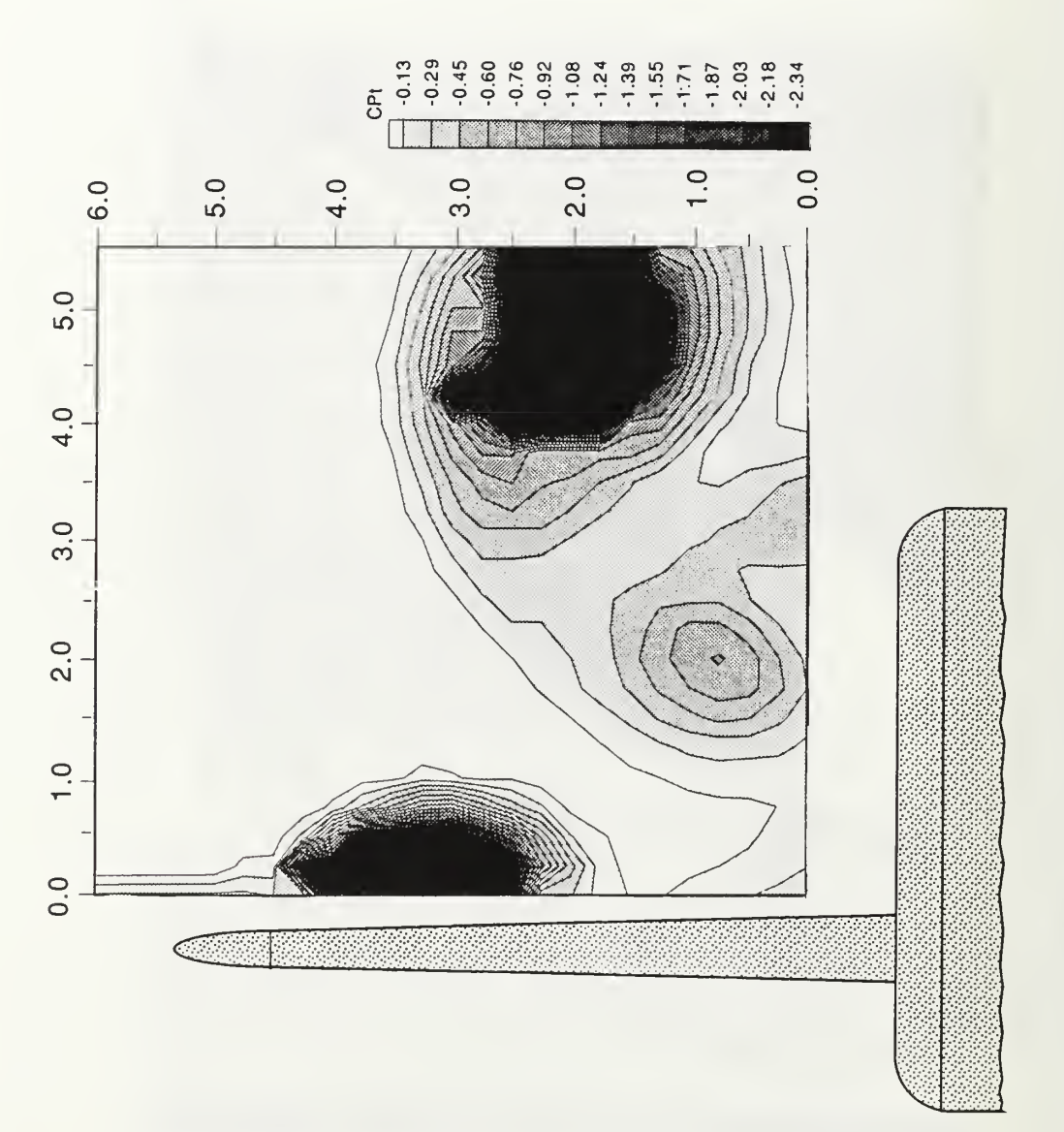

# 3. Trailing Edge of the Main Wing (Grid 3)

While the velocity vectors and streamlines of Figure 29 indicate a similar pattern to that of grid 2, the flow, in general, was less coherent and slightly more diffuse than at grid 2.

Figure 29(a) shows that there were two areas devoid of obtainable data. One of these areas was the result of the canard vortex which had moved downstream to a point near the (5.5,1.5) position and the other was caused by the wing leading-edge vortex which had reformed as a result of the presence of the canard. The streamlines in Figure 29(b) show that the flow at these locations was strongly vortical. In addition, the flow visualization of Figure 27 shows the presence of a secondary separation line consistent with the formation of a leading-edge vortex. Figure 29 also indicated that there still existed a strong crossflow component moving from the canard vortex to the wing vortex. The magnitude of this crossflow reached 66% of the freestream as at grid 2; however, the freestream velocity on the wing surface of grid 3, near  $(0,2.5)$ , had slowed to 74% of that at the same position on grid 2. This was substantiated by the growth in the width of the oil line parallel to the fuselage. A comparison of Figures <sup>18</sup> and <sup>21</sup> with 29 shows that the energy introduced to the flow by the canard vortex moved the burst point of the wing leading-edge vortex past the trailing edge of the wing.

The pressure contours in Figure 30 show the presence of the two vortices already mentioned and a third area of pressure loss. This third area was most likely a combination of the remnants of the secondary fuselage vortex and the stagnation of the spanwise crossflow component on the wing. Note also that even though the canard vortex had traveled the length of the model, the pressure gradient around itwas approximately equal to that around the wing leading-edge vortex. This further indicates that it was the energy in the canard vortex which allowed or entrained the wing vortex to reform. The -1.21 isobar marks the limit of the probe capabilities.

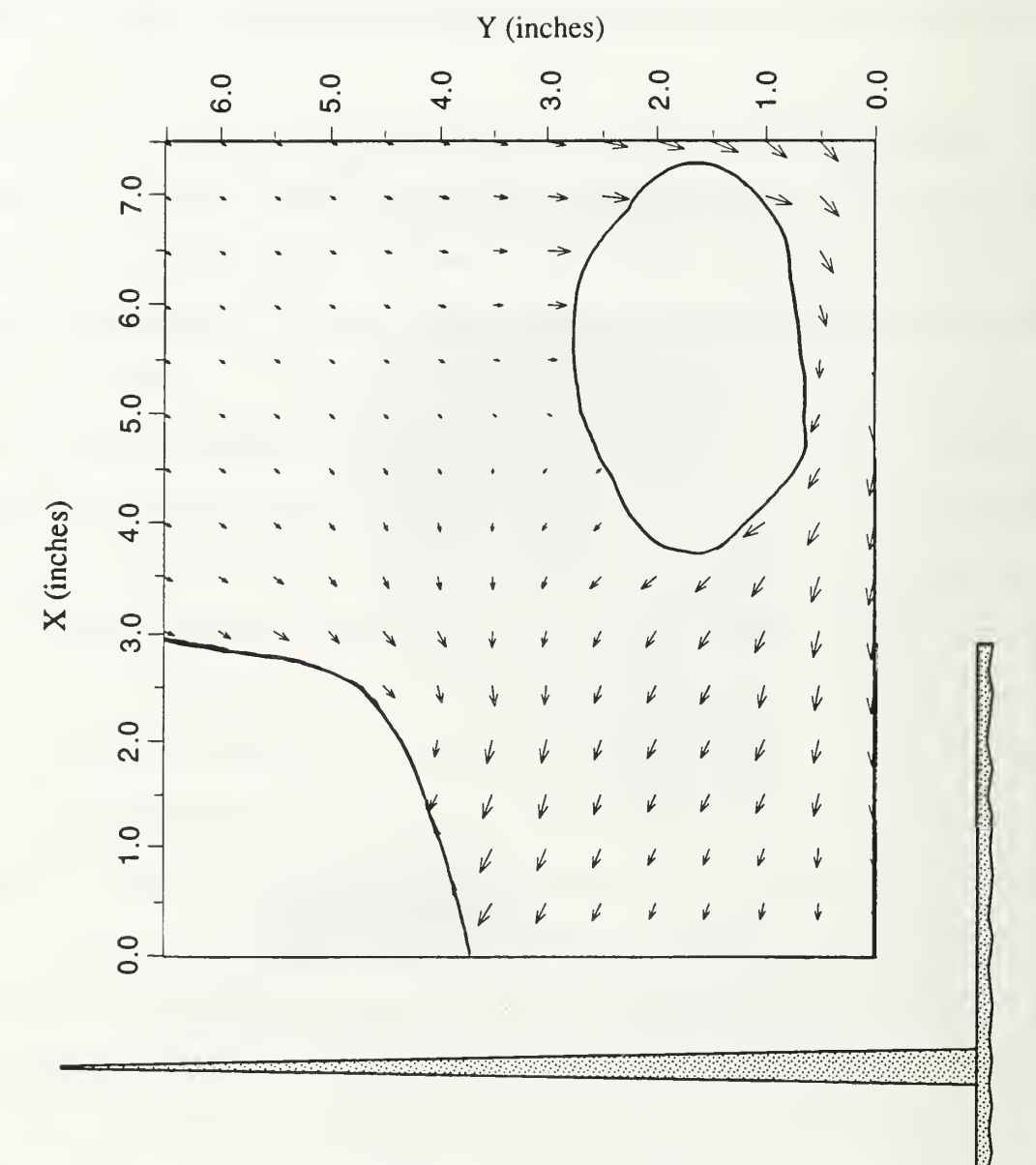

Figure 29(a). Velocity Vectors, Trailing-Edge of the Wing, With Canard

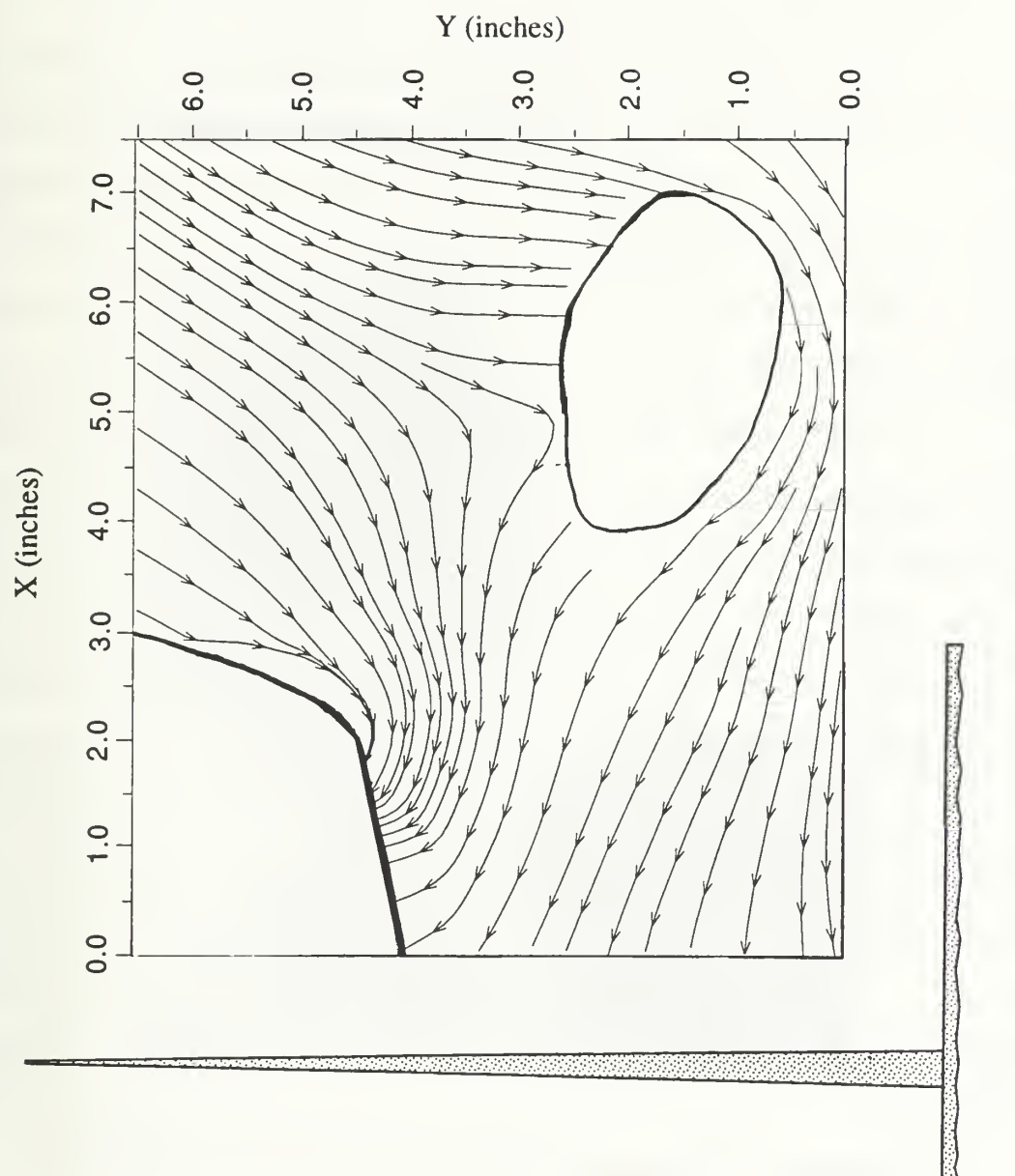

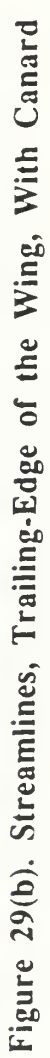

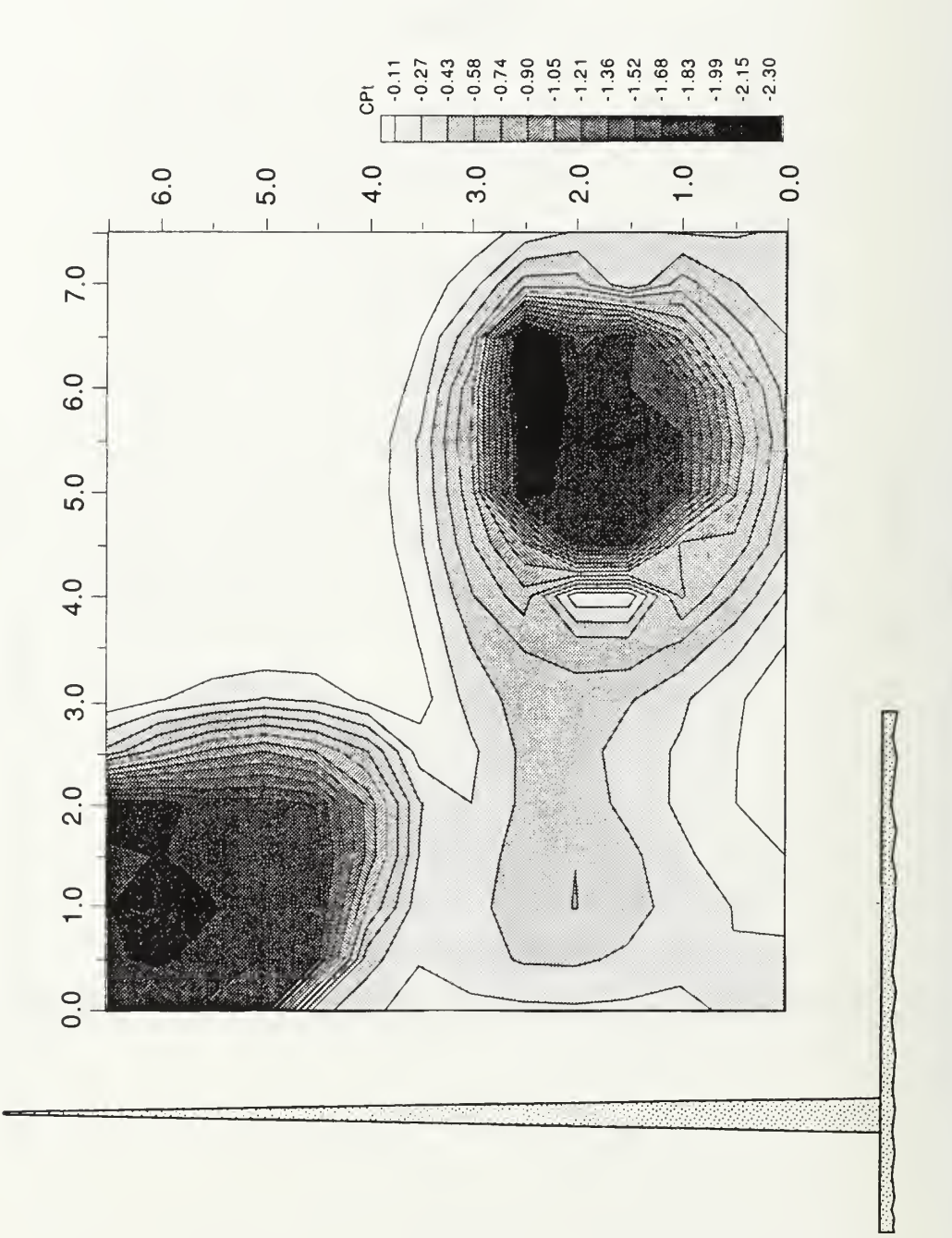

Figure 30. Total Pressure Coefficient Contours, Trailing-Edge of the Wing, With Canard

## C. CONCLUSION

The addition of the canard had a dramatic effect on the wing flowfield at an angle of attack of 22°. Without the canard, the flow across the wing was characterized by large areas of chaotic, incoherent flow with a resultant loss in lift. The addition of the canard vortex established a large crossflow component moving toward the wing surface which caused the flow over the inboard section of the wing to reattach.

In addition to reattachment, the crossflow provided energy to the wing vortex which delayed its breakdown. Therefore, with the canard in this position relative to the wing, the the wing leading-edge vortex was enhanced and stabilized. This crossflow-induced breakdown delay substantiates the conclusions made by Lacey, in Reference 2.

The energy contained in the canard vortex is not lost. Consider the drag force as a measure of the energy required to propel two models with the same wing planform. The first model employs a canard/wing configuration and the second model a wing/conventional-tail configuration. If the flow over the wing of the second model remains attached (this study shows it would not), both models would have approximately the same drag. The difference is that the energy (in the form of drag) placed in the tail vortex of the second model would be lost to the freestream. In the canard/wing configuration, some of the energy placed in the canard vortex was used to benefit the flow over the wing thereby, making the canard configuration more efficient.

Figure 31 is provided as a schematic of the approximate path of the vortices as they moved downstream through the grids.

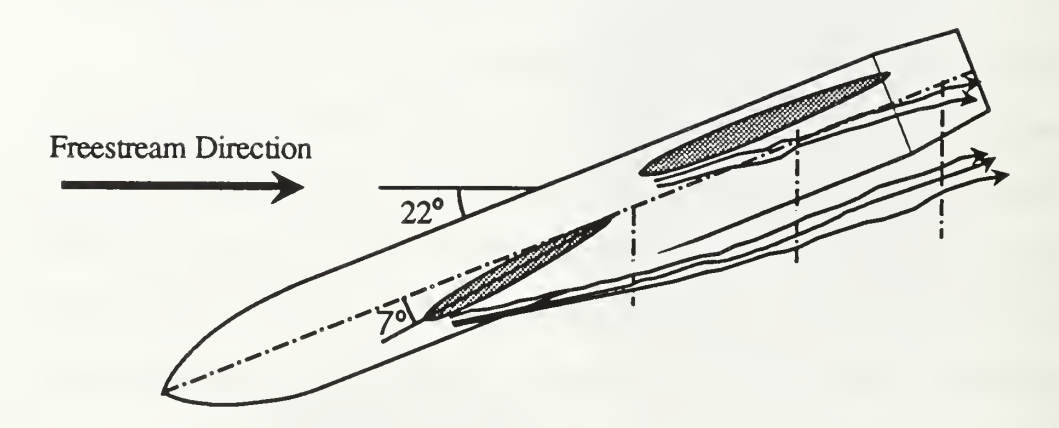

 $\bar{\bar{z}}$ 

Figure 31. Vortex Path

### LIST OF REFERENCES

- 1. SAAB TN 60, Basic Low Speed Aerodynamics of the Short-Coupled Canard Configuration of Small Aspect Ratio, Behrdohm, H., July 1965.
- 2. David W. Taylor Naval Ship Research and Development Center, Bethesda, MD, Report DTNSRDC-79/001, Aerodynamic Characteristics of the Close-Coupled Canard as Applied to Low-to-Moderate Swept Wings, Volume I: General Trends, Lacey, D.W., January 1979.
- 3. Er-EL, J., and Seginer, A., "Vortex Trajectories and Breakdown on Wing-Canard Configurations," Journal of Aircraft, Vol. 22, No. 8, pp. 641-648, August 1985.
- 4. Stoll, F., and Koenig, D.G., "Large-Scale Wind-Tunnel Investigation of a Close-Coupled Canard-Delta-Wing Fighter Model Through High Angles of Attack," paper presented at the ALAA Aircraft Design, Systems and Technology Meeting, Fort Worth, TX, 17-19 October 1983.
- 5. Calarese, W., "Vortex Interaction Effects on the Lift/Drag Ratio of Close-Coupled Canard Configurations," paper presented at the AIAA 19th Fluid Dynamics, Plasma Dynamics and Lasers Conference, Honolulu, HI, 8-10 June 1987.
- 6. Kersh, J.M. Jr., Lift Enhancement Using Close-Coupled Canard/Wing Vortex Interaction, Master's Thesis, Naval Postgraduate School, Monterey, CA, December 1990.
- 7. Oelker, H.,-C, and Hummel, D., "Investigations on the Vorticity Sheets of a Close-Coupled Delta-Canard Configuration," Journal of Aircraft, Vol. 26, No. 7, pp. 657- 666, July 1989.
- 8. Laboratory Manual for Slow-Speed Wind Tunnel Testing, Department of Aeronautics, Naval Postgraduate School, Monterey, CA., 1989.
- 9. Velmex, Inc., User's Guide to 8300 Series Stepping Motor Controller/Drivers, East Bloomfield, NY, January 1988.
- 10. Lung, M.H., Flowfield Measurements in the Vortex Wake of a Missile at High Angle of Attack in Turbulence, Master's Thesis, Naval Postgraduate School, Monterey, CA, December 1988.
- 11. United Sensors, Inc., Five-hole Probes Calibration Manual, Watertown, MA, June 1988.
- 12. Kindelspire, D.W., The Effects of Freestream Turbulence on Airfoil Boundray Layer Behavior at Low Reynolds Numbers, Master's Thesis, Naval Postgraduate School, Monterey, CA, September 1988.

#### APPENDIX A

```
1 DEF SEG : CLEAR , &HFE00: GOTO 4'Begin PCIB Program Shell
2
GOTO 1000 ' User program
3
GOTO 900 ' Error handling
4
I = &HFE00' Copyright Hewlett-Packard
1984, 1985
5
PCIB.DIR$ = ENVIRON$("PCIB")
6
1$ = PCIB.DIR$ + "\PCIBILC.BLD"
7
BLOAD 1$, I
8 CALL I(PCIB.DIR$, I%, J%): PCIB.SEG = I%
9 IF J\text{\$} = 0 THEN GOTO 13
10
PRINT "Unable to load.";
11 PRINT " (Error #"; J%; ")"
12
END
13'14 DEF SEG = PCIB.SEG: 0.S = 5: C.S = 10: I.V = 15
15
I.C = 20:
L.P = 25: LD.FILE = 30
16
GET. MEM = 35: L.S = 40: PANELS = 45: DEF. ERR = 50
PCIB.ERR$
17
= STRING$(64, 32): PCIB.NAME$ = STRING$(16, 32)
18 CALL DEF.ERR(PCIB.ERR, PCIB.ERR$, PCIB.NAME$, PCIB.GLBERR):
PCIB.BASERR = 25519 ON ERROR GOTO 3
20 J = -121 1$ = PCIB.DIR$ +
"\PCTB.SYN"
22 CALL 0.S(I$)
23 IF PCIB.ERR <> 0 THEN ERROR PCIB.BASERR
24 I = 025 CALL I.V(I, READ.REGISTER, READ.SELFID, DEFINE,
INITIALIZE . SYSTEM)
26 IF PCIB.ERR <> 0 THEN ERROR PCIB.BASERR
27 CALL I.V(I, ENABLE. SYSTEM, DISABLE. SYSTEM, INITIALIZE,
POWER. ON)
28 IF PCIB. ERR <> 0 THEN ERROR PCIB. BASERR
29 CALL I.V(I, MEASURE, OUTPUT, START, HALT)
30 IF PCIB. ERR <> 0 THEN ERROR PCIB. BASERR
31 CALL I.V (I, ENABLE. INT. TRIGGER, DISABLE . INT . TRIGGER,
ENABLE. OUTPUT, DISABLE . OUTPUT)
32 IF PCIB.ERR <> 0 THEN ERROR PCIB.BASERR
33 CALL I.V(I, CHECK.DONE, GET.STATUS, SET.FUNCTION,
SET. RANGE)
34 IF PCIB.ERR <> 0 THEN ERROR PCIB.BASERR
35 CALL I.V(I, SET.MODE, WRITE.CAL, READ.CAL, STORE.CAL)
36 IF PCIB.ERR <> 0 THEN ERROR PCIB.BASERR
37 CALL I.V(I, DELAY, SAVE.SYSTEM, J, J)
38 IF PCIB.ERR <> 0 THEN ERROR PCIB.BASERR
39
1 = 1
40
SET
SOURCE)
    CALL I.V(I, SET.GATETIME, SET.SAMPLES, SET.SLOPE,
```
41 IF PCIB.ERR <> 0 THEN ERROR PCIB.BASERR 42 CALL I.C(I, FREQUENCY, AUTO.FREQ, PERIOD, AUTO.PER) 43 IF PCIB.ERR <> 0 THEN ERROR PCIB.BASERR 44 CALL I.C(I, INTERVAL, RATIO TOTALIZE, R100MILLI) 45 IF PCIB.ERR <> 0 THEN ERROR PCIB.BASERR 46 CALL I.C(I, R1, R10, R100, R1KILO) 47 IF PCIB.ERR <> 0 THEN ERROR PCIB.BASERR 48 CALL I.C(I, R10MEGA, R100MEGA, CHAN.A, CHAN.B) 49 IF PCIB.ERR <> 0 THEN ERROR PCIB.BASERR 50 CALL I.C(I, POSITIVE, NEGATIVE, COMN , SEPARATE) 51 IF PCIB.ERR <> 0 THEN ERROR PCIB.BASERR  $52 I = 2$ 53  $I = 3$ 54 CALL I.V(I, ZERO. OHMS, SET. SPEED, J, J) 55 IF PCIB.ERR <> 0 THEN ERROR PCIB.BASERR 56 CALL I.C(I, DCVOLTS, ACVOLTS, OHMS, R2 00MILLI) 57 IF PCIB.ERR <> 0 THEN ERROR PCIB.BASERR 58 CALL I.C(I, R2, R20, R200, R2KIL0) 59 IF PCIB.ERR <> 0 THEN ERROR PCIB.BASERR 60 CALL I.C(I, R20KILO, R200KILO, R2MEGA, R20MEGA) 61 IF PCIB.ERR <> 0 THEN ERROR PCIB.BASERR 62 CALL I.C(I, AUTOM, R2.5, R12.5, J) 63 IF PCIB.ERR <> 0 THEN ERROR PCIB.BASERR 64  $I = 4$ 65 CALL I.V(I, SET.COMPLEMENT, SET.DRIVER, OUTPUT.NO.WAIT, ENABLE . HANDSHAKE) 66 IF PCIB.ERR <> 0 THEN ERROR PCIB.BASERR<br>67 CALL I.V(I, DISABLE.HANDSHAKE, 67 CALL I.V(I, DISABLE. HANDSHAKE, SET. THRESHOLD, SET. START. BIT, SET . NUM. BITS) 68 IF PCIB.ERR <> 0 THEN ERROR PCIB.BASERR 69 CALL I.V(I, SET.LOGIC.SENSE, J, J, J) 70 IF PCIB.ERR <> 0 THEN ERROR PCIB.BASERR 71 CALL I.C(I, POSITIVE, NEGATIVE, TWOS, UNSIGNED) 72 IF PCIB.ERR <> 0 THEN ERROR PCIB.BASERR 73 CALL I.C(I, OC, TTL, R0, R1) 74 IF PCIB.ERR <> 0 THEN ERROR PCIB.BASERR 75 CALL I.C(I, R2, R3, R4, R5) 76 IF PCIB.ERR <> 0 THEN ERROR PCIB.BASERR 77 CALL I.C(I, R6, R7, R8, R9) 78 IF PCIB.ERR <> 0 THEN ERROR PCIB.BASERR 79 CALL I.C(I, R10, R11, R12, R13) 80 IF PCIB.ERR <> 0 THEN ERROR PCIB.BASERR 81 CALL I.C(I, R14, R15, R16, J) 82 IF PCIB.ERR <> 0 THEN ERROR PCIB.BASERR  $83 I = 6$ 84 CALL I.V(I, SET.FREQUENCY, SET.AMPLITUDE, SET.OFFSET, SET. SYMMETRY) 85 IF PCIB.ERR <> 0 THEN ERROR PCIB.BASERR 86 CALL I.V(I, SET.BURST.COUNT, J, J, J)

87 IF PCIB.ERR <> 0 THEN ERROR PCIB.BASERR 88 CALL I.C(I, SINE, SQUARE, TRIANGLE, CONTINUOUS) 89 IF PCIB.ERR <> 0 THEN ERROR PCIB.BASERR 90 CALL I.C(I, GATED, BURST, J, J) 91 IF PCIB.ERR <> 0 THEN ERROR PCIB.BASERR 92 1 = 7 93 CALL I.V(I, AUTOSCALE, CALIBRATE, SET.SENSITIVITY, 97 CALL I.V(I, SET.TRIG.SOURCE, SET.TRIG.SLOPE, 99 CALL I.V(I, GET.SINGLE.WF, GET.TWO.WF, GET.VERT.INFO, 101 CALL I.V(I, GET.TRIG.INFO, CALC.WFVOLT, CALC.WFTIME, 103 CALL I.V(I, CALC.RISETIME, CALC.FALLTIME, CALC.PERIOD, SET. VERT. OFFSET) 94 IF PCIB.ERR <> 0 THEN ERROR PCIB.BASERR 95 CALL I.V(I, SET. COUPLING, SET . POLARITY , SET . SWEEPSPEED, SET. DELAY) 96 IF PCIB.ERR <> 0 THEN ERROR PCIB.BASERR SET. TRIG. LEVEL, SET. TRIG. MODE) 98 IF PCIB.ERR <> 0 THEN ERROR PCIB.BASERR GET . TIMEBASE . INFO) 100 IF PCIB.ERR <> 0 THEN ERROR PCIB.BASERR CALC.WF. STATS) 102 IF PCIB.ERR <> 0 THEN ERROR PCIB.BASERR CALC. FREQUENCY) 104 IF PCIB.ERR <> 0 THEN ERROR PCIB.BASERR 105 CALL I.V(I, CALC.PLUSWIDTH, CALC.MINUSWIDTH, CALC. OVERSHOOT, CALC . PRESHOOT) 106 IF PCIB.ERR <> 0 THEN ERROR PCIB.BASERR 107 CALL I.V(I, CALC.PK.TO.PK, SET. TIMEOUT, SCOPE. START MEASURE . S INGLE . WF 108 IF PCIB.ERR <> 0 THEN ERROR PCIB.BASERR 109 CALL  $I.V(I, MEASURE.TWO.WF, J, J, J)$ 110 IF PCIB.ERR <> 0 THEN ERROR PCIB.BASERR 111 CALL 1.0(1, R10NANO, R100NANO, R1MICRO, R10MICRO) 112 IF PCIB.ERR <> 0 THEN ERROR PCIB.BASERR 113 CALL 1.0(1, R100MICRO, R1MILLI, R10MILLI, R100MILLI) 114 IF PCIB.ERR <> 0 THEN ERROR PCIB.BASERR 115 CALL I.C(I, Rl, RIO, R20NANO, R200NANO) 116 IF PCIB.ERR <> 0 THEN ERROR PCIB.BASERR 117 CALL I.C(I, R2MICRO, R20MICRO, R200MICRO, R2MILLI) 118 IF PCIB.ERR <> 0 THEN ERROR PCIB.BASERR 119 CALL I.C(I, R20MILLI, R200MILLI, R2 , R20) 120 IF PCIB.ERR <> 0 THEN ERROR PCIB.BASERR 121 CALL I.C(I, R50NANO, R500NANO, R5MICRO, R50MICRO) 122 IF PCIB.ERR <> 0 THEN ERROR PCIB.BASERR 123 CALL I.C(I, R500MICRO, R5MILLI, R50MILLI R500MILLI) 124 IF PCIB.ERR <> 0 THEN ERROR PCIB.BASERR 125 CALL I.C(I, R5, R50, CHAN.A, CHAN.B) 126 IF PCIB.ERR <> 0 THEN ERROR PCIB.BASERR 127 CALL I.C(I, EXTERNAL, POSITIVE, NEGATIVE, AC)

60
```
128
IF PCIB.ERR
<> THEN ERROR PCIB.BASERR
129
CALL I.C(I,
DC, TRIGGERED, AUTO. TRIG, AUTO. LEVEL)
130 IF PCIB.ERR <> 0 THEN ERROR PCIB.BASERR
131
CALL I.C(I,
XI, XI 0, STANDARD, AVERAGE)
132 IF PCIB.ERR <> 0 THEN ERROR PCIB.BASERR
133 \text{ I} = 8134
CALL I.V(I,
OPEN. CHANNEL, CLOSE . CHANNEL, J, J)
135
IF PCIB.ERR
<> THEN ERROR PCIB.BASERR
136
CALL C.S
137 IF PCIB.ERR <> 0 THEN ERROR PCIB.BASERR
138
1$ = PCIB.DIR$
+ "\PCIB.PLD"
139
CALL L.P(I$)
140
IF PCIB.ERR <>
THEN ERROR PCIB.BASERR
141 I$ = "DMM.01": I = 3: J = 0: K = 0: L = 1
142
CALL DEFINE (DMM.01, 1$, I, J, K, L)
143
IF PCIB.ERR <> THEN ERROR PCIB.BASERR
144 I$ = "Func.Gen.01": I = 6: J = 0: K = 1: L = 1
145
CALL DEFINE (Func. Gen. 01, 1$, I, J, K, L)
146
IF PCIB.ERR <> THEN ERROR PCIB.BASERR
146 IF PUB.ERR > 0 THEN ERROR PUB.BASERR<br>147 I$ = "Scope.01": I = 7: J = 0: K = 2: L = 1
148
CALL DEFINE(Scope.01, 1$, I, J, K, L)
149
IF PCIB.ERR <> THEN ERROR PCIB.BASERR
150 I$ = "Counter.01": I = 1: J = 0: K = 3: L = 1151
CALL DEFINE (Counter. 01, 1$, I, J, K, L)
152
IF PCIB.ERR <> THEN ERROR PCIB.BASERR
152 IF PUB.ERR > 0 THEN ERROR PUB.BASERR<br>153 I$ = "Dig.In.01": I = 4: J = 0: K = 4: L = 1
154
CALL DEFINE(Dig.In.01, 1$, I, J, K, L)
155
IF PCIB.ERR <> THEN ERROR PCIB.BASERR
156 I$ = "Dig.Out.O1": I = 4: J = 1: K = 4: L = 1
157
CALL DEFINE (Dig. Out. 01, 1$,
I, J, K, L)
158 IF PCIB.ERR <> 0 THEN ERROR PCIB.BASERR
159 If PUB.ERR > 0 THEN ERROR PUB.BASERR<br>159 I$ = "Relay.Act.01": I = 8: J = 0: K = 5: L = 1
160
CALL DEFINE (RELAY. ACT. 01, 1$, I, J, K, L)
161
IF PCIB.ERR <> THEN ERROR PCIB.BASERR
162 I$ = "Relay.Mux.01": I = 2: J = 0: K = 6: L = 1
163
CALL DEFINE (RELAY. MUX. 01, 1$, I, J, K, L)
164
IF PCIB.ERR <> THEN ERROR PCIB.BASERR
800
1$ = ENVIRON$( "PANELS") + "\PANELS.EXE"
801
CALL L.S(I$)
899
GOTO 2
900
IF ERR = PCIB.BASERR THEN GOTO 903
901 PRINT "BASIC error #"; ERR; " occurred in line "; ERL
902
STOP
903 TMPERR = PCIB.ERR: IF TMPERR = 0 THEN TMPERR = PCIB.GLBERR
904
PRINT "PC Instrument error #";
TMPERR; " detected at line
"; ERL
905 PRINT "Error: "; PCIB.ERR$
906 IF LEFT$(PCIB.NAME$, 1) <> CHR$(32) THEN PRINT
"Instrument: "; PCIB.NAME$
```
907 STOP 908 COMMON PCIB.DIR\$, PCIB.SEG 9 09 COMMON LD.FILE, GET. MEM, PANELS, DEF.ERR 909 COMMON LD.FILE, GET.MEM, PANELS, DEF.ERR<br>910 COMMON PCIB.BASERR, PCIB.ERR, PCIB.ERR\$, PCIB.NAME\$,<br>PCIB.GLBERR<br>9 1 1 c 0 M M O N<br>READ.REGISTER,READ.SELFID,DEFINE,INITIALIZE.SYSTEM,ENABLE.SY READ.REGISTER,READ.SELFID,DEFINE,INI STEM , DISABLE . SYSTEM , INITIALIZE , POWER . ON , MEASURE , OUTPUT , START , HALT , ENABLE . INT . TRIGGER , DISABLE . INT . TRIGGER , ENABLE . OUTPUT , <sup>I</sup> SABLE . OUTPUT , CHECK . DONE , GET . STATUS 912 COMMON SET. FUNCTION, SET. RANGE, SET. MODE, WRITE. CAL, READ.CAL, STORE.CAL, DELAY, SAVE.SYSTEM, SET.GATETIME, SET. SAMPLES, SET. SLOPE, SET. SOURCE, ZERO. OHMS, SET. SPEED SET. COMPLEMENT, SET. DRIVER, OUTPUT. NO. WAIT, ENABLE . HANDSHAKE DISABLE . HANDSHAKE 913 COMMON SET. THRESHOLD, SET. START. BIT, SET. NUM. BITS, SET. LOGIC. SENSE, SET. FREQUENCY, SET. AMPLITUDE, SET. OFFSET, SET. SYMMETRY, SET. BURST. COUNT, AUTOSCALE, CALIBRATE, SET. SENSITIVITY, SET. VERT . OFFSET , SET . COUPLING , SET. POLARITY SET.SWEEPSPEED 914 COMMON SET. DELAY, SET. TRIG. SOURCE, SET. TRIG. SLOPE, SET. TRIG. LEVEL, SET. TRIG. MODE, GET. SINGLE. WF, GET. TWO. WF, GET. VERT. INFO, GET. TIMEBASE. INFO, GET. TRIG. INFO, CALC. WFVOLT, CALC.WFTIME, CALC.WF. STATS , CALC. RISETIME, CALC. FALLTIME CALC. PERIOD 915 COMMON CALC. FREQUENCY, CALC. PLUSWIDTH, CALC. MINUSWIDTH, CALC. OVERSHOOT, CALC . PRESHOOT, CALC . PK. TO . PK, SET. TIMEOUT SCOPE. START, MEASURE . SINGLE . WF, MEASURE . TWO . WF , OPEN. CHANNEL CLOSE. CHANNEL 916 COMMON FREQUENCY, AUTO.FREQ, PERIOD, AUTO. PER, INTERVAL RATIO, TOTALIZE, R100MILLI, R1, R10, R100, R1KILO, R10MEGA, R100MEGA, CHAN.A, CHAN.B, POSITIVE, NEGATIVE, COMN, SEPARATE, DCVOLTS, ACVOLTS, OHMS, R200MILLI, R2, R20, R200, R2KILO, R20KILO \_ , R200KILO 917 COMMON R2MEGA, R20MEGA, AUTOM, R2.5, R12.5, POSITIVE, NEGATIVE, TWOS, UNSIGNED, OC, TTL, RO, R1, R2, R3, R4, R5, R6, R7, R8, R9, R10, R11, R12, R13, R14, R15, R16, SINE, SQUARE, TRIANGLE, CONTINUOUS, GATED, BURST, R10NANO, R100NANO R1MICRO, R10MICRO, R100MICRO 918 COMMON R1MILLI, R10MILLI, R100MILLI, R1, R10, R20NANO, R200NANO, R2MICRO, R20MICRO, R200MICRO, R2MILLI, R20MILLI R200MILLI, R2, R20, R50NANO, R500NANO, R5MICRO, R50MICRO R500MICRO, R5MILLI, R50MILLI, R500MILLI, R5, R50, CHAN.A, CHAN.B, EXTERNAL, POSITIVE 919 COMMON NEGATIVE, AC, DC, TRIGGERED, AUTO. TRIG, AUTO. LEVEL, XI, X10, STANDARD, AVERAGE

1030 DIM P(5), PA(50, 5), PP(50, 5), XPT(50), YPT(50), X(50), 1070 REM SET FUNCTIONON THE 'DMM' , 'RELAY MUX , 'RELAY<br>ACTUATOR' 920 COMMON DMM.01, Func.Gen.01, Scope. 01, Counter. 01, Dig. In. 01, Dig. Out. 01, RELAY .ACT. 01 , RELAY. MUX. 01 999 'End PCIB Program Shell 1000 REM This step initialzes the HP system 1010 CLS 1020 OPTION BASE <sup>1</sup> Y(50), YAW(50) 1040 REM 1050 CALL INITIALIZE. SYSTEM (PGMSHEL. HPC) 1060 REM 1080 REM 1090 CALL SET. FUNCTION (DMM.01, DCVOLTS) 1100 CALL SET. RANGE (DMM.01, AUTOM) 1110 CALL DISABLE. INT. TRIGGER (DMM.01) 1120 CALL ENABLE. OUTPUT (RELAY. MUX. 01) 1130 CALL ENABLE. OUTPUT (RELAY. ACT. 01) 1140 REM \*\*\*\*\*\*\*\*\*\*\*\* PROGRAM TRAVERSE \*\*\*\*\*\*\*\*\*\*\*\*\*\*\*\*\*\*\* 1150 REM<br>1160 REM 1160 REM OPEN THE COM PORT AND INITIALIZE THE MOTOR SETTINGS 1170 OPEN "com1:1200, n, 8, 1, rs, cs, ds, cd" FOR RANDOM AS #1 1180 REM SET MOTOR DEFAULT VALUES 1190 DATA 2000,2000,2000,2,2,2,0.000125,0.000125,0.000125 1200 READ V1, V2, V3, R1, R2, R3, C1, C2, C3 1210 REM DEFINE CHARACTERS FOR DATA REDUCTION ALGORITHM  $1220$  RN2\$ = "RENAME A:RAW.DAT "  $HEAD1\$  = "  $\#$  X Y P5 YAW " 1240 FORMAT\$ = "## ##.## ##.## ###.### ###.### ###.### ###.### ###.### ###.##"<br>1250 PRINT <sup>1250</sup> PRINT \*\*\*\*\*\*\*\*\*\*\*\*\*\*\*\*\*\*\*\*\*\*\*\*\*\*\*\*\*\*\*\*\*\*\*\*\*\*\*\*\*\*\*\*\* 1260 PRINT "\*\* USER MUST SELECT 'CAPS LOCK <sup>7</sup> FUNCTION \*\*" •I\*\*\*\*\*\*\*\*\*\*\*\*\*\*\*\*\*\*\*\*\*\*\*\*\*\*\*\*\*\*\*\*\*\*\*\*\*\*\*\*\*\*\*" 1270 PRINT DISPLAY MOTOR DEFAULT SETTINGS 1230 HE<mark></mark> P4 PI P2 P3 1280 PRINT 1290 REM 1300 PRINT " 1310 PRINT " SETTINGS:" 1320 PRINT " 1330 PRINT "  $STEPS/SEC^2)$  " 1340 PRINT " INCHES" 1350 PRINT " 1360 PRINT 1370 PRINT "NOTE! USE MANUAL CONTROL TO INITIALIZE PROBE \*\*\*\*\*\*\*\*\*\*\*\*\*\*\*\*\*\*\*\*\*\*\*\*\*\*\*\*\*\*\*\*\*\*\*\*\* INITIALIZED VALUES FOR ALL MOTOR VELOCITY = 1000 STEPS/SEC" RAMP (MOTOR ACCELERATION) = <sup>2</sup> (6000 DEFAULT INCREMENTAL UNITS ARE \*\*\*\*\*\*\*\*\*\*\*\*\*\*\*\*\*\*\*\*\*\*\*\*\*\*\*\*\*\*\*\*\*\*\*"

POSITION BEFORE"<br>1380 PRINT " SELECTING COMPUTER CONTROLLED MOVEMENT.  $11$ 1390 PRINT 1400 INPUT "MANUAL CONTROL OR COMPUTER CONTROL (ENTER 'MAN' or  $'$  CP' ) " ; CON\$  $1410$  IF CON\$ = "CP" THEN 3490<br>1420 REM OPTION TO CHANGE D OPTION TO CHANGE DEFAULT SETTINGS OF VELOCITY OR ACCELERATION RAMP **1430 PRINT** 14 4 PRINT YOU WANT TO CHANGE THE VELOCITY OR 14 50 PRINT " DO ACCELERATION RAMP" 1460 PRINT " DEFAULT SETTINGS? (Y or N)" 1470 PRINT 1480 PRINT "IF 'NO', THIS PROGRAM WILL THEN LET YOU DEFINE THE" 1490 PRINT "DISTANCE YOU WANT TO MOVE (IN INCHES). IF 'YES <sup>7</sup> ," 1500 PRINT "YOU CAN CHANGE ANY OR ALL OF THE DEFAULT SETTINGS FOR ANY MOTOR." 1510 PRINT 1520 PRINT 1530 PRINT 1540 INPUT "DO YOU WANT TO CHANGE ANY OF THE DEFAULT SETTINGS? (Y or N) "; D\$  $1550$  IF  $DS = "Y"$  THEN 1590 1560 IF D\$ = "N" THEN 2220 1570 REM 1580 REM \*\*\*\* OPERATOR SELECTED MOTOR VARIABLES \*\*\*\*\* 1590 PRINT 1600 PRINT 1610 INPUT "WHICH DEFAULT VALUE? (ENTER '1'FOR VELOC OR '2' FOR ACCEL RAMP)"; L 1620 ON L GOTO 1690, 1930 1630 PRINT "DO YOU WANT TO CHANGE THE DEFAULT VELOCITY? (Y OR  $N)$  " 1640 INPUT V\$ 1650 IF V\$ = "Y" THEN 1690 1660 PRINT "DO YOU WANT TO CHANGE THE DEFAULT ACCELERATION RAMP? (Y or N) " 1670 IF R\$ = "Y" THEN 1990<br>1680 IF R\$ = "N" THEN 1450  $1680$  IF R\$ = "N" THEN 1450 1690 PRINT 1700 PRINT 1710 INPUT "WHICH MOTOR VELOCITY DO YOU WISH TO CHANGE? (1,2, or 3) "; J 1720 ON J GOTO 1730, 1830, 1880 1730 PRINT 1740 PRINT

1750 INPUT "ENTER DESIRED VELOCITY OF MOTOR #1"; VI 1760 PRINT 1770 PRINT 1780 PRINT 1790 PRINT "DO YOU WANT TO CHANGE VELOCITY OF ANOTHER MOTOR?  $(Y \t OR \t N)$ " 1800 INPUT V\$ 1810 IF V\$ = "Y" THEN 1690 1820 IF V\$ = "N" THEN 1430 1830 PRINT 1840 PRINT 18 50 INPUT "ENTER DESIRED VELOCITY OF MOTOR 2"; V2 1860 PRINT 1870 GOTO 1780 1880 PRINT 1890 PRINT 1900 INPUT "ENTER DESIRED VELOCITY OF MOTOR #3"; V3 1910 PRINT 1920 GOTO 1780 1930 PRINT 1940 PRINT 1950 INPUT "WHICH MOTOR ACCEL RAMP DO YOU WANT TO CHANGE? (1, 2 , or <sup>3</sup> ) " ; K 1990 INPUT "ENTER DESIRED ACCELERATION RAMP OF MOTOR #1"; R1 2020 PRINT "DO YOU WANT TO CHANGE THE ACCEL RAMP OF ANOTHER 2040 IF RM\$ = "Y" THEN 1930 2050 IF RM\$ = "N" THEN 1450 1960 ON K GOTO 1970, 2060, 2120 1970 PRINT 1980 PRINT 2000 PRINT 2010 PRINT MOTOR? (Y or N) ?" 2030 INPUT RM\$ 2060 PRINT 2070 PRINT INPUT 2080 "ENTER DESIRED ACCELERATION RAMP OF MOTOR #2"; R2 2090 PRINT 2100 PRINT 2110 GOTO 2000 2120 PRINT 2130 PRINT INPUT 2140 "ENTER DESIRED ACCELERATION RAMP OF MOTOR #3"; R3 2150 PRINT 2160 PRINT 2170 GOTO 2000 2180 REM 2190 REM DEFINE DISTANCE TO MOVE MOTOR 2200 PRINT

<sup>2</sup> 210 PRINT 2220 PRINT 2230 REM INITIALIZE MOTOR INCREMENTS TO ZERO  $2240$   $I1 = 0$  $2250$   $I2 = 0$  $2260$  I3 = 0 2270 PRINT T. 8 0 P R I N  $\overline{\mathbf{1}}$  $\mathcal{P}$  $2^{\circ}$ \*\*\*\*\*\*\*\*\*\*\*\*\*\*\*\*\*\*\*\*\*\*\*\*\*\*\*\*\*\*\*\*\*\*\*\*\*\*\*\*\*\*\*\*\*\*\*\*\*\*\*\*\*\*\*\*\* 2290 PRINT " \*\* DEFINE WHICH MOTOR YOU WANT TO MOVE 2300 PRINT " \*\*<br>\*\*" 2310 PRINT " \*\*<br>A MOTOR \*\*" NOTE!!! A POSITIVE ('+') INCREMENT TO A MOTOR 2320 PRINT " \*\* MOVES TRAVERSER AWAY FROM THAT PARTICULAR<br>MOTOR \*\*" 2330 PRINT " \*\*  $* * "$ <sup>2</sup> <sup>340</sup> PRINT " \*\* — MOTOR #1 MOVES THE PROBE UPSTREAM AGAINST THE FLOW \*\*" <sup>2350</sup> PRINT " \*\* — MOTOR #2 MOVES THE PROBE TOWARD THE ACCESS <sup>3</sup> <sup>7</sup> 0PRINT" WINDOW \*\*" window \*\*"<br>2360 PRINT " \*\* —— MOTOR #3 MOVES THE PROBE VERTICALLY DOWNWARD \*\*"<br>2 3 7 0 P <sup>2</sup>\*\*\*\*\*\*\*\*\*\*\*\*\*\*\*\*\*\*\*\*\*\*\*\*\*\*\*\*\*\*\*\*\*\*\*\*\*\*\*\*\*\*\*\*\*\*\*\*\*\*\*\*\*\*\*\*\*\*\*\*\*\* 2 380 PRINT 2390 PRINT 2400 INPUT "WHICH MOTOR DO YOU WANT TO MOVE? (1,2, or 3)"; L 2410 ON L GOTO 2420, 2680, 2970 2420 PRINT 2430 PRINT 2440 PRINT "HOW FAR DO YOU WANT TO MOVE MOTOR #1?" 2450 PRINT " \*\*\*\*\*\*\*\*\* (ENTER DISTANCE IN INCHES) \*\*\*\*\*\*\*\*\*" 2460 INPUT II 2470 PRINT 2480 PRINT " \*\*\*\*\*\*\*\*\*\*\*\*\*\*\*\*\*\*\*\*\*\*\*\*\*\*\*\*\*\*\*\*\*" 2490 PRINT 2500 PRINT "SUMMARY OF OPERATOR INPUTS:"<br>2510 PRINT " MOTOR #1 VELOCITY 2510 PRINT " MOTOR #1 VELOCITY = "; V1<br>2520 PRINT " ACCELERATION RAM ACCELERATION RAMP =  $"$ ; R1 2530 PRINT " INCREMENTAL DISTANCE = "; I1; "INCHES" 2540 PRINT " \*\*\*\*\*\*\*\*\*\*\*\*\*\*\*\*\*\*\*\*\*\*\*\*\*\*\*\*\*\*\*\*\*" <sup>2</sup> 550 PRINT "DO YOU WANT TO CHANGE ANY OF THESE VALUES? (Y or  $N$ )  $^{\prime\prime}$ 2560 PRINT 2570 PRINT "ENTER 'N' TO START MOTOR MOVEMENT. ENTER 'Y' TO

66

RETURN" 2580 PRINT "TO VARIABLE SELECTION SUBROUTINE." 2590 INPUT V\$ 2600 IF  $V\$  = "Y" THEN 1430 2610 GOSUB 3410 2620 PRINT 2630 PRINT "DO YOU WANT TO MOVE ANOTHER MOTOR ALSO? (Y Or N)?" 2640 INPUT C\$ 2650 IF  $CS = "Y"$  THEN 2220  $2660$  IF  $CS = "N"$  THEN 3260 2670 PRINT 2680 PRINT 2690 PRINT "HOW FAR DO YOU WANT TO MOVE MOTOR #2?" 2700 PRINT " \*\*\*\*\*\*\*\*\* (ENTER DISTANCE IN INCHES) \*\*\*\*\*\*\*\*\*\*" 2710 INPUT I2 2720 PRINT 2730 PRINT 2740 REM DISPLAY OPERATOR SELECTED MOTOR VARIABLES 2760 PRINT 2770 PRINT "SUMMARY OF OPERATOR INPUTS:" 2780 PRINT " MOTOR #2  $VELOCITY = "; V2$ 2790 PRINT " ACCELERATION RAMP =  $"$ ; R2 2800 PRINT " INCREMENTAL DISTANCE =  $"$ : 12: "INCHES" 2820 PRINT 2830 PRINT 2840 PRINT "DO YOU WANT TO CHANGE ANY OF THESE VALUES? (Y or  $N$ )  $^{\prime\prime}$ 2850 PRINT 2860 PRINT "ENTER 'N' TO START MOTOR MOVEMENT. ENTER 'Y' TO RETURN" 2870 PRINT "TO VARIABLE SELECTION SUBROUTINE." 2880 INPUT V\$ 2890 IF  $V\$  = "Y" THEN 1430 2900 GOSUB 3410 2910 PRINT 2920 PRINT "DO YOU WANT TO MOVE ANOTHER MOTOR ALSO? (Y Or N)?" 2930 INPUT C\$ 2940 IF  $CS = "Y"$  THEN 2220 2950 IF  $CS = "N"$  THEN 3260 2960 PRINT 2970 PRINT 2980 PRINT "HOW FAR DO YOU WANT TO MOVE MOTOR #3?" 2990 PRINT " \*\*\*\*\*\*\*\*\* (ENTER DISTANCE IN INCHES) \*\*\*\*\*\*\*\*\*" 3000 INPUT I3 3010 PRINT 3020 PRINT

3030 REM DISPLAY OPERATOR SELECTED MOTOR VARIABLES PRINT " \*\*\*\*\*\*\*\*\*\*\*\*\*\*\*\*\*\*\*\*\*\*\*\*\*\*\*\*\*#\*\*\*» 3040 3050 PRINT 3060 PRINT "SUMMARY OF OPERATOR INPUTS:" 3070 PRINT " 3080 PRINT " 3090 PRINT " "INCHES" 3100 PRINT MOTOR #3 VELOCITY =  $"$ ; V3  $\texttt{ACCELERATION RAMP} = " ; R3$ INCREMENTAL DISTANCE =  $"$ ; 13; 3110 PRINT \*\*\*\*\*\*\*\*\*\*\*\*\*\*\*\*\*\*\*\*\*\*\*\*\*\*\*\*\*\*\*\*\*\*\* 3120 PRINT 3130 PRINT 3140 PRINT "DO YOU WANT TO CHANGE ANY OF THESE VALUES? (Y or  $N$ <sup>"</sup> 3150 PRINT 3160 PRINT "ENTER 'N' TO START MOTOR MOVEMENT. ENTER 'Y' TO RETURN" 3170 PRINT "TO VARIABLE SELECTION SUBROUTINE 3180 INPUT V\$  $3190$  IF  $V\$  = "Y" THEN 1430 3410 GOSUB 3200 3210 PRINT 3220 PRINT 3230 INPUT "DO YOU WANT TO INPUT ANOTHER MANUAL MOTOR MOVEMENT  $(Y$  or N)"; M\$  $3240$  IF  $M$ = "Y"$  THEN 2210 3260 PRINT "DO YOU WANT TO INPUT COMPUTER CONTROLLED MOTOR 3250 PRINT MOVEMENT?" 3270 PRINT " 3280 PRINT " ALL PREVIOUS MOTOR INCREMENT INPUTS HAVE BEEN ZEROIZED." 3290 PRINT "PROGAM WILL LET YOU CHOOSE MANUAL OR CP-CONTROLLED MOVEMENT." 3300 PRINT "\*\*\*\*\* (IF 'NO', THE PROGRAM WILL END). \*\*\*\*\*" <sup>3</sup> 310 PRINT 3320 INPUT "DO YOU WANT COMPUTER CONTROLLED MOTOR MOVEMENT (Y or N) "; N\$ 3330 IF N\$ = "Y" THEN 3500 \*\*\*\*\*\*\*\*\* NOTE!!! \*\*\*\*\*\*\*\*\* ii 3340 PRINT 3350 PRINT 3360 PRINT 3370 PRINT 3380 PRINT 3390 PRINT \*\*\*\*\*\*\*\*\*\*\*\*\*\*\*\*\*\*\*\*\*\*\*\*\*\*\*\*\*\* 3400 END 3410 REM 3420 PRINT #1, "&": PRINT #1, "E"; "C1="; C1; ":C2="; C2; \*\*\*\*\*\*\*\*\*\*\*\*\*\*\*\*\*\*\*\*\*\*\*\*\*\*\*\*" THE PROGRAM HAS ENDED." \*\*\*\*\*\*\* MOTOR MOVEMENT SUBROUTINE \*\*\*\*\*\*\*\*\*  $"::C3="; C3"$ 

3430 PRINT #1, "11="; II; ":V1="; VI; ":R1="; Rl; 3440 PRINT #1, ":I2=" ; 12; ":V2="; V2 ; " :R2="; R2 3450 PRINT #1, "13="; 13; ":V3="; V3 ; ":R3="; R3 ; ":@" <sup>3</sup> <sup>4</sup> 60 RETURN 347 REM \*\*\*\*\*\*\*\*\*\*\*\*\*\*\*\*\*\*\*\*\*\*\*\*\*\*\*\*\*\*\*\*\*\*\*\*\*\*\*\*\*\*\*\* <sup>3</sup> 480 REM \*\*\*\*\*\*\*\*\*\*\*\*\*\*\*\*\*\*\*\*\*\*\*\*\*\*\*\*\*\*\*\*\*\*\*\*\*\*\*\*\*\*\*\* <sup>3</sup> <sup>4</sup> 90 PRINT <sup>3</sup> 500 REM \*\*\*\*\*\*\* COMPUTER CONTROLLED MOVEMENT \*\*\*\*\*\*\* <sup>3</sup> 510 PRINT 3520 PRINT "THE PRESSURE DATA WILL BE WRITTEN TO FILES ON DRIVE 'A' " 3530 PRINT 3540 PRINT "YOU WILL BE ASKED TO INPUT FILE NAMES FOR THESE." <sup>3</sup> 550 PRINT 3560 INPUT "IS A FORMATTED DISK IN DRIVE 'A'? PRESS 'ENTER <sup>7</sup> TO CONTINUE"; D\$ 3570 PRINT 3580 PRINT <sup>3</sup> <sup>59</sup> PRINT \*\*\*\*\*\*\*\*\*\*\*\*\*\*\*\*\*\*\*\*\*\*\*\*\*\*\*\*\*\*\*\*\*\*\*\*\*\*\*\*\* \*\* NOTE !!! \*\*' \*\* COMPUTER CONTROLLED MOVEMENT \*\*' \*\* IS PROGRAMMED WITH A \*\*' \*\* DEFAULTED NEGATIVE MOTOR INCREMENT \*\*' \*\* (i.e. MOTOR #3 WILL MOVE UPWARD \*\*' \*\* BY ENTERING <sup>A</sup> (+) DISTANCE) . \*\*' \*\*\*\*\*\*\*\*\*\*\*\*\*\*\*\*\*\*\*\*\*\*\*\*\*\*\*\*\*\*\*\*\*\*\*\*\*\*\*\*\* 3600 PRINT 3610 PRINT 3620 PRINT " 3630 PRINT " 3640 PRINT " <sup>3</sup> 650 PRINT <sup>3</sup> 660 PRINT 3670 PRINT " 3680 PRINT <sup>3</sup> 690 REM SET INITIAL MOVEMENT DISTANCE AND NUMBER OF DATA POINTS TO ZERO  $3700$  HT = 0  $3710 \text{ WD} = 0$  $3720$  DIST = 0  $3730 \text{ XPT} = 0$  $3740$  YPT = 0  $3750 N = 0$ 3760 PRINT 3770 PRINT 3780 INPUT "WHAT IS THE DIMENSION ( X , Y ) (IN INCHES) THAT YOU WANT TO MEASURE."; WD, HT 3790 PRINT <sup>3</sup> 8 00 INPUT "WHAT IS THE STEP (IN INCHES) THAT YOU WANT TO MOVE."; DIST 3810 YPT = INT(HT / DIST) + <sup>1</sup> 3820 XPT = INT (WD / DIST) + <sup>1</sup> 3830  $N = XPT * YPT$ 3840 PRINT 3850 PRINT "THERE ARE "; XPT; " \* "; YPT; " = "; N; " POINTS TO BE MEASURED "

3860 PRINT 3870 INPUT "ARE THE NUMBER OF POINTS IS OK. (Y OR N)"; C\$ 3880 IF  $CS = "N"$  THEN 3780 3890 CLS  $3900 N = XPT$ 3910 IF (N < 1) OR (N > 99) GOTO 3780 3920 REM \*\*\* GENERATING STRING STRING SEGMENTS FOR DATA FILE **NAMES** 3930 B\$ = MID\$(STR\$(1), 2): REM \*\* STRING NUMBER "1" 3940 E\$ = MID\$(STR\$(N), 2): REM \*\* ENDING STRING NUMBER "N" 3950  $XS = "XXXXXX"$ 3960  $EX\$  = ". DAT" 3970 CLS 3980 PRINT "DATA FILES WILL BE INCREMENTED FROM:" 3990 PRINT 4000 PRINT  $(X\$  + B $\)$  + EX $\)$ ; " To ";  $(X\$  + E $\)$  + EX $\)$ ) 4010 PRINT 4020 PRINT 4030 INPUT "ENTER DATA FILE NAME (6 CHARACTERS MAX -- NO EXTENSION)";  $F2\$ 4040 PRINT 4050 PRINT 4060 IF LEN(F2\$) > 6 OR LEN(F2\$) < 1 GOTO 4030 4070 CLS 4080 PRINT N; "DATA FILES WILL BE GENERATED AND INCREMENTED AS FOLLOWS: " 4090 PRINT 4100 PRINT 4110 PRINT (F2\$ + B\$ + EX\$); " To "; (F2\$ + E\$ + EX\$) 4120 PRINT 4130 PRINT 4140 INPUT "ARE THE NUMBER OF POINTS AND FILE NAMES OK. (Y OR  $N)$ ";  $C\$ 4150 IF  $CS = "N"$  GOTO 3780 4160 IF  $CS = "Y"$  GOTO 4180 4170 GOTO 4140 4180 CLS 4190 PRINT 4200 PRINT 4210 REM SET INITIAL POSITION DATA  $4220 X(1) = -DIST$ 4230 Y(1) =  $-DIST$ 4240 FOR  $IX = 2 TO XPT + 1$  $4250 X(IX) = 0$ 4260 NEXT IX 4270 FOR  $JY = 2$  TO YPT + 1 4280 Y(JY) = 0 4290 NEXT JY 4300 FOR  $I = 1$  TO XPT

```
4302 I1 = 04304 I2 = 04306 I3 = 0
4310 FOR J = 1 TO YPT
4 320 REM MOTOR CP-CONTROLLED MOTOR MOVEMENT
4330 I1 = 04340 I2 = 04350 I3 = 0
4 3 60 REM EACH POINT TAKE 10 TIMES READINGS
4370 X(I + 1) = X(I) + DIST4380 XPT(J) = X(I + 1)4390 Y(J + 1) = Y(J) + DIST4400 \text{ YPT}(J) = Y(J + 1)4405 INPUT " ADJUST THE WHEEL TO MAKE THE P2 =P3 , INPUT THE YAW
ANGLE"; YAW (J)
4408 PRINT
4410 INPUT " PRESS 'ENTER' TO START THE MEASUREMENT"; MOVE$
4420 REM
4430 REM READ FIVE CHANNELS AND DISPLAY THE DATA
4440 REM
4450 STEPPER = 4
4460 SWITCH = 3
4470 HOMER = 8
4480 DELAY1 = .1
4490 DELAY2 = 1
4500 REM SET THE S.V PORT TO #4
4510 FOR IL = 1 TO 3
4520 THYME = TIMER
4530 CALL OUTPUT (RELAY . ACT . 01 , STEPPER)
4540 CHKTIME = TIMER
4550 IF CHKTIME < (THYME + DELAY1) GOTO 4540
4560 CALL OPEN . CHANNEL (RELAY .ACT . 01 , SWITCH)
4570 CLS
4580 NEXT IL
4 590 PRINT
4600 PRINT " NOW IS POINT "; J
4 610 REM START MEASURE FROM PORT 4 TO PORT 8
4620 FOR JJ = 1 TO 5
4630 CALL OUTPUT (RELAY.ACT.01, STEPPER)
4640 CHKTIME = TIMER
4650 IF CHKTIME < (THYME + DELAY2) GOTO 4640
4 660 REM EACH PORT SAMPLE 10 TIMES
4670 FOR II = 1 TO 10
4680 ROUT = 1
4690 CALL OUTPUT (RELAY.MUX.01, ROUT)
4700 CALL MEASURE (DMM. 01, VOLTS)
4710 PA(II, JJ) = VOLTS
4720 NEXT II
4730 CALL OPEN . CHANNEL (RELAY . ACT . 01 , SWITCH)
```

```
4740 IF JJ = 5 THEN 4760
4750 NEXT JJ
4760 REM HOME THE S.V PORT TO #48
4770 CALL OUTPUT (RELAY.ACT.01, HOMER)
4780 CALL OPEN. CHANNEL (RELAY. ACT. 01, HOMER)
4790 REM
48 00 REM DISPLAY THE SAMPLE DATA
4810 REM
4820 PRINT HEAD1$
4820 PRINT HEAD1$<br>4830 FOR IS= 1 TO 10<br>4    8    4    0    P   R   I   N   T   U   S   I   N   G<br>FORMAT$;IS,XPT(J),YPT(J),PA(IS,1),PA(IS,2),PA(IS,3),PA(IS,4)
4830 FOR IS= 1 TO 10
, PA (IS ,5) ,YAW(J)
4850 NEXT IS
4860 REM
4870 REM AVERAGE THE DATA
4880 REM
4890 FOR JA = 1 TO 5
4900 TOTAL = 0
4910 FOR IA = 1 TO 10
4920 TOTAL = TOTAL + PA(IA, JA)
4930 NEXT IA
4940 AVERAGE = TOTAL / 10
4950 \text{ P(JA)} = \text{AVERAGE}4960 NEXT JA
4970 PRINT
4980 PRINT "THE AVERAGES ARE: "
5000 PRINT HEAD1$
5010 FOR JD = 1 TO 5
5020 PP(J, JD) = P(JD)5030 NEXT JD
5040 PRINT USING FORMAT$; J; XPT(J); YPT(J); PP(J, 1); PP(J,
2); PP(J, 3); PP(J, 4); PP(J, 5); YAW(J)
5045 PRINT
5048 PRINT USING "THE NULLING ERROR IS ++. ####"; PP(J, 3) -
PP(J, 2)5049 PRINT
5050 PRINT "DO YOU WANT RE-MEASURE AGAIN (Y / N)
5060 PRINT
5062 PRINT "IF 'Y' WILL RE-SAMPLE AGAIN."
5064 PRINT
5070 INPUT "IF 'N' WILL MOVE THE TRAVERSER STEP UPWARD (WAIT
7 SEC ) " ;C$
5075 PRINT
5080 IF CS = "Y" THEN 4405
5082 IF C$ = "N" THEN 5090
5084 GOTO 5070
5090 IF J = YPT THEN 5160
5100 REM
```

```
5110 REM MOVE THE TRAVERSER STEP UPWARD.
5120 REM
5130 13 = -DIST
5140 GOSUB 3410
5150 NEXT J
5160 REM*** STORE DATA BEFORE NEXT SAMPLE***
5170 OPEN "A:\RAW.DAT" FOR OUTPUT AS #2
5180 PRINT #2, HEAD1$
5190 FOR ID = 1 TO YPT
5200 PRINT #2, USING FORMAT$; ID; XPT(ID); YPT(ID); PP(ID, 1);
PP(ID, 2); PP(ID, 3); PP(ID, 4); PP(ID, 5); YAW(ID)
5210 NEXT ID
5220 CLOSE #2
5230 REM *** GENERATING INCREMENTED DATA FILE NAME
5240 IF (I > 10) OR (I = 10) THEN I$ = MID$ (STR$(I), 2)
5250 IF (I < 10) THEN I$ = (MDS (STR$ (0), 2) + MIDS (STR$ (I),2))
5260 FI2$ = (F2$ + IS + EX$)5270 PRINT
5280 PRINT " WRITING DATA FILE "; FI2$
5290 DF2$ = RN2$ + FI2$
53 00 REM ** RENAME DATA FILE
5310 SHELL DF2$
5320 REM
53 3 REM MOVE THE TRAVERSER TO THE NEXT SAMPLE POSITION
5340 REM
5350 PRINT
5360 IF I = XPT THEN 5430
5370 INPUT "THEN PRESS 'ENTER' FOR NEXT COLUMN SAMPLE ( 90 SEC)
"; MOVE$
5390 12 = -DIST
5400 13 = HT
5410 GOSUB 3410
5420 NEXT I
5430 CLS
5440 PRINT "ALL MOVEMENTS COMPLETE"
5450 PRINT
5460 PRINT
5470 PRINT "YOU WANT TO REPOSITION TRAVERSER FOR ANOTHER
MOVEMENT (Y OR N)?"
5480 PRINT
5490 PRINT "IF 'Y', THE PROGRAM WILL TAKE YOU TO MANUAL
CONTROL SUBROUTINE."
5500 PRINT "IF 'N' , THE PROGRAM WILL END."
5510 PRINT
5520 INPUT "ANOTHER MOVEMENT"; R$
5530 IF R\ = "Y" THEN 1370
5540 IF R$ = "N" THEN 3370
```
## APPENDIX B

```
1 DEF SEG : CLEAR , &HFE00: GOTO 4'Begin PCIB Program Shell
2
GOTO 1000 ' User program
3
GOTO 900 ' Error handling
4
I = &HFE00' Copyright Hewlett-Packard
1984, 1985
5
PCIB.DIR$ = ENVIRON$("PCIB")
6
1$ = PCIB.DIR$ + "\PCIBILC.BLD"
7
BLOAD 1$, I
8
CALL I(PCIB.DIR$, 1%, J%): PCIB.SEG = 1%
9 IF J\text{\$} = 0 THEN GOTO 13
10
PRINT "Unable to load.";
11
PRINT " (Error #"; J%; ")
12
END
13'14
DEF SEG = PCIB.SEG: O.S = 5: C.S = 10: I.V = 15
15
I.C = 20:
L.P = 25: LD.FILE = 30
16
GET. MEM = 35: L.S = 40: PANELS = 45: DEF. ERR = 50
PCIB.ERR$
17 = STRING$(64, 32): PCIB.NAME$ = STRING$(16, 32)
18 CALL DEF. ERR (PCIB. ERR, PCIB. ERR$, PCIB. NAME$, PCIB. GLBERR) :
PCIB.BASERR = 25519 ON ERROR GOTO 3
20 J = -121 IS = PCIB.DIR$ + "NPCIB.SYN"22 CALL 0. S(I\)
23 IF PCIB.ERR <> 0 THEN ERROR PCIB.BASERR
24 I = 025 CALL I.V(I, READ.REGISTER, READ.SELFID, DEFINE,
INITIALIZE . SYSTEM)
26 IF PCIB.ERR <> 0 THEN ERROR PCIB.BASERR
27 CALL I.V(I, ENABLE. SYSTEM, DISABLE . SYSTEM, INITIALIZE,
POWER. ON)
28 IF PCIB. ERR <> 0 THEN ERROR PCIB. BASERR
2 9 CALL I.V (I, MEASURE, OUTPUT, START, HALT)
30 IF PCIB. ERR <> 0 THEN ERROR PCIB. BASERR
31 CALL I.V(I, ENABLE. INT. TRIGGER, DISABLE
INT. TRIGGER,
ENABLE. OUTPUT, DISABLE . OUTPUT)
32 IF PCIB.ERR <> 0 THEN ERROR PCIB.BASERR
33 CALL I.V(I, CHECK.DONE, GET.STATUS, SET.FUNCTION,
SET. RANGE)
34 IF PCIB.ERR <> 0 THEN ERROR PCIB.BASERR
35 CALL I.V(I, SET.MODE, WRITE.CAL, READ.CAL, STORE.CAL)
36 IF PCIB.ERR <> 0 THEN ERROR PCIB.BASERR
37 CALL I.V(I, DELAY, SAVE.SYSTEM, J, J)
38 IF PCIB.ERR <> 0 THEN ERROR PCIB.BASERR
39
1 = 1
40 CALL
    CALL I.V(I, SET.GATETIME, SET.SAMPLES, SET.SLOPE,
SET. SOURCE)
```
43 IF PCIB.ERR <> 0 THEN ERROR PCIB.BASERR 44 CALL I.C(I, INTERVAL, RATIO, TOTALIZE, R100MILLI) 41 IF PCIB.ERR <> 0 THEN ERROR PCIB.BASERR 42 CALL I.C(I, FREQUENCY, AUTO.FREQ, PERIOD, AUTO.PER) 45 IF PCIB.ERR <> 0 THEN ERROR PCIB.BASERR 46 CALL I.C(I, Rl, RIO, R100, R1KILO) 47 IF PCIB.ERR <> 0 THEN ERROR PCIB.BASERR 48 CALL I.C(I, R10MEGA, R100MEGA, CHAN. A, CHAN.B) 49 IF PCIB.ERR <> 0 THEN ERROR PCIB.BASERR 50 CALL I.C(I, POSITIVE, NEGATIVE, COMN, SEPARATE) 51 IF PCIB.ERR <> 0 THEN ERROR PCIB.BASERR 52  $I = 2$ 53  $I = 3$ 63 IF PCIB.ERR <> 0 THEN ERROR PCIB.BASERR 64  $I = 4$ 65 CALL I.V(I, SET.COMPLEMENT, SET.DRIVER, OUTPUT.NO.WAIT, 67 CALL I.V(I, DISABLE.HANDSHAKE, SET.THRESHOLD, 54 CALL I.V(I, ZERO. OHMS, SET. SPEED, J, J) 55 IF PCIB.ERR <> 0 THEN ERROR PCIB.BASERR 56 CALL I.C(I, DCVOLTS, ACVOLTS, OHMS, R200MILLI) 57 IF PCIB.ERR <> 0 THEN ERROR PCIB.BASERR 58 CALL I.C(I, R2, R20, R200, R2KIL0) 59 IF PCIB.ERR <> 0 THEN ERROR PCIB.BASERR 60 CALL I.C(I, R20KILO, R200KILO, R2MEGA, R20MEGA) 61 IF PCIB.ERR <> 0 THEN ERROR PCIB.BASERR 62 CALL I.C(I, AUTOM, R2.5, R12.5, J) ENABLE . HANDSHAKE 66 IF PCIB.ERR <> 0 THEN ERROR PCIB.BASERR SET. START. BIT, SET. NUM. BITS) 68 IF PCIB.ERR <> 0 THEN ERROR PCIB.BASERR 69 CALL I.V(I, SET. LOGIC. SENSE, J, J, J) 70 IF PCIB.ERR <> 0 THEN ERROR PCIB.BASERR 71 CALL 1.0(1, POSITIVE, NEGATIVE, TWOS, UNSIGNED) 72 IF PCIB.ERR <> 0 THEN ERROR PCIB.BASERR 73 CALL I.C(I, OC, TTL, R0, R1) 74 IF PCIB.ERR <> 0 THEN ERROR PCIB.BASERR 75 CALL I.C(I, R2, R3, R4, R5) 76 IF PCIB.ERR <> 0 THEN ERROR PCIB.BASERR 77 CALL I.C(I, R6, R7, R8, R9) 78 IF PCIB.ERR <> 0 THEN ERROR PCIB.BASERR 79 CALL I.C(I, RIO, Rll, R12, R13) 80 IF PCIB.ERR <> 0 THEN ERROR PCIB.BASERR 81 CALL I.C(I, R14, R15, R16, J) 82 IF PCIB.ERR <> 0 THEN ERROR PCIB.BASERR  $83 I = 6$ CALL I.V(I, SET. FREQUENCY, SET . AMPLITUDE 84 SET. OFFSET, SET. SYMMETRY) 85 IF PCIB.ERR <> 0 THEN ERROR PCIB.BASERR 86 CALL I.V(I, SET. BURST. COUNT, J, J, J)

87 IF PCIB.ERR <> 0 THEN ERROR PCIB.BASERR 88 CALL I.C(I, SINE, SQUARE, TRIANGLE, CONTINUOUS) 89 IF PCIB. ERR <> 0 THEN ERROR PCIB. BASERR 90 CALL I.C(I, GATED, BURST, J, J) 91 IF PCIB.ERR <> 0 THEN ERROR PCIB.BASERR 92  $I = 7$ 93 CALL I.V(I, AUTOSCALE, CALIBRATE, SET.SENSITIVITY, SET. VERT. OFFSET) 94 IF PCIB.ERR <> 0 THEN ERROR PCIB.BASERR 95 CALL I.V(I, SET. COUPLING, SET. POLARITY, SET. SWEEPSPEED, SET. DELAY) 96 IF PCIB.ERR <> 0 THEN ERROR PCIB.BASERR 97 CALL I.V(I, SET. TRIG. SOURCE, SET. TRIG. SLOPE, SET. TRIG. LEVEL, SET. TRIG. MODE) 98 IF PCIB.ERR <> 0 THEN ERROR PCIB.BASERR 99 CALL I.V(I, GET. SINGLE. WF, GET. TWO. WF, GET. VERT. INFO, GET . TIMEBASE . INFO) 100 IF PCIB.ERR <> 0 THEN ERROR PCIB.BASERR 101 CALL I.V(I, GET. TRIG. INFO, CALC.WFVOLT, CALC.WFTIME, CALC.WF. STATS) 102 IF PCIB.ERR <> 0 THEN ERROR PCIB.BASERR 103 CALL I.V(I, CALC.RISETIME, CALC.FALLTIME, CALC.PERIOD, CALC. FREQUENCY) 104 IF PCIB.ERR <> 0 THEN ERROR PCIB.BASERR 105 CALL I.V(I, CALC.PLUSWIDTH, CALC.MINUSWIDTH, CALC. OVERSHOOT, CALC . PRESHOOT) 106 IF PCIB.ERR <> 0 THEN ERROR PCIB.BASERR 107 CALL I.V(I, CALC.PK.TO.PK, SET. TIMEOUT, SCOPE. START, MEASURE. SINGLE. WF) 108 IF PCIB.ERR <> 0 THEN ERROR PCIB.BASERR 109 CALL I.V(I, MEASURE. TWO. WF, J, J, J) 110 IF PCIB.ERR <> 0 THEN ERROR PCIB.BASERR 111 CALL I.C(I, R10NANO, R100NANO, R1MICRO, R10MICRO) 112 IF PCIB.ERR <> 0 THEN ERROR PCIB.BASERR 113 CALL I.C(I, R100MICRO, R1MILLI, R10MILLI, R100MILLI) 114 IF PCIB.ERR <> 0 THEN ERROR PCIB.BASERR 115 CALL I.C(I, Rl, RIO, R2 0NANO, R2 00NANO) 116 IF PCIB.ERR <> 0 THEN ERROR PCIB.BASERR 117 CALL I.C(I, R2MICRO, R20MICRO, R200MICRO, R2MILLI) 118 IF PCIB.ERR <> 0 THEN ERROR PCIB.BASERR 119 CALL I.C(I, R2 0MILLI, R2 00MILLI, R2 , R2 0) 120 IF PCIB.ERR <> 0 THEN ERROR PCIB.BASERR 121 CALL I.C(I, R50NANO, R500NANO, R5MICRO, R50MICRO) 122 IF PCIB.ERR <> 0 THEN ERROR PCIB.BASERR 12 <sup>3</sup> CALL I.C(I, R500MICRO, R5MILLI, R50MILLI, R500MILLI) 124 IF PCIB.ERR <> 0 THEN ERROR PCIB.BASERR 125 CALL I.C(I, R5, R50, CHAN.A, CHAN.B) 126 IF PCIB.ERR <> 0 THEN ERROR PCIB.BASERR 127 CALL I.C(I, EXTERNAL, POSITIVE, NEGATIVE, AC)

```
128 IF PCIB.ERR <> 0 THEN ERROR PCIB.BASERR
129 CALL I.C(I, DC, TRIGGERED, AUTO. TRIG, AUTO. LEVEL)
130 IF PCIB.ERR <> 0 THEN ERROR PCIB.BASERR
131 CALL I.C(I, XI, X10, STANDARD, AVERAGE)
132 IF PCIB.ERR <> 0 THEN ERROR PCIB.BASERR
133 I = 8134 CALL I.V(I, OPEN. CHANNEL, CLOSE . CHANNEL, J, J)
135 IF PCIB.ERR <> 0 THEN ERROR PCIB.BASERR
136 CALL C.S
137 IF PCIB.ERR <> 0 THEN ERROR PCIB.BASERR
138 I\ = PCIB. DIR\ + "\PCIB. PLD"
139 CALL L.P(I$)
140 IF PCIB.ERR <> 0 THEN ERROR PCIB.BASERR
141 I$ = "DMM.01": I = 3: J = 0: K = 0: L = 1
142 CALL DEFINE (DMM.01, 1$, I, J, K, L)
143 IF PCIB.ERR <> 0 THEN ERROR PCIB.BASERR
144 I$ = "Func.Gen.01": I = 6: J = 0: K = 1: L = 1
145 CALL DEFINE (FUNC. GEN. 01, 1$, I, J, K, L)
146 IF PCIB.ERR <> 0 THEN ERROR PCIB.BASERR
147 I$ = "Scope.01": I = 7: J = 0: K = 2: L = 1148 CALL DEFINE(SCOPE.01, 1$, I, J, K, L)
149 IF PCIB.ERR <> 0 THEN ERROR PCIB.BASERR
150 I$ = "Counter.01": I = 1: J = 0: K = 3: L = 1
151 CALL DEFINE (COUNTER. 01, I$, I, J, K, L)
152 IF PCIB.ERR <> 0 THEN ERROR PCIB.BASERR
153 I$ = "Dig. In. 01": I = 4: J = 0: K = 4: L = 1
154 CALL DEFINE(DIG.IN.01, 1$, I, J, K, L)
155 IF PCIB.ERR <> 0 THEN ERROR PCIB.BASERR
156 I$ = "Dig. Out. 01": I = 4: J = 1: K = 4: L = 1
157 CALL DEFINE(DIG.OUT.01, 1$, I, J, K, L)
158 IF PCIB.ERR <> 0 THEN ERROR PCIB.BASERR
159 I$ = "Relay. Act. 01": I = 8: J = 0: K = 5: L = 1160 CALL DEFINE (RELAY. ACT. 01, 1$, I, J, K, L)
161 IF PCIB.ERR <> 0 THEN ERROR PCIB.BASERR
162 I$ = "Relay. Mux. 01": I = 2: J = 0: K = 6: L = 1
163 CALL DEFINE (RELAY. MUX. 01, 1$, I, J, K, L)
164 IF PCIB.ERR <> 0 THEN ERROR PCIB.BASERR
800 I$ = ENVIRON$("PANELS") + "\PANELS.EXE"
801 CALL L.S(I$)
899 GOTO 2
9 00 IF ERR = PCIB.BASERR THEN GOTO 903
901 PRINT "BASIC error #"; ERR; " occurred in line "; ERL
902 STOP
903 TMPERR = PCIB.ERR: IF TMPERR = 0 THEN TMPERR = PCIB.GLBERR
904 PRINT "PC Instrument error #"; TMPERR; " detected at line
"; ERL
905 PRINT "Error: "; PCIB.ERR$
906 IF LEFT$ (PCIB. NAME$, 1) <> CHR$ (32) THEN PRINT
"Instrument: "; PCIB.NAME$
```
907 STOP 908 COMMON PCIB.DIR\$, PCIB.SEG 909 COMMON LD.FILE, GET. MEM, PANELS, DEF.ERR 909 COMMON LD.FILE, GEI.MEM, PANELS, DEF.ERR<br>910 COMMON PCIB.BASERR, PCIB.ERR, PCIB.ERR\$, PCIB.NAME\$,<br>PCIB.GLBERR<br>8 1 1 C 0 M M O N<br>READ.REGISTER,READ.SELFID,DEFINE,INITIALIZE.SYSTEM,ENABLE.SY 909 COMMON LD.FILE, GET.MEM, PANELS, DEF.ERR<br>910 COMMON PCIB.BASERR, PCIB.ERR, PCIB.ERR\$, PCIB.NAME\$,<br>PCIB.GLBERR<br>9 1 1 c 0 M M O N<br>READ.REGISTER,READ.SELFID,DEFINE,INITIALIZE.SYSTEM,ENABLE.SY STEM , DISABLE . SYSTEM , INITIALI ZE , POWER . ON , MEASURE , OUTPUT , START , HALT , ENABLE . INT . TRIGGER , DISABLE . INT . TRIGGER , ENABLE . OUTPUT , <sup>I</sup> SABLE . OUTPUT , CHECK . DONE , GET . STATUS 912 COMMON SET. FUNCTION, SET. RANGE, SET. MODE, WRITE. CAL, READ.CAL, STORE.CAL, DELAY, SAVE.SYSTEM, SET.GATETIME, SET. SAMPLES, SET. SLOPE, SET. SOURCE, ZERO. OHMS, SET. SPEED, SET. COMPLEMENT, SET. DRIVER, OUTPUT. NO. WAIT, ENABLE. HANDSHAKE, DISABLE . HANDSHAKE 913 COMMON SET. THRESHOLD, SET. START. BIT, SET. NUM. BITS, SET. LOGIC. SENSE, SET. FREQUENCY, SET. AMPLITUDE, SET. OFFSET, SET. SYMMETRY, SET. BURST. COUNT, AUTOSCALE, CALIBRATE SET. SENSITIVITY, SET . VERT . OFFSET , SET . COUPLING, SET. POLARITY SET.SWEEPSPEED 914 COMMON SET. DELAY, SET. TRIG. SOURCE, SET. TRIG. SLOPE, SET. TRIG. LEVEL, SET. TRIG. MODE, GET. SINGLE. WF, GET. TWO. WF, GET. VERT. INFO, GET. TIMEBASE. INFO, GET. TRIG. INFO, CALC.WFVOLT CALC.WFTIME, CALC.WF.STATS, CALC.RISETIME, CALC.FALLTIME, CALC. PERIOD 915 COMMON CALC. FREQUENCY, CALC. PLUSWIDTH, CALC. MINUSWIDTH, CALC. OVERSHOOT, CALC. PRESHOOT, CALC. PK. TO. PK, SET. TIMEOUT, SCOPE. START, MEASURE. SINGLE. WF, MEASURE. TWO. WF, OPEN. CHANNEL, CLOSE. CHANNEL 916 COMMON FREQUENCY, AUTO. FREQ, PERIOD, AUTO. PER, INTERVAL, RATIO, TOTALIZE, R100MILLI, R1, R10, R100, R1KILO, R10MEGA, R100MEGA, CHAN. A, CHAN.B, POSITIVE, NEGATIVE, COMN, SEPARATE DCVOLTS, ACVOLTS, OHMS, R200MILLI, R2, R20, R200, R2KILO, R2 0KILO \_ , R200KILO 917 COMMON R2MEGA, R20MEGA, AUTOM, R2.5, R12.5, POSITIVE, NEGATIVE, TWOS, UNSIGNED, OC, TTL, R0, R1, R2, R3, R4, R5, R6, R7, R8, R9, R10, R11, R12, R13, R14, R15, R16, SINE, SQUARE, TRIANGLE, CONTINUOUS, GATED, BURST, R10NANO, R100NANO R1MICRO, \_ R10MICRO, R100MICRO 918 COMMON RIMILLI, R10MILLI, R100MILLI, R1, R10, R20NANO, R200NANO, R2MICRO, R20MICRO, R200MICRO, R2MILLI, R20MILLI, R200MILLI, R2, R20, R50NANO, R500NANO, R5MICRO, R50MICRO R500MICRO, R5MILLI, R50MILLI, R500MILLI, R5, R50, CHAN.A, CHAN.B, EXTERNAL, POSITIVE 919 COMMON NEGATIVE, AC, DC, TRIGGERED, AUTO. TRIG, AUTO. LEVEL, XI, X10, STANDARD, AVERAGE

920 COMMON DMM.01, FUNC.GEN.01, SCOPE.01, COUNTER.01, DIG. IN. 01, DIG. OUT. 01, RELAY . ACT. 01 , RELAY. MUX. 01 'End PCIB Program Shell REM REM This step initialzes the HP system CLS OPTION BASE <sup>1</sup> DIM P(10), PA(50, 6), PP(50, 6), XPT(40), CAL(40) CALL INITIALIZE. SYSTEM ( PGMSHEL. HPC) REM REM All PC devices now have an initial state REM Set function on the DMM and Relay MUX REM CALL SET. FUNCTION (DMM. 01, DCVOLTS) CALL SET. RANGE (DMM. 01, AUTOM) 1120 CALL DISABLE. INT. TRIGGER (DMM. 01) 1130 CALL ENABLE. OUTPUT (RELAY. MUX. 01) 1140 FORMAT\$ = "## ##.#### ##.##### ##.#### ##.####<br>##.#### ##.####" FOR <sup>I</sup> = <sup>1</sup> TO 10 CAL(I) = 0! 1220 NEXT I REM REM READ THE VOLTAGE OF 48TH CHANNEL AND DISPLAY THE DATA REM 1540 PRINT " CHOOSE 6 POINTS" PRINT PRINT "THE CALIBRATION WILL BE STORES IN 'CAL.DAT'" REM REM Begin sampling loop REM FOR  $J = 1$  TO 1 PRINT 1630 FOR  $JJ = 1$  TO 6 INPUT "INPUT THE CALIBRATION PRESSURE"; CAL(JJ) INPUT "PRESS 'ENTER' TO START MEASUREMENT"; MOVE\$ FOR II = <sup>1</sup> TO 10 ROUT = <sup>1</sup> 1660 CALL OUTPUT (RELAY. MUX. 01, ROUT) 1670 CALL MEASURE (DMM. 01, VOLTS)  $1680 \text{ PA}(\text{II}, \text{JJ}) = \text{VOLTS}$  NEXT II IF JJ = 6 THEN 1740 NEXT JJ REM REM DISPLAY THE SAMPLE DATA REM FOR IS= <sup>1</sup> TO 10

```
1  7  9  0  P  R  I  N  T  U  S  I  N  G<br>FORMAT$;IS,PA(IS,1),PA(IS,2),PA(IS,3),PA(IS,4),PA(IS,5),PA(I
S,6)
1800 NEXT IS
1810 REM
1820 REM AVERAGE THE DATA
1830 REM
1840 FOR JA = 1 TO 6
1850 TOTAL = 0
1860 FOR IA = 1 TO 10
1870 TOTAL = TOTAL + PA(IA, JA)
1880 NEXT IA
1890 AVERAGE = TOTAL / 101900 P(JA) = AVERAGE1920 NEXT JA
1930 PRINT
1940 PRINT "THE AVERAGE ARE: "
2000 FOR JD = 1 TO 6
2010 PP(J, JD) = P(JD)2020 NEXT JD
2055 PRINT USING FORMAT$; J; PP(J, 1); PP(J, 2); PP(J, 3);
PP(J, 4); PP(J, 5); PP(J, 6)2070 PRINT
2080 INPUT "DO YOU WANT RE-MEASURE AGAIN ? (Y / N)"; C$
2090 IF CS = "Y" THEN 1580
2101 REM*** STORE DATA BEFORE NEXT SAMPLE***
2102 OPEN "A: \CAL.DAT" FOR OUTPUT AS #2
2106 FOR ID = 1 TO 6
2107 PRINT #2, USING FORMAT$; ID; PP(J, ID); CAL(ID)
2108 NEXT ID
2109 CLOSE #2
2210 NEXT J
```
\$storage: \$debug \*\*\*\*\*\*\*\*\*\*\*\*\*\*\*\*\*\*\*\*\*\*\*\*\*\*\*\*\*\*\*\*\*\*\*\*\*\*\*\*\*\*\*\*\*\*\*\*\*\*\*\*\*\*\*\*\*\*\*\* \*\*\*\*\* \* THIS PROGRAM CONVERTS THE VOLTAGE OF TRANSDUCER INTO PHYSICAL \* \* PRESSURE, VELOCITY, YAW ANGLE AND PITCH ANGLE. THOSE DATA ARE \* \* USED FOR PLOT PROGRAM LATER. \* \*\*\*\*\*\*\*\*\*\*\*\*\*\*\*\*\*\*\*\*\*\*\*\*\*\*\*\*\*\*\*\*\*\*\*\*\*\*\*\*\*\*\*\*\*\*\*\*\*\*\*\*\*\*\*\*\*\*\*\* \*\*\*\*\* CHARACTER\* 14 FNAME CHARACTER\* 14 NAME CHARACTER\* 14 OUTFILE CHARACTER\*2 A(50) CHARACTER\* 80 ST REAL K, INTR INTEGER COLS , RWS , DTPTS DATA A/'01' , '02' , '03' , '04' , '05' , / 06 '07' , '08' , '09' \*  $'10', '11', '12', '13', '14', '15', '1$ \*  $'19', '20', '21', '22', '23', '24', '25', '26', '27',$  $*$  '28','2  $*$  '37','3  $*$  '46', '4 WRITE  $(*, '(A\setminus)')$  '  $(LEFT/RIGHT) = '$ READ  $(*$ ,\*) COLS WRITE  $(*\,$ ,  $'$  (a\)  $')$  ,  $*$  + OF DATA POINTS IN A COLUMN '29' , '30' , '31' '38' , '39' , '40' '47' , '48' , '49' '16' '17' '18' # OF COLUMNS '32' , '33'  $'41', '42', '4$  $50'/$ '34' , '35' , '36' '43' , '44' , '45' IN THE GRID  $(UP/DOWN) = '$ READ  $(*, *)$  RWS WRITE  $(*$ ,'(A\)') ' DATA FILE NAME? (A:FILEXXXX.EXT): ' READ (\*,'(A14)') NAME  $\texttt{WRITE}$  (\*,'(A\)') ' Initial ambient pressure [in. Hg]: READ  $(*,*)$  PI WRITE  $(*$ ,'(A\)') ' Final ambient pressure [in. Hg]: ' READ  $(*,*)$  PF WRITE  $(*$ ,'(A\)') ' Initial temperature [deg F]: ' READ  $(*, *)$  TI WRITE  $(*$ ,'(A\)') ' Final temperature [deg F]: ' READ  $(*,*)$  TF WRITE  $(*,'(A\setminus)')$  ' Tunnel calibration factor, K: ' READ (\*,\*) K WRITE (\*,'(A\)') ' Slope from pressure calibration curve [cm/v]

```
READ (*,*) SLOPE
       WRITE (*,'(A\)')' Intercept from pressure calibration:
       READ (*,*) INTR
       WRITE (*,'(A\)')' ' Tunnel delta-p for test-section q:
\mathbf{r}READ (*,*) QM1FAC
* COMPUTE THE AVERAGE ATMOSPHERIC PRESSURE GIVEN inHg CONVERT
TO psf
       PATM=(PI+PF) *35.3631
       R=1716.5
q ****** "E" is blockage correction **************
       E=0.0123
c ****** COMPUTE TEST SECTION AVERAGE TEMPERATURE
       T = (TI + TF) / 2. + 460C ****** TEST SECTION DENSITY
       RO=PATM/(R*T)
       DTPTS=RWS*COLS
* OPEN A NEW FILE TO STORE THE REDUCED DATA
      write (*, '(A\)')' Output data file? [A: FILENAME. EXT]: '
      read(*, ' (al4)') outfile
       OPEN(2, FILE=outfile, STATUS='new')
       WRITE (2,900) DTPTS
 900 FORMAT(I5)
* OPEN A SEQUENTIAL OF DATA FILE * BE SURE THE FILE IN PPROBE
HAS 6 ELEMENTS
       DO 20 I=1, COLSNAME (9:10) = A (I)FNAME=NAME
          OPEN ( 1 ,FILE=FNAME)
       READ(1,100, END=20)ST
 100 FORMAT(A65)
 15 READ(1, 1000, END=30)NO, X, Y, V1, V2, V3, V4, V5, BETA
1000 FORMAT(12, F7.2, F6.2, 5F9.3, F8.2)<br>* CONVERT THE VOLTAGE TO PRESSURE
    CONVERT THE VOLTAGE TO PRESSURE IN LBF/FT**2 **
1cm/H2O=2.0461 PSF ***
         Pl=calvp (VI , SLOPE , INTR) *2 . 0461+PATM
         P2=calvp(V2, SLOPE, INTR) *2. 0461+PATM
         P3=calvp(V3, SLOPE, INTR) *2. 0461+PATM
         P4=calvp (V4 , SLOPE , INTR) *2 . 0461+PATM
         P5=calvp(V5, SLOPE, INTR) *2 . 0461+PATM
       IF ((P1-(P2+P3)/2) . LT. 0.0) THEN
* AN ATTEMP TO ACCOUNT FOR THE DELTA P NOT EQUAL TO
ZERO*************
\star P1=ABS(P1)
\star P3=ABS(P3)
```
 $\star$  P2=ABS(P2)

```
CALCULATE THE PITCH ANGLE IN DEGREES
\starP = (P4 - P5) / (P1 - P2)ALPHA=FPITCH(P)
   CALCULATE THE VELOCITY IN FT/SEC
         YSLOP=FYSLOP(ALPHA)
         VELM=SQRT((2*YSLOP*(ABS((P1-P3)))))/(RO*K))
         VEL=VELM*(1+E)CALCULATE THE LOCAL DYNAMIC PRESSURE
\starQM1 = QM1FAC*2.0461/KQM = RO*VEL**2/2.
         Q1 = QM1 * (1 + 2 * E)Q = QM * (1 + 2 * E)CALCULATE THE YAW ANGLE IN DEGREES
\starc ********** beta0 is tunnel cal correction *****
         beta0 = 4.
         YAW = FYAW(BETA - beta0)C
c ***** Calculate the velocity components
      beta r = yaw*0.017453*****
         alpha0 is tunnel cal correction *****
C
      alpha0 = -2.
      pitch = alpha-alpha0
      alpha = pitch*0.017453vely = vel *sin(alphar)velx = vel * cos(alpha) * sin(betar)C
\starCALCULATE THE TOTAL PRESSURE IN LBF/IN**2
         PTC=FPT (ALPHA)
         PT1 = P1 - Q*PTCPT = PT1/144.CPT = (PT1-PATM-Q1)/Q1IF (CPT L.T. -3.0) THENCPT=-3.0ENDIF
   CALCULATE THE STATIC PRESSURE IN LBF/IN**2
         PS1 = PT1 - OPS = PS1/144.CPS = (PS1-PATM)/Q1GO TO 1190
      ELSE
   CALCULATE THE PITCH ANGLE IN DEGREES
\starP = (P4 - P5) / (P1 - P2)ALPHA = FPITCH(P)CALCULATE THE VELOCITY IN FT/SEC
\starYSLOP=FYSLOP(ALPHA)
         VELM=SQRT((2*YSLOP*((P1-P2))))/(RO*K))
```

```
VEL=VELM*(1+E)\starCALCULATE THE LOCAL DYNAMIC PRESSURE
        QM1=QM1FAC*2.0461/KQM = RO*VEL**2/2.
         O1 = OM1 * (1 + 2 * E)Q = QM * (1 + 2 * E)* CALCULATE THE YAW ANGLE IN DEGREES
c ********** beta0 is tunnel cal correction *****
        beta0 = 4.YAW = FYAW(BETA - beta0)\mathbf Cc ***** Calculate the velocity components
     beta r = yaw*0.017453\mathcal{C}***** alpha0 is tunnel cal correction *****
      alpha0 = -2.
     pitch = alpha-alpha0alphar = pitch*0.017453vely = vel *sin(alphar)velx = vel * cos(alpha) * sin(betar)\mathbf C\starCALCULATE THE TOTAL PRESSURE IN LBF/IN**2
         PTC=FPT (ALPHA)
         PT1 = P1 - Q*PTCPT = PT1/144.
         CPT = (PT1-PATM-Q1)/Q1CALCULATE THE STATIC PRESSURE IN LBF/IN**2
         PS1 = PT1 - QPS = PS1/144.
         CPS = (PS1-PATM)/Q1ENDIF
            \mathbf{1}\mathbf{1}9
                                                   \OmegaWRITE(2,2000)X, Y, VEL, velx, vely, YAW, pitch, pt, cpt, ps, cps
 2000
        FORMAT(11F10.4)GO TO 15
 30
       CLOSE(1)20
       CONTINUE
       CLOSE(2)STOP
       END
* THIS FUNCTION CONVERTS THE VOLTAGE TO PHYSICAL PRESSURE
       FUNCTION calvp(X, SLOPE, INTR)
       REAL INTR
       calvp=X*SLOPE+INTR
       END
* THIS FUNCTION
                CALCULATES THE PITCH ANGLE
       FUNCTION FPITCH(X)
       FPITCH=3.759+53.7568*X-1.3085*X**2-1.6583*X**3
```

```
\star-0.8061*X**4+16.5115*X**5END
* THIS FUNCTION CALCULATES THE VELOCITY PRESSURE COEFFICENT
     FUNCTION FYSLOP(X)
     IF(X.LT.-10) THENFYSLOP=0.981-0.0102*X-3.000E-4*X**2-2.500E-6*X**3
     ELSE IF((X.GE.-10). AND. (X.E.10)) THEN
       FYSLOP=0.98-0.006*X+2.000E-4*X**2
     ELSE
       FXSLOP=0.9801-0.0035*X-1.143E-4*X**2+5.833E-6*X**3END IF
     END
* THIS FUNCTION CALCULATES THE YAW ANGLE
     FUNCTION FYAW(X)
c******** NOTE: 180 deg indicates zero yaw
       FYAW=180-xEND
* THIS FUNCTION CALCULATES THE TOTAL PRESSURE COEFFICIENT
     FUNCTION FPT(X)
     IF(X.LE.-30) THEN
       FPT=-0.01ELSE IF((X.GT.-30).AND.(X.LT.-20)) THEN
       FPT=0.02+1.00E-3*XELSE IF((X.GE.-20).AND.(X.EE.30)) THEN
       FPT=0ELSE
       FPT=0.03-1.00E-3*XEND IF
     END
```
## INITIAL DISTRIBUTION LIST

 $\mathcal{O}(\mathcal{O}(n))$  . The  $\mathcal{O}(\mathcal{O}(n))$ 

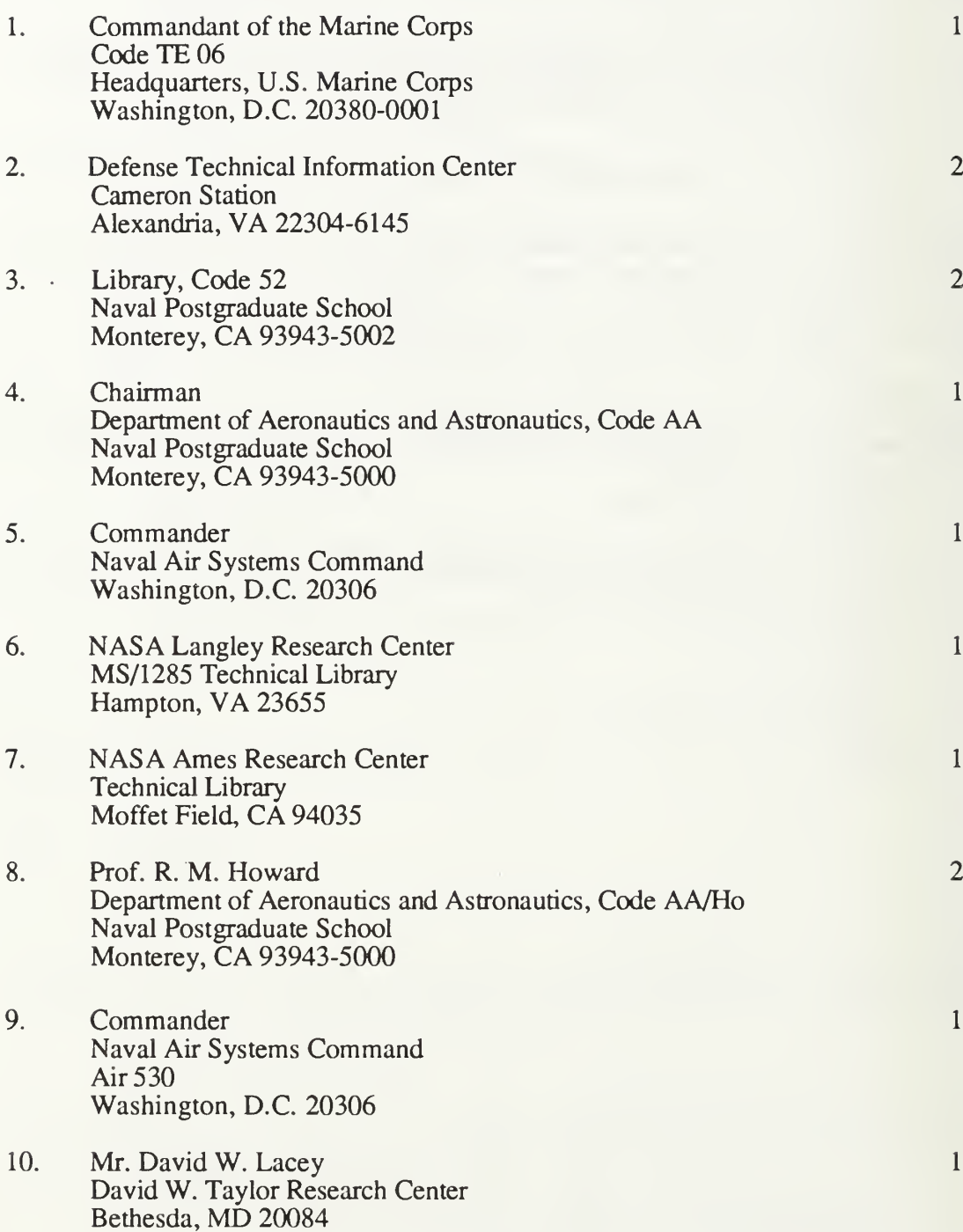

- 11. LT. John M. Kersh, USN P.O. Box 144 Woodstock, CT 06281
- 12. CAPT. John F. O'Leary, USMC 209 Crestwood Dr. Camillus, NY <sup>13031</sup>

 $\bar{1}$ 

 $\mathbf 1$ 

 $\mathbf{m}$  , and  $\mathbf{m}$  , and  $\mathbf{m}$ 

## DUDLEY KNOX LIBRARY NAVAL POSTGRADUATE SCHOOL MONTEREY CA 83943-5101

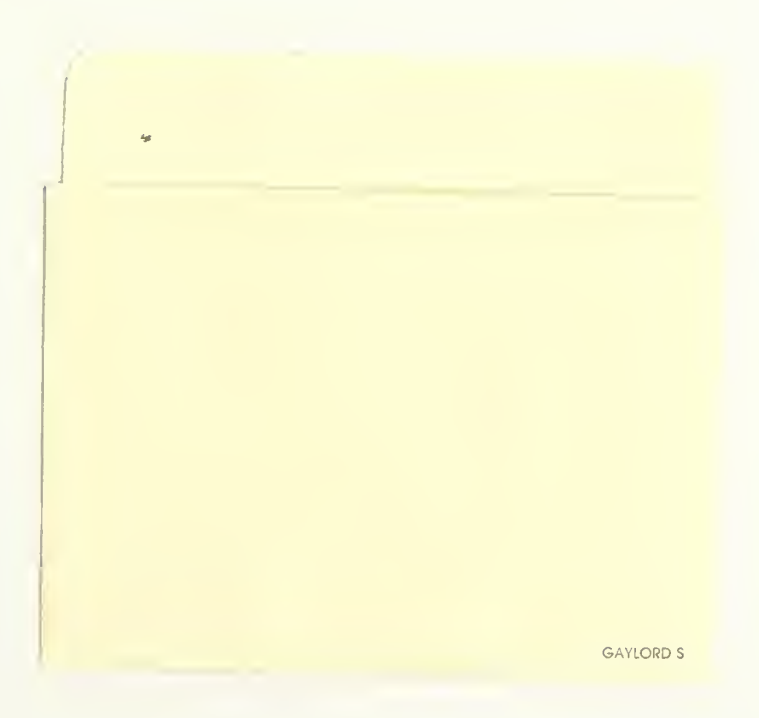

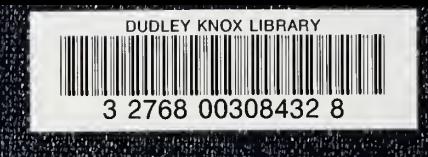